### <span id="page-0-0"></span>*"Año del buen servicio al ciudadano"* **UNIVERSIDAD NACIONAL DE HUANCAVELICA**

*(Creada por Ley N° 25265)*

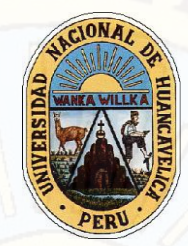

### **FACULTAD DE EDUCACIÓN ESCUELA PROFESIONAL DE EDUCACIÓN SECUNDARIA CARRERA PROFESIONAL DE: MATEMÁTICA, COMPUTACIÓN E INFORMÁTICA**

### TESIS

**SOFTWARE GEOGEBRA EN EL APRENDIZAJE SIGNIFICATIVO DE LAS FUNCIONES EN ESTUDIANTES DEL CUARTO GRADO DE LA INSTITUCIÓN EDUCATIVA "JOSÉ ANTONIO ENCINAS FRANCO" YAURECCAN - CHURCAMPA**

**LÍNEA DE INVESTIGACIÓN** 

DIDÁCTICA Y CURRÍCULO

**PRESENTADO POR:**

BACH. LLOCCLLA ÑAHUI, Angel Efrain

BACH. QUISPE SERPA, Maximiliano

**PARA OPTAR EL TÍTULO PROFESIONAL DE LICENCIADO EN EDUCACIÓN SECUNDARIA**

HUANCAVELICA, PERÚ

2017

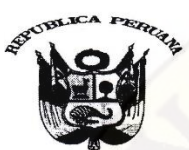

### UNIVERSIDAD NACIONAL DE HUANCAVELICA

(CREADA POR LEY  $\mathrm{N}^{\mathrm{o}}$  25265) Ciudad Universitaria Paturpampa – Teléf. (067) 452456

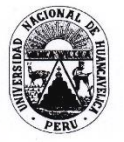

### FACULTAD DE EDUCACIÓN **SECRETARÍA DOCENTE**

### "Año del Buen Servicio al Ciudadano"

#### **ACTA DE SUSTENTACIÓN DE TESIS**

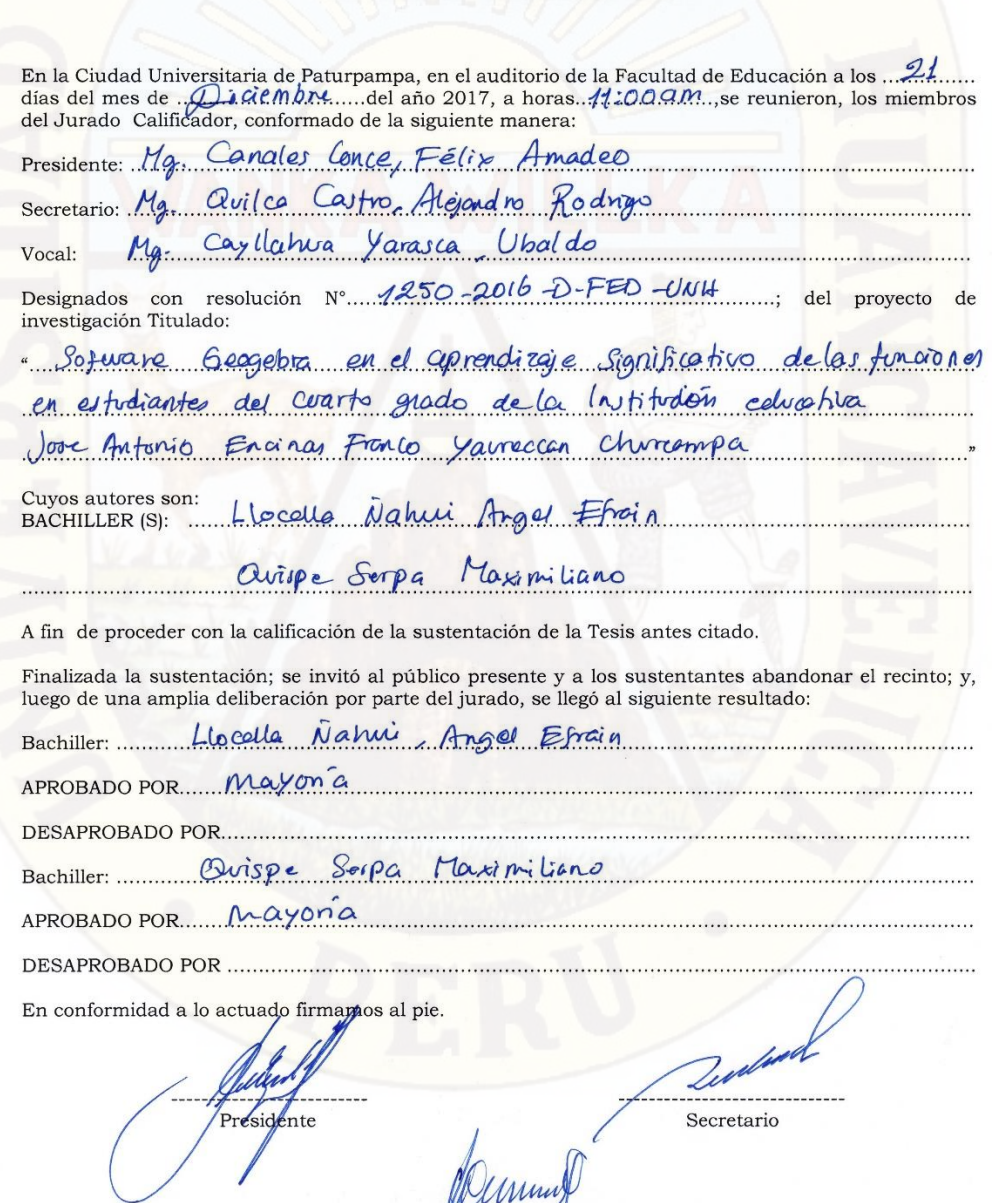

Dunm **Nocal** 

# **ASESOR**

### **Mg. ANTEZANA IPARRAGUIRRE, RÉGULO PASTOR**

# **JURADOS**

### **Mg. FÉLIX AMADEO CANALES CONCE**

**(PRESIDENTE)**

## **Mg. ALEJANDRO RODRIGO QUILCA CASTRO (SECRETARIO)**

**Mg. UBALDO CAYLLAHUA YARASCA (VOCAL)**

<span id="page-4-0"></span>Con afecto a mis padres, mi familia, docentes y amigos quienes fueron el eje fundamental en mi formación profesional brindándome su apoyo para seguir adelante.

### **Angel Efrain LLOCCLLA ÑAHUI,**

Dedicado a mis padres por ser el pilar fundamental en mi formación académica y en todo lo que soy, por su apoyo incondicional en cada momento. Todo este trabajo es posible gracias a ellos.

### **Maximiliano QUISPE SERPA**

## <span id="page-5-0"></span>ÍNDICE

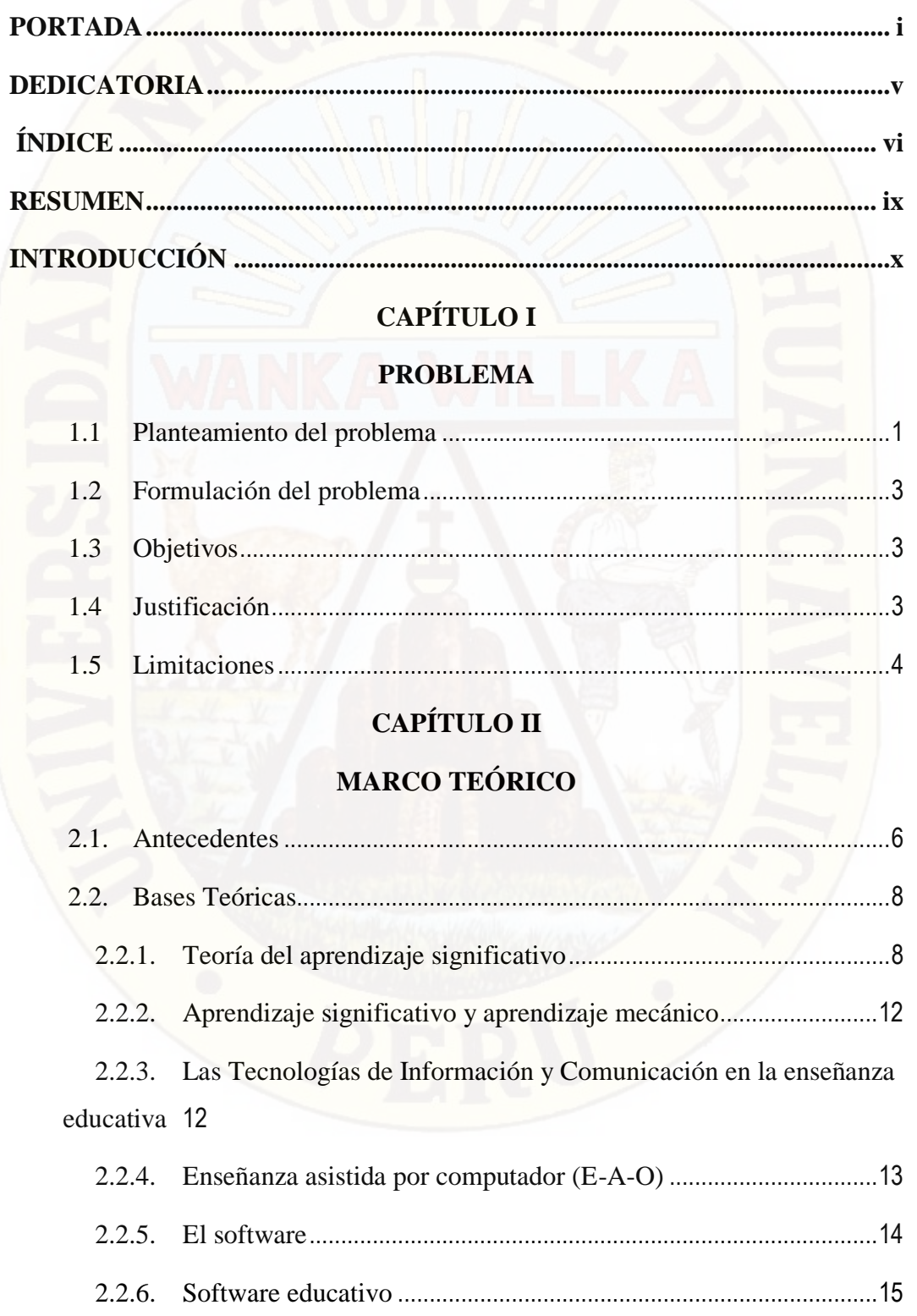

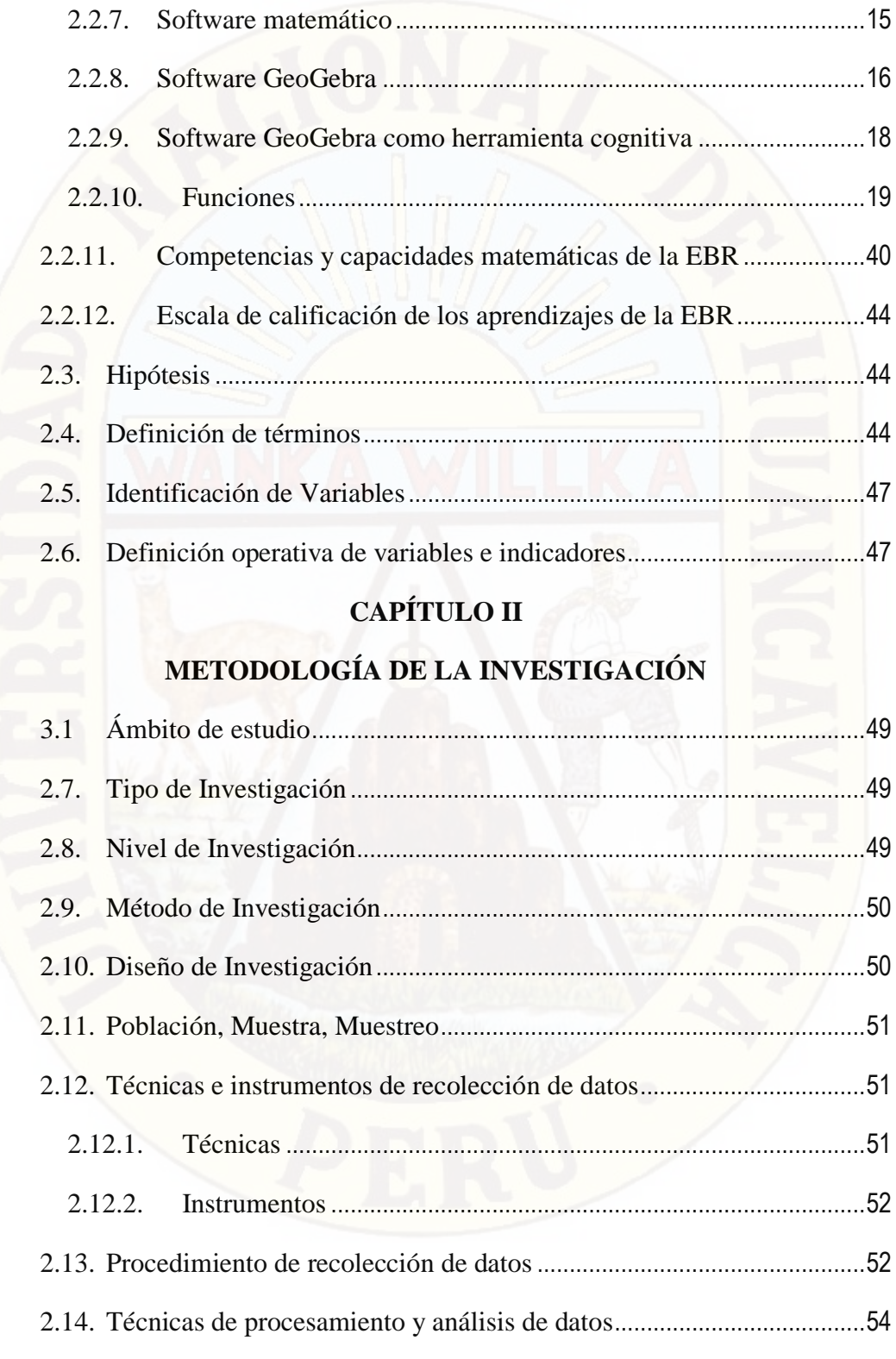

### **CAPÍTULO V**

### **RESULTADOS**

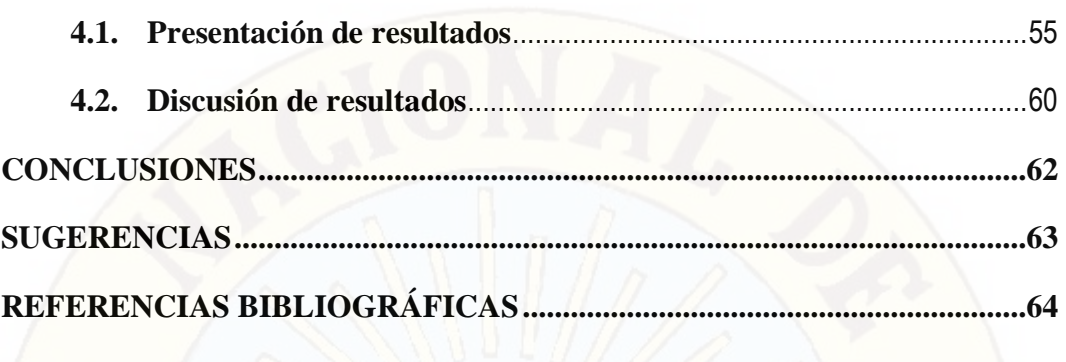

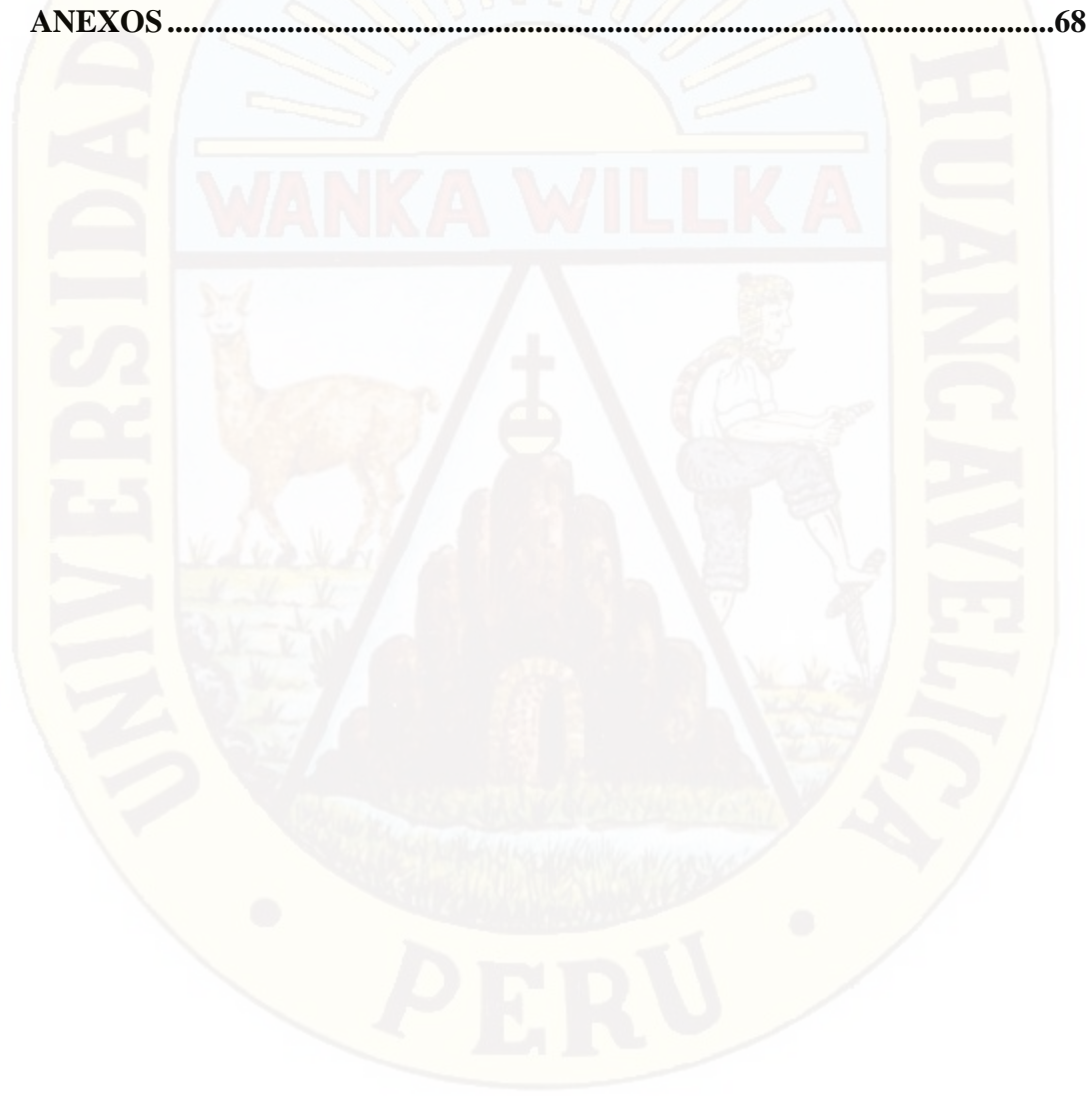

### **RESUMEN**

<span id="page-8-0"></span>El objetivo principal del trabajo de investigación fue determinar la influencia del uso del software GeoGebra en el aprendizaje significativo de los estudiantes en tópicos de funciones en la Institución Educativa "José Antonio Encinas Franco" del centro poblado Yaureccan, distrito Locroja Churcampa– Huancavelica. Para ello, se aplicó el método científico, partiendo de la observación, identificando el problema, planteando la hipótesis, aplicando el software GeoGebra y posteriormente llegando a resultados, con la ayuda de ciertas técnicas de fichaje, observación sistemática, y sus respectivos instrumentos: las pruebas de desarrollo y fichas de evaluación del proceso de aprendizaje de los estudiantes, los cuales corresponden al cuarto grado en calidad de población y muestra, y muestreo no probabilístico. Con las características que tiene el trabajo, se plantea la docimasia de hipótesis con la prueba paramétrica **t de student**, dado que, tiene distribución normal, las variables son numéricas, la muestra es aleatoria y con diseño antes– después, lo que permite llegar a los siguientes resultados: la media de la prueba de entrada resultó 2,87 y la prueba de salida 15,33. Luego, la mediana se obtuvo la nota de 3 en la prueba de entrada, pero en la salida logró 15. Asimismo, las notas de la prueba de entrada se encuentran entre cero y cinco; sin embargo la notas de la prueba de salida fluctúan entre 12 y 18. En consecuencia, se llega a la siguiente conclusión: existe diferencia de promedios entre la aplicación del software GeoGebra, con el uso de lápiz y papel en el aprendizaje significativo de los estudiantes en tópicos de funciones en la Institución Educativa "José Antonio Encinas Franco" del centro poblado Yaureccan, distrito Locroja, Churcampa – Huancavelica; donde la aplicación de dicho software, influye significativamente en el aprendizaje significativo de los educandos.

**PALABRAS CLAVE:** Software GeoGebra, aprendizaje significativo, funciones.

### **ABSTRACT**

The main objective of the research work was to determine the influence of the use of GeoGebra software in the meaningful learning of students in topics of functions in the Educational Institution "José Antonio Encinas Franco" of the Yaureccan town center, Locroja Churcampa-Huancavelica district. For this, the scientific method was applied, starting from the observation, identifying the problem, posing the hypothesis, applying GeoGebra software and later arriving at results, with the help of certain techniques of incorporation, systematic observation, and their respective instruments: development tests and assessment sheets of the students' learning process, which correspond to the fourth grade in terms of population and sample quality, and non-probabilistic sampling. With the characteristics of the work, the hypothesis of the hypothesis with the student's parametric t test is presented, given that it has a normal distribution, the variables are numerical, the sample is random and with a before-after design, which allows to reach The following results: the average of the entrance test was 2.87 and the exit test was 15.33. Then, the median score of 3 was obtained in the entrance test, but in the exit it obtained 15. Also, the notes of the entrance test are between zero and five; however, the exit test scores fluctuate between 12 and 18. Consequently, the following conclusion is reached: there is a difference in averages between the application of GeoGebra software, with the use of pencil and paper in students' significant learning. in topics of functions in the Educational Institution "José Antonio Encinas Franco" of the Yaureccan town center, Locroja district, Churcampa - Huancavelica; where the application of said software, significantly influences the significant learning of the students.

KEYWORDS: GeoGebra software, meaningful learning, functions.

### **INTRODUCCIÓN**

El presente trabajo de investigación que lleva por título "Software GeoGebra en el aprendizaje significativo de las funciones en estudiantes del cuarto grado de la institución educativa "José Antonio Encinas Franco" Yaureccan – Churcampa", es resultado de estudios realizado a estudiantes de la Educación Básica Regular en el ámbito rural. Tiene por objetivo determinar la influencia del uso del software GeoGebra en el aprendizaje significativo de tópicos de funciones en estudiantes del cuarto grado de secundaria de la institución educativa "José Antonio Encinas Franco" Yaureccan – Churcampa.

En nuestra experiencia como docente, observamos que se sigue enseñando las matemáticas tradicionalmente sin darle sentido y relacionado a las situaciones reales de la vida cotidiana. El área de matemática suele ser de lejos, la más odiada. Nos damos cuenta de que las matemáticas llevan años enseñándose mal. Es necesario que desde la escuela se transmita una idea positiva de las matemáticas y para ello hay que cambiar la manera en la que se les presentan a los alumnos.

Las matemáticas son fundamentales para el desarrollo intelectual de los estudiantes, les ayuda a ser lógicos, a razonar ordenadamente y a tener una mente preparada para el pensamiento, la crítica y la abstracción. Configuran actitudes y valores, garantizan una solidez en sus fundamentos, seguridad en los procedimientos y confianza en los resultados obtenidos. Todo esto crea una disposición consciente y favorable para emprender acciones que conducen a la solución de los problemas a los que se enfrentan cada día, sirviendo como patrones para guiar su vida, como son, un estilo de enfrentarse a la realidad lógico y coherente, la búsqueda de la exactitud en los resultados, una comprensión y expresión clara a través de la utilización de símbolos, capacidad de abstracción, razonamiento y generalización y la percepción de la creatividad como un valor.

Entonces, se les planteó a los estudiantes muchas situaciones induciendo a resolver problemas de la vida real, esto, en el tema de funciones (tópico de funciones) en las matemáticas.

A partir de ello se ha trabajado la presente investigación de tipo aplicativo con un solo grupo experimental de estudio, aplicando la prueba de entrada para la manipulación de la variable experimental (software GeoGebra) y luego la prueba de salida.

El presente trabajo de investigación está dividido en cuatro capítulos conformados de la siguiente manera:

En el capítulo I, contiene el planteamiento del problema, en el que se formula la descripción de la situación problemática relacionado al aprendizaje significativo de las funciones, continuando con la formulación del problema, los objetivos y justificación del estudio.

En el capítulo II, se contempla el marco teórico, donde se describe todo lo referente a nuestro trabajo empezando con los antecedentes del problema, bases teóricas respecto al uso de las TIC para la enseñanza de la Matemática referido al tema de funciones constante, lineal, cuadrática, raíz cuadrada y valor absoluto. Seguidamente se presenta la hipótesis, definición de términos, identificación de variables y definición operativa de variables e indicadores.

En el capítulo III, corresponde a la metodología de investigación en el cual se considera, ámbito de estudio, tipo y nivel de investigación, método y diseño de la investigación, población, muestra y muestreo, descripción de las técnicas e instrumentos de recolección de datos, procedimiento de recolección de datos y técnicas de procesamiento y análisis de datos.

En el capítulo IV, contiene la presentación de resultados, donde se indica la validez del instrumento, el análisis, discusión de resultados y la prueba de significancia estadística de las hipótesis. Finalmente, se detalla las conclusiones de acuerdo a los propósitos de investigación, sugerencias, referencia bibliográfica y anexos.

**Los autores**

### **CAPÍTULO I PROBLEMA**

### **1.1 Planteamiento del problema**

En el Perú se lleva a cabo la Evaluación Censal de Estudiantes (ECE) realizado por el Instituto Nacional de Estadística e Informática (INEI) a los estudiantes de 2° y 4° grado de primaria y 4° grado de secundaria de la educación básica regular; y los resultados en la mayoría de todas las instituciones de la nación no soy buenos.

Según los resultados publicados en abril del 2017 por el Ministerio de Educación, la Evaluación Censal de Estudiantes (ECE), aplicada en 2016, en el segundo grado de primaria el avance en Matemática fue de 7 puntos porcentuales, al pasar de 26,6 % en 2015 a 34,1 % en 2016. En segundo grado de secundaria, el avance fue de 2 puntos porcentuales, de 9,5 % en 2015 a 11,5 % en 2016.

Según nota de prensa del Minedu, en las regiones, la mejora en Matemática en el segundo grado de primaria respecto del año anterior fue de 18,5 puntos porcentuales en Ayacucho, 17,6 en Huancavelica y 17,5 en Apurímac.

A pesar de ello podemos decir que el aprendizaje en las instituciones de nivel primaria y por ende en secundaria, son muy bajos, en las matemáticas y en otras áreas. Los estudiantes no tienen base suficiente en la matemática para la resolución de problemas, no están contextualizados de acuerdo a la realidad, por lo tanto, no tiene sentido lógico cuando los docentes emplean métodos mecánicos, teóricos y tradicionales sin llevarlos a comprobar y concretizar quizás con la utilización de alguna tecnología como el software académico en las matemáticas.

La región de Huancavelica y provincias, no es ajena a estos problemas. En mi experiencia y práctica docente en más de un colegio, sea pública o privada a nivel de educación secundaria, he encontrado dificultades, de parte de los estudiantes, durante el proceso de enseñanza aprendizaje de la matemática. Como es el caso de la institución educativa "José Antonio Encinas Franco" en los estudiantes del 4° grado según las entrevistas realizadas y la aplicación de la evaluación de la prueba de entrada, la mayoría de los estudiantes presentan diversas dificultades como: baja motivación y afectividad hacia las matemáticas, la ven como si fuese algo abstracta y no útil para ellos, desconocen estrategias para la resolución de problemas, poco conocimiento de conceptos básicos de la matemática, dificultad para encontrar datos que no explican en el enunciado del problema, y entre otras. Esto significa que ellos al tratar de resolver problemas sienten las dificultades de las diversas asignaturas de su área. Es por ello que en la evaluación correspondiente al II trimestre 2017 los estudiantes del 4° grado en su mayoría han desaprobado en el área de matemática.

De acuerdo a este problema los estudiantes manifiestan que los docentes tienen poca motivación en el aprendizaje; la matemática es muy aburrida, pesada y difícil de resolver los problemas planteadas por el profesor; existe también centro de cómputo, pero no se hace el adecuado uso por que el profesor tiene poco conocimiento en las TIC.

Por su parte los docentes del área de matemática señalan que los estudiantes no cumplen con las actividades y/o tareas domiciliarias, no toman interés suficiente en dicha área. Además, no se está logrando que el alumno incorpore la herramienta en el desarrollo de los contenidos programáticos como es el software de GeoGebra. Es decir, no existe correspondencia entre la teoría y la práctica. Así mismo el docente no motiva al alumno en el uso de la tecnología debido al desconocimiento de los beneficios que este medio tecnológico proporciona a la educación. Originando de esta manera, una enseñanza repetitiva, mecanizada, desmotivación del alumno a realizar las tareas, practica educativa pasiva, poca capacidad de análisis y creatividad en el estudiante, escasa interacción entre docentes y alumnos. En este sentido, este recurso tecnológico juega un papel importante en el proceso de modernización y enriquecimiento de la educación y, expande el acceso a nueva información, atrayendo el interés del docente y alumno, facilitando de esta forma, el proceso educativo. Situaciones aquellas, dificultan el aprendizaje de las matemáticas. Motivos por los cuales se hará el uso del software GeoGebra en el aprendizaje de las funciones en los estudiantes del 4° grado de dicha institución. Debido a que es tema principal y primordial para el desarrollo de algunas temáticas

en el álgebra, de mismo modo implica para la aplicación en otros temas de las matemáticas.

Los mencionados arriba nos conllevan a plantear como problema, responder a la siguiente pregunta de investigación:

#### **1.2 Formulación del problema**

¿Cómo influye el uso del software GeoGebra en el aprendizaje significativo de tópicos de funciones en estudiantes del cuarto grado de la Institución Educativa "José Antonio Encinas Franco" Yaureccan – Churcampa?

### **1.3 Objetivos**

#### **General**

Determinar la influencia del uso del software GeoGebra en el aprendizaje significativo de tópicos de funciones en estudiantes del cuarto grado de secundaria de la institución educativa "José Antonio Encinas Franco" Yaureccan – Churcampa

#### **Específicos**

- **a.** Identificar el aprendizaje significativo de tópicos de funciones de estudiantes del cuarto grado de secundaria de la institución educativa "José Antonio Encinas Franco" de Yaureccan – Churcampa.
- **b.** Comparar los resultados del uso del software GeoGebra con el aprendizaje significativo de tópicos de funciones en estudiantes del cuarto grado de secundaria de la Institución Educativa "José Antonio Encinas Franco" de Yaureccan – Churcampa.

### **1.4 Justificación**

Consideramos importante esta investigación, porque servirá para identificar las bondades pedagógicas del software GEOGEBRA en la concreción de los

aprendizajes del cuarto grado de la I.E. "José Antonio Encinas Franco" Yaureccan – Churcampa, y constituye un recurso pedagógico eficaz en el aprendizaje efectivo de la matemática, en estudiantes de educación secundaria.

Como resultado de esta investigación los ambientes tecnológicos en el proceso de enseñanza aprendizaje, influyen favorablemente en el aprendizaje de funciones, haciendo uso del software GeoGebra, donde los estudiantes tendrán la posibilidad de manipular, conjeturar, esbozar y probar hipótesis de solución mientras construyen el conocimiento sobre el tema al resolver problemas en forma analítica y gráfica. Estamos en un mundo de constantes cambios muchos de los cuales proponen softwares que favorecen la mejora del proceso de enseñanza y aprendizaje y nuestro sistema educativo debe de tomar dichos aportes para lo cual los docentes deben de conocerlos y adaptarse a dichos cambios que nos lleva a la innovación en cualquier área, la educación no es la acepción, por esto es importante actualmente vincular el manejo del software educativo que permitan desarrollar habilidades y destrezas en los estudiantes con la finalidad de formar individuos competentes y eficaces para ser entes productivos de la sociedad.

No solo se beneficiarán los estudiantes y docentes de la Institución Educativa "José Antonio Encinas Franco", sino todos aquellos que se encuentran involucrados en temas aspectos de enseñanza-aprendizaje de la matemática, con un recurso educativo para sus clases de álgebra en el tema de funciones y otros afines; lo que potenciará y se beneficiará la institución y la sociedad en general ya que se contará con docentes que poseen destrezas y capacidades en dicha área. La información recopilada y procesada servirá de sustento para otras investigaciones similares, que se pudieran realizar en el futuro, y que pudieran requerir sustento teórico y científico. En consecuencia, esta investigación tendrá un impacto metodológico.

### **1.5 Limitaciones**

Todo trabajo no está exento de algunas limitaciones, las cuales mencionamos a continuación.

El alcance de la investigación es la primera limitación. La validez del presente trabajo tiene una extensión solo a la población seleccionada, en este caso se extiende a la Institución Educativa "José Antonio Encinas Franco" de Yaureccan – Churcampa

Otra limitante fue el proceso de la huelga magisterial, donde se tuvo que extenderse el tiempo de la aplicación del trabajo de investigación.

Por último, no considerar otras variables de estudio, que puedan estar influidas al problema y objetivo del trabajo de investigación.

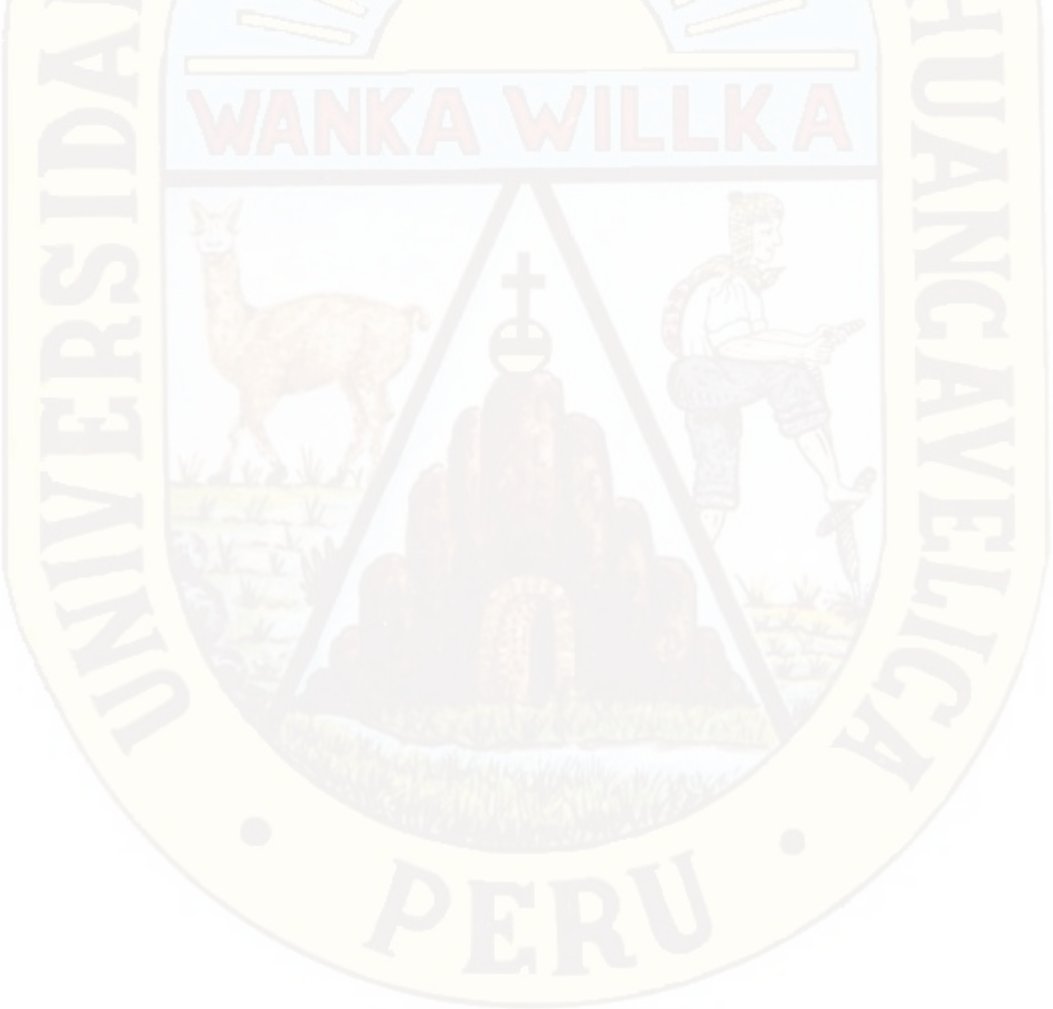

### **CAPÍTULO II**

### **MARCO TEÓRICO**

### **2.1. Antecedentes**

Bonilla (2013), en tesis: "*Influencia del uso del programa geogebra en el rendimiento académico en geometría analítica plana, de los estudiantes del tercer año de bachillerato, especialidad física matemático, del colegio Marco Salas Yépez de la ciudad de quito, en el año lectivo 2012-2013*", de la Universidad Central del Ecuador, llega a las siguientes conclusiones:

- Utilizar el programa GeoGebra les proporcionó a los estudiantes visualizar de forma rápida los diferentes lugares geométricos que se presentan en el estudio de la Geometría Analítica Plana como la recta, la circunferencia, la parábola entre otras figuras, con digitar los elementos o las ecuaciones sin necesidad de realizar ningún procedimiento manual, lo que permitió a los estudiantes del Colegio "Marco Salas Yépez" emplear el programa durante todo el bloque de estudio.
- Los estudiantes del tercer año de bachillerato del Colegio "Marco Salas Yépez" al conocer sobre el programa pudieron comprobar las respuestas obtenidas teóricamente de los ejercicios con el uso del programa Geogebra, permitiéndoles tener seguridad en el proceso de solución.

García (2011) en su tesis titulada: "Evolución de actitudes y competencias matemáticas en estudiantes de secundaria al introducir geogebra en el aula", Universidad de Almería, España; donde concluye con lo siguiente:

 La puesta en práctica de la secuencia diseñada para ser trabajada con Geogebra puso de relieve no solamente la adecuación de las tareas diseñadas, sino también de las otras decisiones metodológicas que previamente se habían tomado. Me estoy refiriendo a la idoneidad del software elegido y a la decisión de trabajar de modo colaborativo. GeoGebra resultó ser un programa de muy fácil manejo, que requería poco tiempo para familiarizarse con las herramientas que ofrecía y cuyos atributos y ventajas respecto a métodos tradicionales de lápiz y papel se pusieron de relieve en todo momento.

 El hecho de que los estudiantes trabajasen colaborativamente por parejas la resolución de problemas contextualizados no tuvo un efecto significativo durante las tareas realizadas con lápiz y papel; sin embargo, emergió como una forma de trabajo adecuada durante las tareas realizadas con GeoGebra, al fomentar el diálogo entre los estudiantes y contribuir a que éstos, manifestasen menos dificultades que si hubiesen realizado en solitario estas tareas.

Bello (2013), en su tesis de maestría que lleva por título *"Mediación del software GeoGebra en el aprendizaje de programación lineal en alumnos del quinto grado de educación secundaria"*, de la Pontificia Universidad Católica del Perú; llegó a la conclusión: La sistematización de las ideas fue progresivamente presentándose en forma adecuada, al principio les era difícil verbalizar lo que verificaban y concluían con sus trabajos interactuando con el software pero poco a poco mejoraron su capacidad de verbalizar sus ideas, procedimientos y conclusiones de sus trabajos, porque habían interiorizado los conceptos y procedimientos a través del trabajo que realizaban con el software.

Paitan (2012), en su tesis titulada: *"La influencia del software "GeoGebra" en el aprendizaje de los triángulos en los estudiantes del 4° grado de secundaria de la institución educativa "Francisca Diez Canseco de Castilla" de Huancavelica",* tesis para licenciatura. Universidad Nacional de Huancavelica. Arribó a la siguiente conclusión: el uso del software GeoGebra para el aprendizaje es muy importante en la educación secundaria para estudiantes de 3º grado hacia adelante. Ya que el desarrollo de las matemáticas en este caso de los triángulos es mejor el aprendizaje mediante la presentación de gráficos. En este sentido los estudiantes se sienten más motivados y se les hace agradable las matemáticas.

Quispe (2005) en su tesis *"La eficacia del software matemático plusmath en el aprendizaje significativo de la teoría de funciones en los estudiantes del II Ciclo de la especialidad de matemática física de la Universidad Nacional de Huancavelica-2005"*, llegó a la siguiente conclusión: Que el software PLUSMATH permite aprender el contenido temático: teoría de funciones con menos esfuerzo de una forma más amena, una mayor velocidad y precisión en la resolución de los ejercicios propuestos del temor de frustración de los estudiantes ante situaciones nuevos y reveló un tipo de aprendizaje activo que ha sido construido en base a las acciones de los propios estudiantes.

### **2.2. Bases Teóricas**

#### **2.2.1. Teoría del aprendizaje significativo**

La gran preocupación de Ausubel por determinar por medio de la naturaleza el aprendizaje humano, le llevo a desarrollar un gran programa de investigación educativa, que se fundamenta en una visión totalizadora del problema y que incluye otros aspectos íntimamente relacionados con el aprendizaje en situaciones formales. Su teoría del aprendizaje representa un modelo explicativo de lo que ocurre en el proceso de enseñanza-aprendizaje, qué es el rendimiento académico, el significado del currículum, la metodología y evaluación. Constituye, por tanto, un aporte valioso para cualquier educador consciente de la importancia de su labor y que desea proceder de acuerdo con principios científicos, y no simplemente en función del modelo que él mismo percibió cuando era estudiante (Méndez, 1993, p. 91).

El aprendizaje debe necesariamente tener significado para el estudiante, si queremos que represente algo más que palabras o frases que repita de memoria en un examen. Por esto, su teoría se llama del aprendizaje significativo, ya que para este autor algo que carece de sentido no solo se olvidará muy rápidamente, si no que no se puede relacionar con otros datos estudiados previamente, ni aplicarse a la vida de todos los días. Para este autor este aprendizaje significativo es un proceso por medio del que se relaciona nueva información con algún aspecto que ya existente en la estructura cognitiva de un individuo y que sea relevante para el material que se intenta aprender (Méndez 1993, p. 91)

### **Aprendizaje significativo**

Según Novak y Gowin (1988), el aprendizaje del alumno depende de la estructura cognitiva previa que tiene que se relaciona con la nueva información, entendiéndose por estructura cognitiva, al conjunto de conceptos, ideas que un individuo posee en un determinado campo del conocimiento, así como su organización.

Sabemos que el aprendizaje significativo se caracteriza por la interacción entre el nuevo conocimiento y el conocimiento previo. En ese proceso, que es no literal y no arbitrario, el nuevo conocimiento adquiere significados para el aprendiz y el conocimiento previo queda más rico, más diferenciado, más elaborado en relación con los significados ya presentes y, sobre todo, más estable. (Moreira, 2000)

Para Ausubel (1983, p.18) un aprendizaje es significativo cuando los contenidos son relacionados de modo no arbitrario y sustancial (no al pie de la letra) con lo que el alumno ya sabe. Por relación sustancial y no arbitraria se debe entender que las ideas se relacionan con algún aspecto existente específicamente relevante de la estructura cognoscitiva del alumno, como una imagen, un símbolo ya significativo, un concepto o una proposición.

Ausubel distingue tres tipos de aprendizaje significativo: de representaciones conceptos y de proposiciones.

### **Aprendizaje de representaciones**

Es el aprendizaje más elemental del cual dependen los demás tipos de aprendizaje. Consiste en la atribución de significados a determinados símbolos.

Ocurre cuando se igualan en significado símbolos arbitrarios con sus referentes (objetos, eventos, conceptos) y significan para el alumno cualquier significado al que sus referentes aludan. (Ausubel, 1983, p. 46)

Este tipo de aprendizaje se presenta generalmente en los niños, por ejemplo, el aprendizaje de la palabra "Pelota", ocurre cuando el significado de esa palabra pasa a representar, o se convierte en equivalente para la pelota que el niño está percibiendo en ese momento, por consiguiente, significan la misma cosa para él; no se trata de una simple asociación entre el símbolo y el objeto sino que el niño los relaciona de manera relativamente sustantiva y no arbitraria, como una equivalencia representacional con los contenidos relevantes existentes en su estructura cognitiva.

### **Aprendizaje de conceptos**

Los conceptos se definen como "objetos, eventos, situaciones o propiedades de que posee atributos de criterios comunes y que se designan mediante algún símbolo o signos" (Ausubel, 1983, p. 61)

Partiendo de ello podemos afirmar que en cierta forma también es un aprendizaje de representaciones. Los conceptos son adquiridos a través de dos procesos: Formación y asimilación. En la formación de conceptos, los atributos de criterio (características) del concepto se adquieren a través de la experiencia directa, en sucesivas etapas de formulación y prueba de hipótesis, del ejemplo anterior podemos decir que el niño adquiere el significado genérico de la palabra "pelota", ese símbolo sirve también como significante

para el concepto cultural "pelota", en este caso se establece una equivalencia entre el símbolo y sus atributos de criterios comunes. De allí que los niños aprendan el concepto de "pelota" a través de varios encuentros con su pelota y las de otros niños.

El aprendizaje de conceptos por asimilación se produce a medida que el niño amplía su vocabulario, pues los atributos de criterio de los conceptos se pueden definir usando las combinaciones disponibles en la estructura cognitiva por ello el niño podrá distinguir distintos colores, tamaños y afirmar que se trata de una "Pelota", cuando vea otras en cualquier momento.

#### **Aprendizaje de proposiciones**

Este tipo de aprendizaje va más allá de la simple asimilación de lo que representan las palabras, combinadas o aisladas, puesto que exige captar el significado de las ideas expresadas en forma de proposiciones.

El aprendizaje de proposiciones implica la combinación y relación de varias palabras cada una de las cuales constituye un referente unitario, luego estas se combinan de tal forma que la idea resultante es más que la simple suma de los significados de las palabras componentes individuales, produciendo un nuevo significado que es asimilado a la estructura cognoscitiva. Es decir, que una proposición potencialmente significativa, expresada verbalmente, como una declaración que posee significado denotativo (las características evocadas al oír los conceptos) y connotativo (la carga emotiva, actitudinal e ideosincrática provocada por los conceptos) de los conceptos involucrados, interactúa con las ideas relevantes ya establecidas en la estructura cognoscitiva y, de esa interacción, surgen los significados de la nueva proposición.

### **2.2.2. Aprendizaje significativo y aprendizaje mecánico**

El aprendizaje mecánico, contrariamente al aprendizaje significativo, se produce cuando no existen subsensores adecuados, de tal forma que la nueva información es almacenada arbitrariamente, sin interactuar con conocimientos pre- existentes, un ejemplo de ello sería el simple aprendizaje de fórmulas en física, esta nueva información es incorporada a la estructura cognitiva de manera literal y arbitraria puesto que consta de puras asociaciones arbitrarias, [cuando], "el alumno carece de conocimientos previos relevantes y necesarios para hacer que la tarea de aprendizaje sea potencialmente significativo"(independientemente de la cantidad de significado potencial que la tarea tenga)… (Ausubel, 1983, p. 37)

En consecuencia, Ausubel no establece una distinción entre aprendizaje significativo y mecánico como una dicotomía, sino como un "continuum", es más, ambos tipos de aprendizaje pueden ocurrir concomitantemente en la misma tarea de aprendizaje; por ejemplo, la simple memorización de fórmulas se ubicaría en uno de los extremos de ese continuo (aprendizaje mecánico) y el aprendizaje de relaciones entre conceptos podría ubicarse en el otro extremo (Aprendizaje Significativo).

### **2.2.3. Las Tecnologías de Información y Comunicación en la enseñanza educativa**

Según Gutiérrez (1997), en la década de los 90 estuvo marcada por un imponente desarrollo de lo que se dio a llamar como "tecnologías de la información y las comunicaciones" (TIC), lo cual supuso un avance espectacular en las posibilidades comunicativas, dígase Internet, el fax, el celular etc. La conjugación de estos importantes avances con la, hasta el momento solitaria, PC sentó las bases para nuevos paradigmas en el uso de la tecnología en el aprendizaje con reales posibilidades socializadoras en el proceso educativo. No fue hasta que se reunieron los avances de las

computadoras con el avance de Telecomunicaciones cuando las aplicaciones a la educación se multiplicaron y expandieron de manera importante.

En líneas generales podríamos decir que las nuevas tecnologías de la información y comunicación son las que giran en torno a tres medios básicos: la informática, la microelectrónica y las telecomunicaciones; pero giran, no sólo de forma aislada, sino lo que es más significativo de manera interactiva e inter conexionadas, lo que permite conseguir nuevas realidades comunicativas. (Cabero, 1998, p. 198)

Las TIC encuentra su papel como una especialización dentro del ámbito de la Didáctica y de otras ciencias aplicadas de la Educación, refiriéndose especialmente al diseño, desarrollo y aplicación de recursos en procesos educativos, no únicamente en los procesos instructivos, sino también en aspectos relacionados con la Educación Social y otros campos educativos. Estos recursos se refieren, en general, especialmente a los recursos de carácter informático, audiovisual, tecnológicos, del tratamiento de la información y los que facilitan la comunicación. (Bautista, Alba, 1997, p. 2)

### **2.2.4. Enseñanza asistida por computador (E-A-O)**

Es el término que se emplea para describir el conjunto de aplicaciones donde una parte o todo proceso de enseñanza- aprendizaje se desarrolla con la ayuda de programas informáticos, a través del computador implicando una interacción alumno-computador. (Jaramillo, 1996, p.92)

Las ventajas que tradicionalmente se atribuyen a la enseñanza asistida por ordenador (EAO) frente a la enseñanza tradicional son varias. Entre otras, pueden citarse: la motivación que produce en los estudiantes; la personalización del proceso de aprendizaje, permitiendo que cada sujeto aprenda a su propio ritmo; y la información inmediata que proporciona al alumno sobre sus respuestas, permitiéndole volver sobre

sus pasos. A su vez, la EAO, frente a la enseñanza tradicional, facilita la tarea del profesor a la hora de utilizar diferentes estrategias didácticas con distintos grupos de alumnos. Todo ello hace que la EA0 sea un instrumento atractivo tanto para alumnos como para profesores. Pero no siempre es así y, aunque atractivo, en bastantes ocasiones el software educativo queda en un mero pretexto para la utilización del ordenador. No debemos olvidar que, al hablar de enseñanza asistida por ordenador, la palabra clave es enseñanza y no ordenador. (Vacas y Juanes, 1991)

### **2.2.5. El software**

Para Freedman (1984) el programa es sencillamente el conjunto de instrucciones que contiene la computadora, ya sean instrucciones para poner en funcionamiento el propio sistema informático (software de sistema) o instrucciones concretas dirigidas a programas particulares del usuario (software específico)

Para Castellano (2001) el software es el conjunto de instrucciones y datos en formato binario almacenados en la memoria principal, que le indica a una computadora que debe hacer y cómo. es decir, el software dirige al hardware el software es la parte lógica del sistema informático.

Por tanto, el software se refiere a los programas y datos almacenados en un ordenador. En otras palabras, son las instrucciones responsables de que el hardware (la máquina) realice su tarea. El lenguaje utilizado por el software, para comunicarse con el hardware, es de tipo binario, viene en forma de instrucciones, las cuales son ejecutadas, por cada una de las partes del hardware como: monitor, mouse, teclado, impresora, CPU, CD-ROM, disco duro y entre otras.

### **2.2.6. Software educativo**

Según (Pérez 1996) citado por (Fernández y Delavaut, s.f. pp, 91) son los programas de computadora creados con la finalidad especifica de ser utilizados como medio didáctico, es decir, para facilitar los procesos de enseñanza y de aprendizaje.

Según Rodríguez (2000), es una aplicación informática, que soportada sobre una bien definida estrategia pedagógica, apoya directamente el proceso de enseñanza aprendizaje constituyendo un efectivo instrumento para el desarrollo educacional del hombre del próximo siglo.

Son los programas de computación realizados con la finalidad de ser utilizados como facilitadores del proceso de enseñanza y consecuentemente del aprendizaje, con algunas características particulares tales como: la facilidad de uso, la interactividad y la posibilidad de personalización de la velocidad de los aprendizajes. (Cataldi, 2000)

### **2.2.7. Software matemático**

Montenegro (2005) refiere que en la actualidad han aparecido diversos softwares matemáticos gratuitos que tiene acceso de descargar del internet, gracias a esto y a las investigaciones realizadas sobre la incorporación de Tics en el Proceso de Enseñanza Aprendizaje, se nos presenta la gran oportunidad de analizarlos, manejarlos y aplicarlos en el desarrollo de contenidos específicos en el área de matemática.

Los Software Matemáticos son diseñados con la finalidad de desarrollar las habilidades simbólicas y gráficas siendo estos abiertos que permite la exploración, ensayo y aplicación.

Estos programas matemáticos nos permiten realizar construcciones dinámicas, movimientos, demostraciones y diferentes formas de presentarlo la geometría desde el ordenador. Asimismo, permite al estudiante comprender los conceptos matemáticos e incrementa sus potencialidades.

#### **2.2.8. Software GeoGebra**

Según (Hohenwarter, 2001) GeoGebra es un Programa Dinámico para la Enseñanza y Aprendizaje de las Matemáticas para educación en todos sus niveles. Combina dinámicamente, geometría, álgebra, análisis y estadística en un único conjunto tan sencillo a nivel operativo como potente. Ofrece representaciones diversas de los objetos desde cada una de sus posibles perspectivas: vistas gráficas, algebraicas, estadísticas y de organización en tablas y planillas, y hojas de datos dinámicamente vinculadas.

### **El impacto que tiene el uso del GeoGebra**

(Nickerson,1995) analizó el impacto del uso de software en educación y expuso algunos motivos para el empleo de software:

- $\checkmark$  Ver el aprendizaje como un proceso constructivo en el que la tarea es proporcionar una guía que facilite la exploración y el descubrimiento.
- $\checkmark$  Utilizar simulaciones para llamar la atención de los estudiantes a los aspectos de una situación o problema que fácilmente pueden pasar desapercibidos o no observados en condiciones normales.
- $\checkmark$  Proporcionar un ambiente de apoyo que es rico en recursos, ayudas a la exploración, crea una atmósfera en la que las ideas se pueden expresar libremente, y proporciona un estímulo cuando los estudiantes hacen un esfuerzo por comprender.

(Blejec, 2003) sobre el empleo del software y simulaciones por ordenador para la comprensión de conceptos teóricos y/o abstractos que de la forma tradicional presentan más dificultades a los alumnos.

Estas simulaciones pueden ayudar a enseñar estadística en general y particularmente conceptos abstractos o difíciles y teoremas. Usando simulaciones combinadas con visualizaciones en el ordenador, los conceptos

y teoremas pueden ser efectivamente demostrados incluso a los estudiantes con escasas habilidades matemáticas o falta de interés, y en ocasiones puede servir como sustituto de la demostración matemática rigurosa (Blejec, 2003, p. 2)

### **Importancia del software GeoGebra**

(Hohenwarter, 2001) detalla también sobre la importancia y las virtudes que tienes el software GeoGebra:

- Además de la gratuidad y la facilidad de aprendizaje, la característica más destacable de GeoGebra es la doble percepción de los objetos, ya que cada objeto tiene dos representaciones, una en la Vista Gráfica (Geometría) y otra en la Vista Algebraica (Álgebra). De esta forma, se establece una permanente conexión entre los símbolos algebraicos y las gráficas geométricas. Todos los objetos que vayamos incorporando en la zona gráfica le corresponderá una expresión en la ventana algebraica y viceversa.
- Posee características propias de los programas de Geometría Dinámica (DGS) pero también de los programas de Cálculo Simbólico (CAS). Incorpora su propia Hoja de Cálculo, un sistema de distribución de los objetos por capas y la posibilidad de animar manual o automáticamente los objetos.
- Facilidad para crear una página web dinámica a partir de la construcción creada con GeoGebra, sin más que seleccionar la opción correspondiente en los menús que ofrece.
- Permite abordar la geometría y otros aspectos de las matemáticas, a través de la experimentación y la manipulación de distintos elementos, facilitando la realización de construcciones para deducir resultados y propiedades a partir de la observación directa.
- Es gratuito y de código abierto (GNU GPL).
- Está disponible en español, incluido el manual de ayuda.
- Presenta foros en varios idiomas, el castellano entre ellos.
- Ofrece una wiki en donde compartir las propias realizaciones con los demás.
- Usa la multiplataforma de Java, lo que garantiza su portabilidad a sistemas de Windows, Linux, Solaris o MacOS X.

### **2.2.9. Software GeoGebra como herramienta cognitiva**

(Pea, 1987) define una herramienta cognitiva como cualquier medio que ayuda a trascender las limitaciones de la mente, en el pensamiento, el aprendizaje y las actividades de resolución de problemas. Pea define ciertas funciones, que él llama, trascendentes, las cuales deben ser incorporadas en un software para que la computadora funcione como una verdadera herramienta cognitiva y promueva la actividad cognitiva de los estudiantes en el aprendizaje de las matemáticas. Dichas funciones, las interpretamos como las características que deben regir el diseño de software para la educación matemática. Existen dos tipos de funciones trascendentes:

• *Funciones propósito:* promueven que los estudiantes lleguen a ser partícipes de lo que aprenden y no se limiten ser ejecutores de instrucciones. Esto es, el software debe dar oportunidad al usuario de generar partes del proceso de resolución de los problemas o de la exploración de los conceptos que se pretende que el aprenda. Entonces, el software no debe ser una "caja negra" en el cual el estudiante sólo se limita a introducir datos y a recibir resultados.

• *Funciones proceso:* permiten abstraer al usuario de tareas laboriosas y rutinarias, y coadyuvan en la exploración de conceptos, permitiendo que, en el caso de los estudiantes, generen sus propias conclusiones. Para ello se deben tener las herramientas para desarrollar la fluidez conceptual, de exploración matemática y de representación.

De acuerdo a este autor, podemos afirmar que en un ambiente constructivista se concibe al estudiante como un elemento activo que participa en la construcción de su propio conocimiento, y las computadoras son medios excepcionales para el aprendizaje constructivista. Ellas permiten a los

usuarios la oportunidad de una retroalimentación de sus acciones y los ayudan a tener control sobre su propio aprendizaje.

El diseño del software GeoGebra permite que el usuario sea partícipe en la construcción de su propio conocimiento al interactuar con las diferentes componentes y representaciones; además, un análisis de las componentes del software nos permite visualizar en ellas, diversas funciones trascendentes de una herramienta cognitiva. Es posible enlazar dinámicamente gráficas, fórmulas algebraicas y hoja de cálculo en forma simultánea y ser visibles sobre una misma pantalla.

### **2.2.10. Funciones**

Figueroa (2004) sean A y B dos conjuntos no vacíos y sea *f* una relación binaria de A en B, esto es  $f \subset AxB$ . Entendemos por función de A en B toda regla que asocia a cada elemento **x** del conjunto Aun único elemento **y** del conjunto B. Es decir, una función es un conjunto de pares ordenados tales que la primera componente pertenece a A y la segunda a B, de modo tal que dos pares ordenados distintos no tengan la misma primera componente.

Para denotar que *f* es una función de A en B, se escribe:  $f: A \rightarrow B$ , y se lee: "*f* es una función de A en B".

**Definición:** *f* es una función de A en B si y solo si satisface las siguientes condiciones:

i) 
$$
f \subset AxB
$$
  
ii)  $(x, y) \in f \land (x, z) \in f \rightarrow y = z$ 

**Regla de Correspondencia.** si  $(x, y) \in f$ , decimos que, y es la imagen o valor de **x** por *f*, y suele escribirse  $y = f(x)$ , es decir "y" es el transformado de **x** por la función *f*.

De aquí que denotamos:  $f: A \rightarrow B / y = f(x)$ 

**Definición geométrica:** Espinoza (2005) f es una función  $\le$  > cualquier recta perpendicular al eje X corta a la gráfica de f en un sólo punto.

Es decir:  $G_f(f) \cap L = \{$ punto $\}$ 

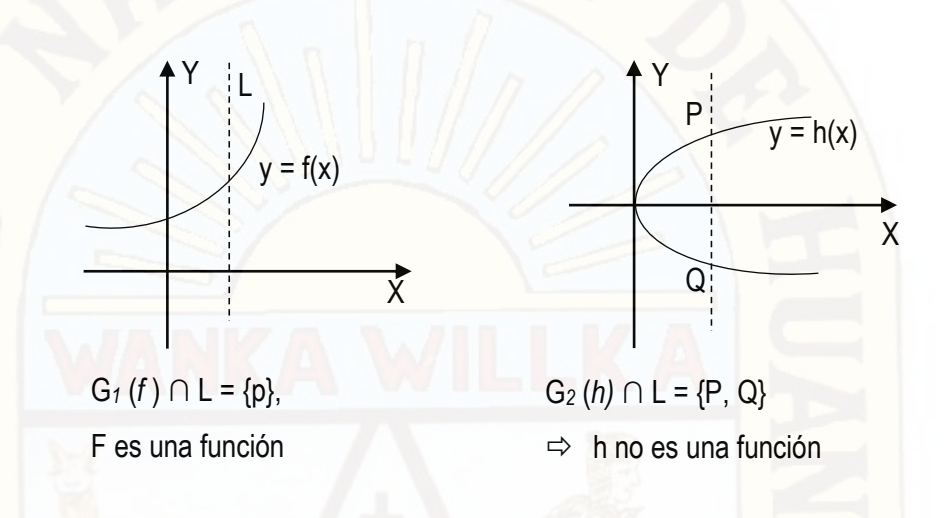

### **Funciones reales de variable real**

Figueroa (2004) expresa que las funciones reales de variable real, son aquellas funciones cuyos pares ordenados están formados por números reales. Esto es, nos referimos a las funciones de tipo  $f: R \to R$  a las cuales llamaremos funciones reales de variable real y denotaremos:

 $f = \{(x, y) \in RxR / y = f(x)\}\$ 

O bien:

$$
f = \{(x, f(x)) \in RxR / x \in Dom(f)\}\
$$

Según esta natación, si f(x) es una función de x y  $a \in Dom(f)$ , la expresión  $f(a)$  significa la imagen de a o el valor numérico obtenido por  $f(x)$ al sustituir x por a. Por esta razón siempre se define una función mediante una regla que permite calcular para cualquier  $x \in Dom(f)$ , su imagen  $y =$  $f(x)$ 

En consecuencia, una función queda completamente determinado o bien definida si se conoce:

- i) Su regla de correspondencia f(x)
- ii) Su dominio

### **Función constante**

Es aquella función, denotado por C, con dominio R y el rango consistente en un número real, cuya regla de correspondencia es:  $c =$  $\{(x, y) / y = c\}$  o bien,  $C(x) = x$ . La gráfica de la función constante es el conjunto de pares ordenados:  $\{(x, c) / x \in R\}$ , o sea, una recta horizontal. En particular, si c = 0, la función constante es nula:  $y = 0$ ,  $({\forall x \in R}$ , cuya grafica es el eje x. (Figueroa, 2004, p. 366).

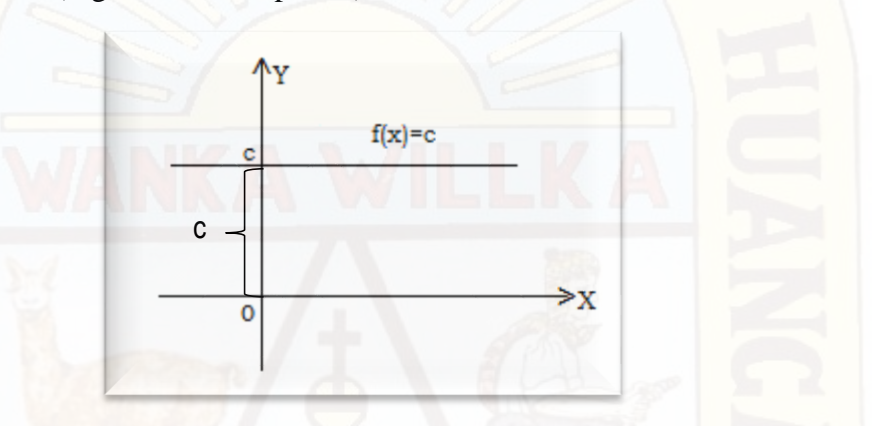

Otro autor hace referencia a esta función, cuando la pendiente de una función lineal es cero, su ecuación se reduce a  $f(x) = c$  y el resultado es un caso especial de la recta, que se conoce como función constante (Jiménez, 2006, p. 26).

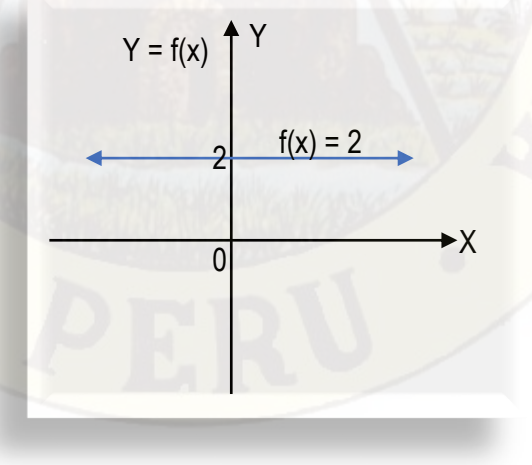

**Ejemplo 01:** El pago de planilla de sueldo del personal de producción es de 3000 soles de enero a diciembre del 2017. Represente dicha situación en una función.

### **Solución:**

El sueldo fijo mensual es 3000, por lo tanto, el sueldo es constante en todos los meses de año.

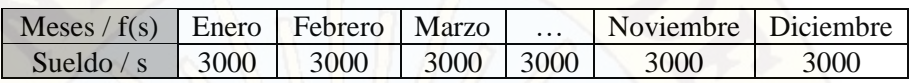

Por lo tanto, la situación representa una función constante donde:  $s =$  sueldo y  $f(s) = 3000$ .

Gráficamente representa así:

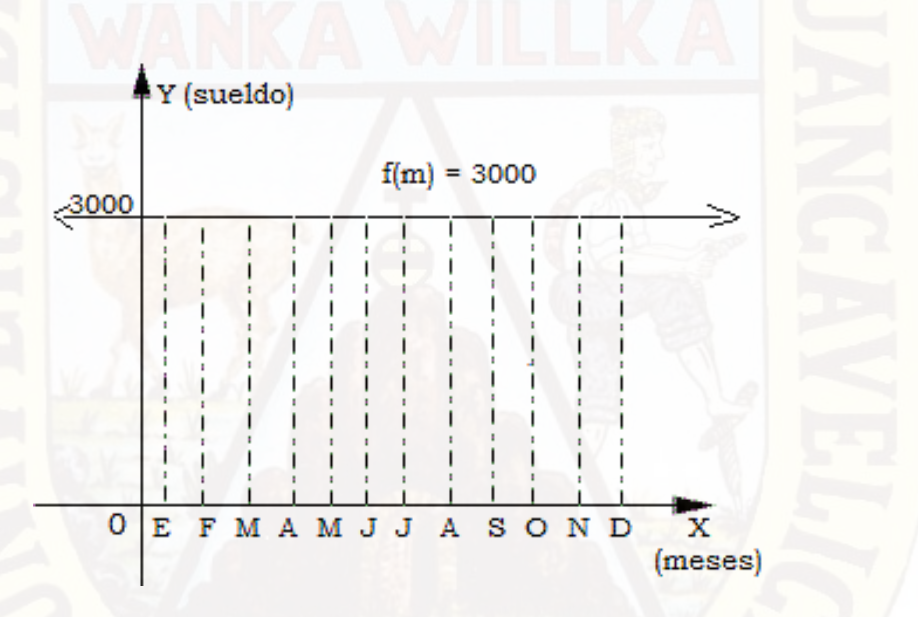

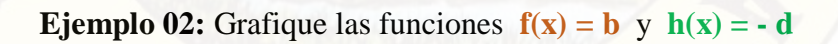

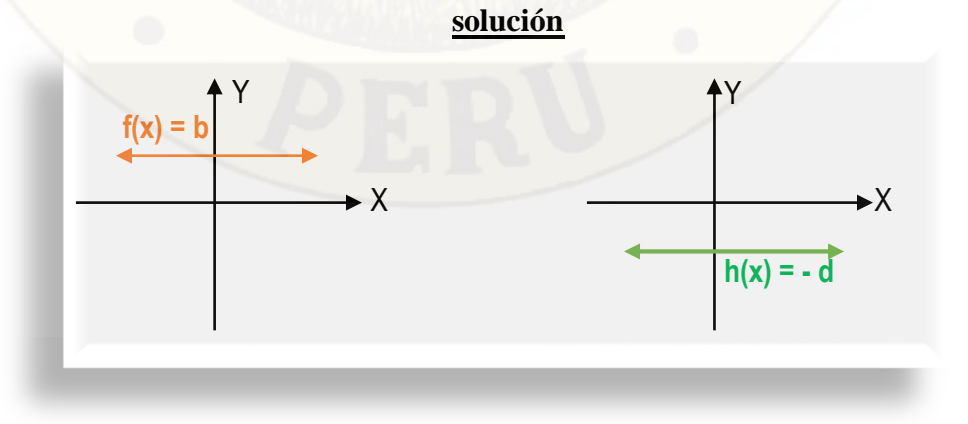

### **Función lineal**

Es aquella función con dominio en R y cuya regla de correspondencia es: f(x)= mx+b, donde *m y b* son constantes y m  $\neq$  0. Su gráfica es una recta cuya pendiente es  $m = \tan \alpha$  y su ordenada en el origen es b. (Figueroa, 2004)

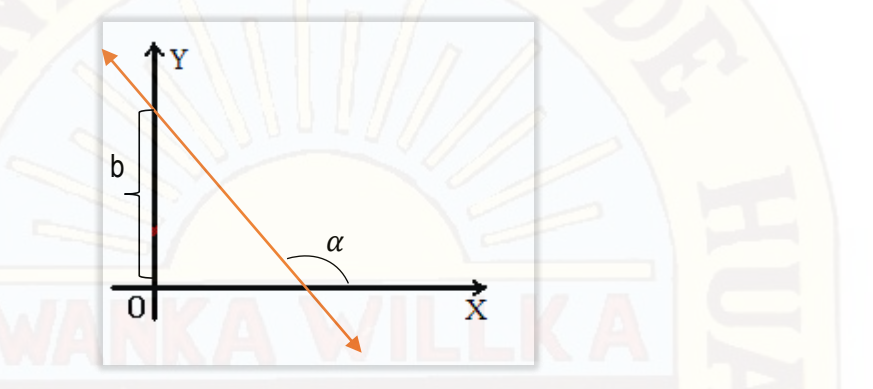

Engler, Müller, Vrancken, Hecklein (2005) indican que la función de primer grado, se define así:  $f: R \to R$ , que es:  $x \to mx + h$ . La representación gráfica es una recta. La expresión  $f(x) = mx + h$ ; m y h, son constantes y se llama:

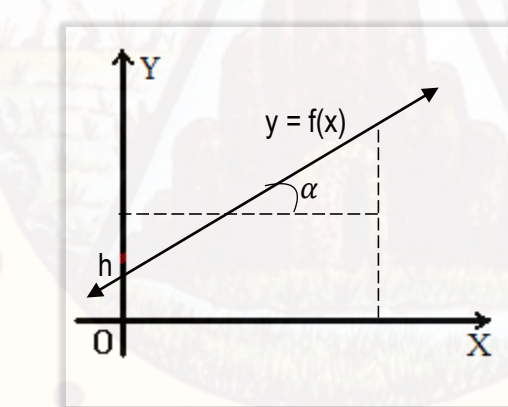

h: ordenada al origen m: pendiente de la recta

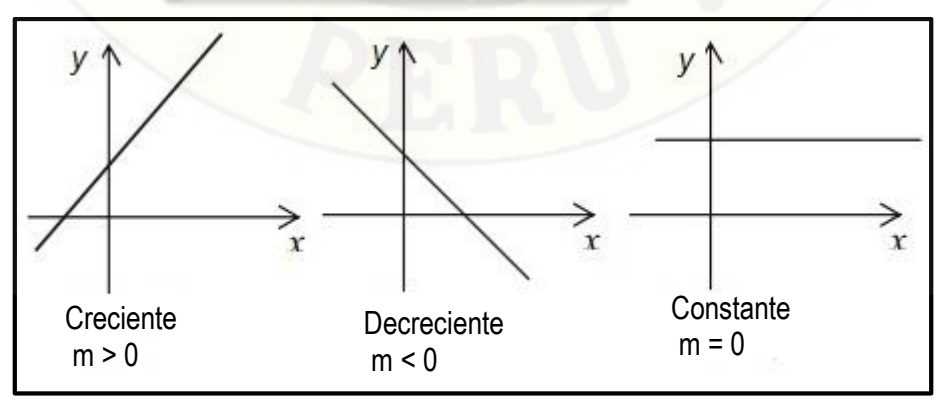

Analizando las gráficas de las funciones lineales, diremos que una función lineal es **creciente** cuando m > 0, y una función lineal será **decreciente** cuando m < 0, y finalmente cuando m = 0 es una función constante.

**Ejemplo 01:** Jorge es empleado en una tienda de muebles y percibe un sueldo base de 250 soles semanales, más 20 soles de comisión por cada mueble que venda. Si en la primera semana vendió 40 muebles, ¿cuánto percibirá de sueldo?

**Solución**

Sueldo base o sueldo fijo: s/ 250.00 Comisión por cada mueble vendido: s/ 20.00 Cantidad de muebles vendidos: x Por lo tanto, el sueldo será igual a 250 más 20 por cada mueble vendido, y la función que representa será:  $f(x) = 20x + 250$ Sueldo =  $250 + 20x$ 

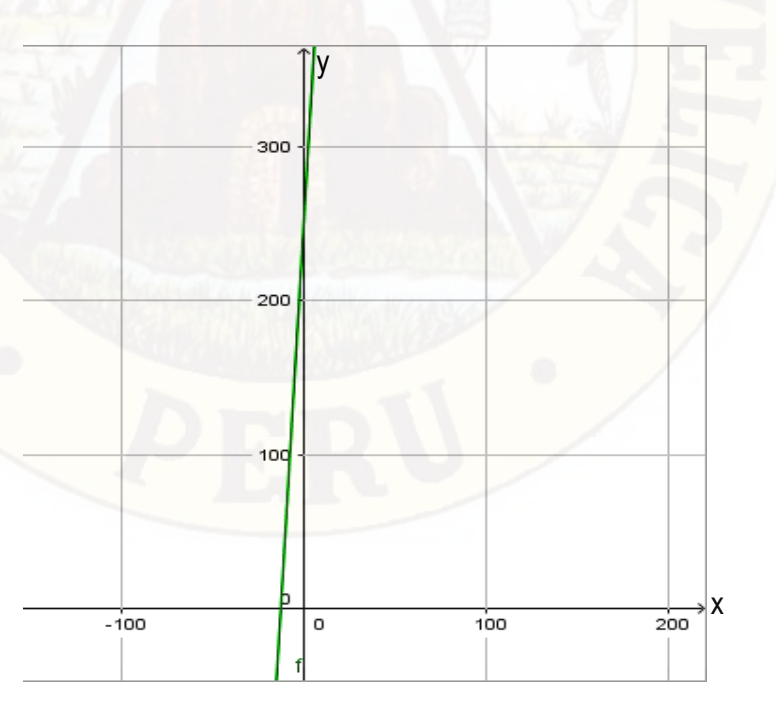
**Ejemplo 02:** Graficar la función dado por:  $f(x) = -x + 1$ 

# **Solución**

Construimos una tabla de valores, lo que comúnmente se le llama tabulación.

 $f(-2) = -(-2) + 1 = 2 + 1 = 3$  $f(-1) = -(-1) + 1 = 1 + 1 = 2$  $f(0) = -(0) + 1 = 0 + 1 = 1$  $f(1) = -(1) + 1 = -1 + 1 = 0$  $f(2) = -(2) + 1 = -2 + 1 = -1$ 

f(x) es como y, cada fila forma un par ordenado que se puede graficar en el plano de coordenadas.

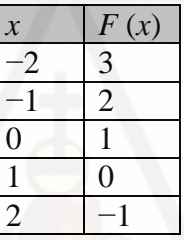

Graficando los puntos tenemos:

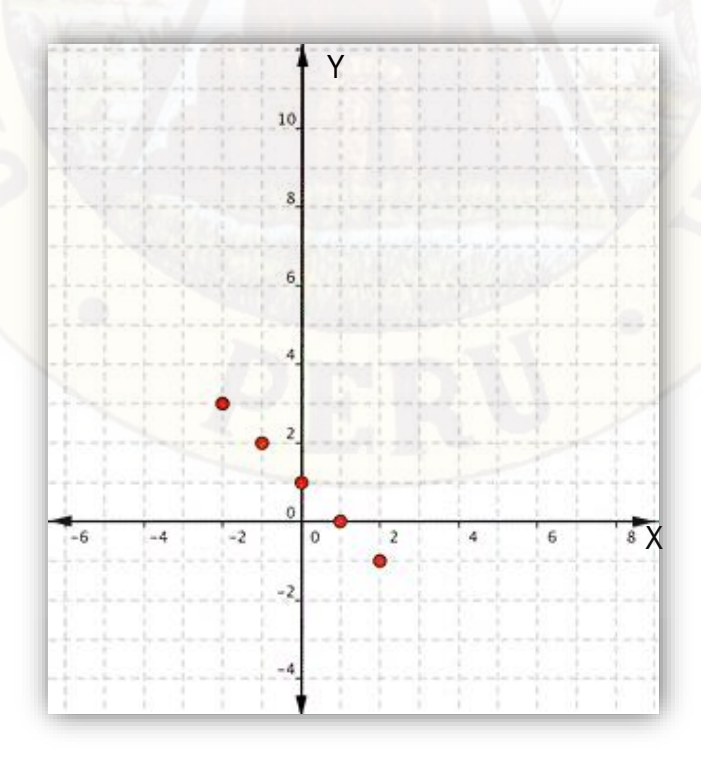

Como los puntos están sobre una recta, trazamos la recta que pasa por los puntos.

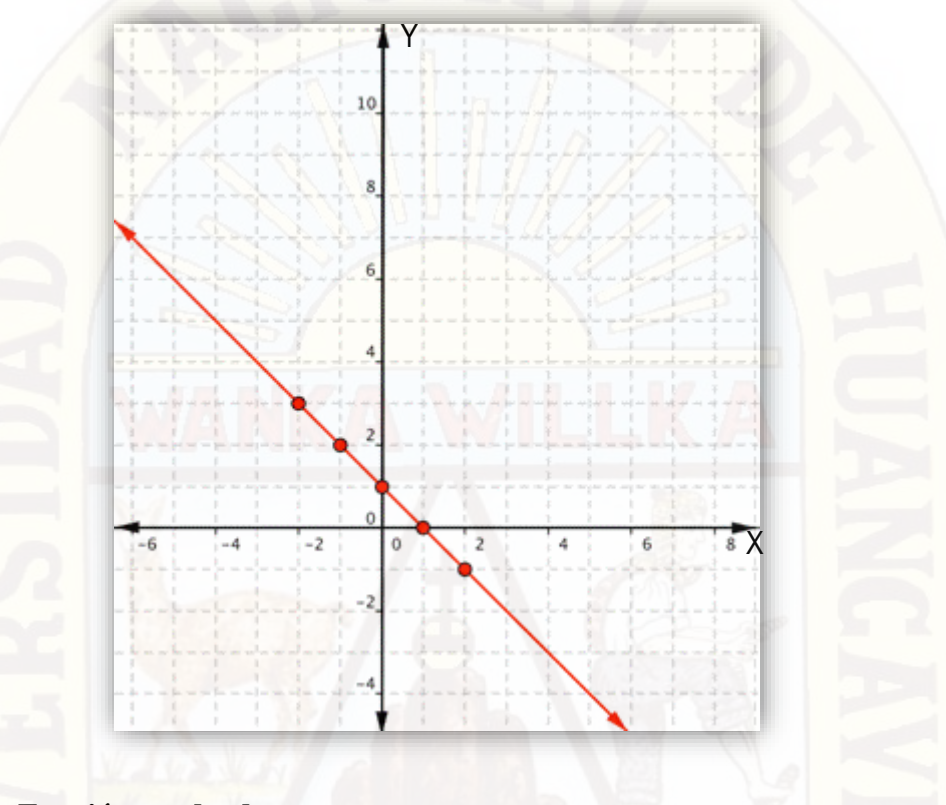

#### **Función cuadrada**

A la función f, le llamaremos función cuadrática, si su regla de correspondencia es:  $f(x) = ax^2 + bx + c$ ,  $a, b, c \in R$ ,  $a \ne 0$  También a la ecuación cuadrática se expresa así: (Espinoza, 2004)

 $f = \{(x, y) \in RxR / y = ax^2 + bx + c, a, b, c \in R, a \neq 0\}$ 

La grafica de la función cuadrática es una parábola con eje perpendicular al eje X en el cual se presenta dos casos.

Si a > 0, la gráfica se abre nacía arriba.

Si a < 0, la gráfica se abre hacia abajo.

El dominio de la función cuadrática es:  $D_f = R$ , el rango se determina completando cuadrados.

Como  $f(x) = ax^2 + bx + c$ 

Entonces  $f(x) = a\left(x^2 + \frac{b}{a}\right)$  $\frac{b}{a}x + \frac{b^2}{4a^2}$  $\frac{b^2}{4a^2}$  +  $c - \frac{b^2}{4a}$ 4

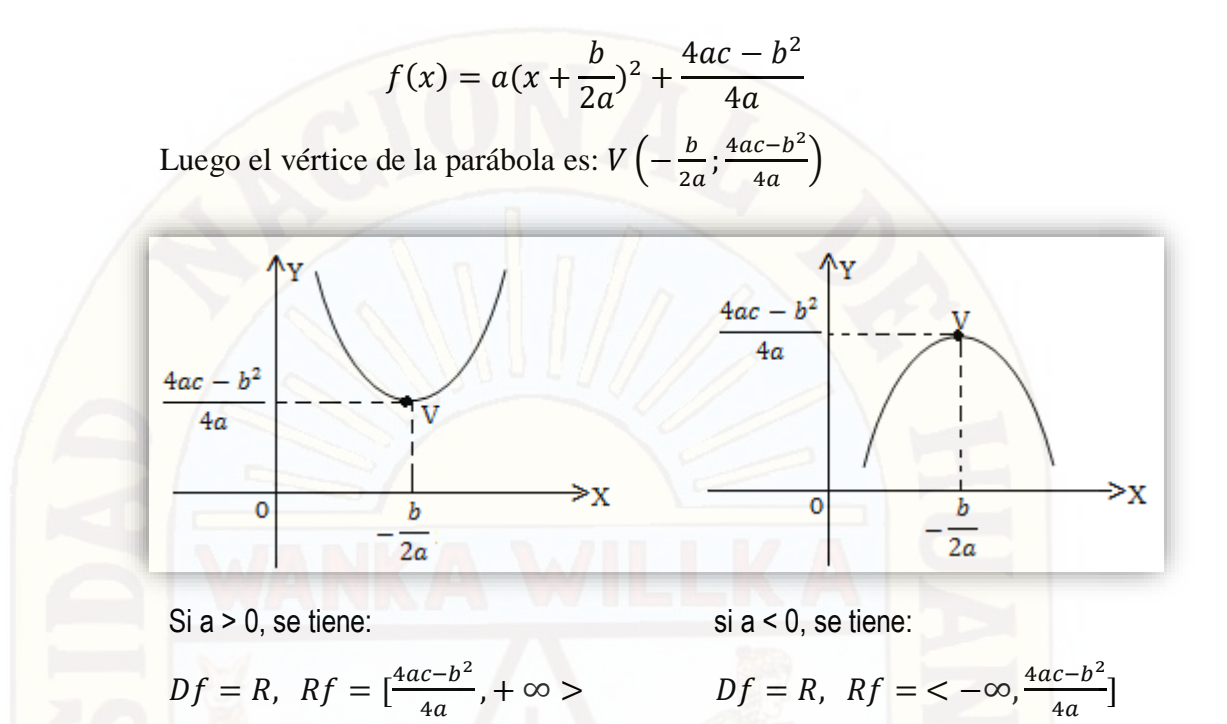

Engler, Müller, Vrancken, Hecklein (2005) sostiene que la función de segundo grado o cuadrática, está definido por  $f: R \to R/x \to ax^2 + bx + c$ donde a,b,c son números reales y a  $\neq$  0. La representación gráfica de una funcion cuadrática recibe el nombre de parábola. Analicemos distintos casos.

**Primer caso:**  $b = 0 \land c = 0 \rightarrow y = ax^2$ 

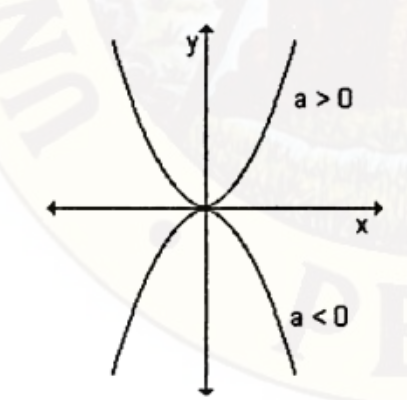

Es una función par y por eso su grafica es métrica con respecto al eje de las ordenadas. El punto (0,0) se denomina vértice de la parábola.

**Segundo caso:**  $c \neq 0$ ,  $b = 0$ ,  $\rightarrow y = ax^2 + c$ 

Es una función par. Para cualquier x, los valores de  $ax^2 + c$  son iguales a los de ax<sup>2</sup> salvo el valor constante c que aparece sumado a todos ellos.

La grafica que representa a la función

 $y = ax^2 + c$  es la misma que a la de  $y =$ 

 $ax^2$  desplazada de c unidades hacia arriba o hacia abajo según  $c >$  $0 \t0 \tc < 0$ 

El punto (0;c) se denomina vértice de la parábola.

**Tercer caso:** a, b, c no son nulos  $\rightarrow y = ax^2 + bx + c$ 

Vamos a analizar esta expresión y tratar de llevar al segundo caso estudiado.

Como a  $\neq$  0, sacamos factor común a:  $y = a(x^2 + \frac{b}{a})$  $\frac{b}{a}x + \frac{c}{a}$  $\frac{c}{a}$ 

Completamos el trinomio cuadrado perfecto sumando y restando  $\left(\frac{b}{c}\right)$  $\frac{b}{2a}$ )<sup>2</sup>;

]

$$
y = a[x^2 + \frac{b}{a}x + (\frac{b}{2a})^2 - (\frac{b}{2a})^2 + \frac{c}{a}
$$
  
\n
$$
y = a[x^2 + \frac{b}{a}x + (\frac{b}{2a})^2 - \frac{b^2}{4a^2} + \frac{c}{a}]
$$
  
\n
$$
y = a[(x + \frac{b}{2a})^2 + \frac{-b^2 + 4ac}{4a^2}]
$$
  
\n
$$
y = a[(x + \frac{b}{2a})^2 + \frac{4ac - b^2}{4a^2}]
$$

Distribuyendo a resulta:

$$
y = a(x + \frac{b}{2a})^2 + \frac{4ac - b^2}{4a}
$$

Analizando esta ecuación se tiene que:

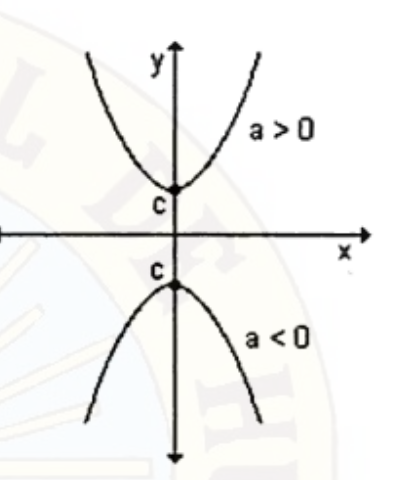

Para  $x = -\frac{b}{a}$  $\frac{b}{2a}$ ; e  $y = \frac{4ac - b^2}{4a}$  $\frac{e^{-b}}{4a}$  es el mayor valor de la función. Luego  $\left(\frac{-b}{2a}\right)$  $\frac{-b}{2a}$ ;  $\frac{4ac-b^2}{4a}$  $\frac{c - b}{4a}$ ) es el punto donde la función toma el máximo valor.

En ambos casos el punto  $\left(\frac{-b}{2a}\right)$  $\frac{-b}{2a}$ ;  $\frac{4ac-b^2}{4a}$  $\frac{c - b}{4a}$ ) es el vértice de la parábola y la recta de la ecuación  $x = -\frac{b}{x}$  $\frac{b}{2a}$  se llama eje de simetría.

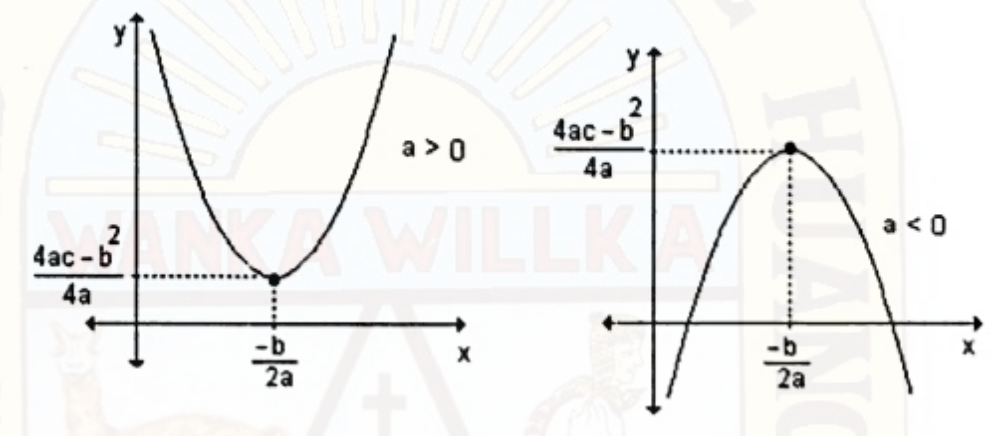

Esta expresión  $y = a(x + \frac{b}{x})$  $(\frac{b}{2a})^2 + \frac{4ac - b^2}{4a}$  $\frac{c - b}{4a}$  se puede escribir de la forma  $ax^2 + \frac{4ac-b^2}{4a}$  $\frac{c-b^2}{4a}$  que se obtiene reemplazando  $(x + \frac{b}{2a})$  $\frac{b}{2a}$ ) por x.

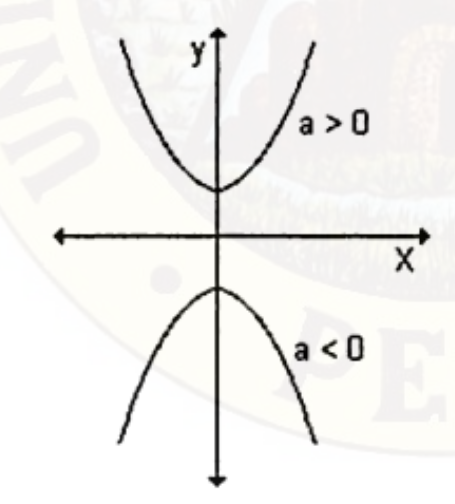

En el sistema de coordenadas (x ; y), gráficamente resulta una parábola de vértice en el punto  $(0;\frac{4ac-b^2}{4a})$  $\frac{a-b}{4a}$  abierta hacia arriba o hacia abajo según sea el singo de a. El eje de simetría es la recta de ecuación  $x = 0$ . Pero el valor de  $x = 0$ se obtiene cuando  $x = -\frac{b}{2}$  $\frac{b}{2a}$  y, por lo tanto, si referimos la gráfica al sistema

de coordenadas (x,y), el vértice se ubica en  $\left(\frac{-b}{2a}\right)$  $\frac{-b}{2a}$ ;  $\frac{4ac-b^2}{4a}$  $\frac{e-b}{4a}$ ) y el eje de simetría es  $x = -\frac{b}{2}$  $\frac{b}{2a}$ .

**Nota:** si en la expresión  $y = a(x + \frac{b}{x})$  $(\frac{b}{2a})^2 + \frac{4ac - b^2}{4a}$  $\frac{e - b}{4a}$ , emplazamos a x por la abscisa del vértice, es decir por  $-\frac{b}{2}$  $\frac{v}{2a}$ , la correspondiente ordenada de dicho vértices es  $y = f(-\frac{b}{2})$  $\frac{b}{2a}$ ) =  $\frac{4ac-b^2}{4a}$  $\frac{c - b}{4a}$ . por lo tanto, podemos incluir además que el vértice de la función cuadrática  $y = ax^2 + bx + c$  es  $V\left[-\frac{b}{2}\right]$  $\frac{b}{2a}$ ;  $f\left(-\frac{b}{2a}\right)$  $\frac{\nu}{2a}$ )].

Si se reemplaza –  $\frac{b}{2i}$  $rac{b}{2a}$  por h y  $rac{4ac-b^2}{4a}$  $\frac{a^{2}-b^{2}}{4a}$  por k, obtiene  $y = a(x-h)^{2} + k$ cuyo vértice es  $V(h; k)$  y el eje de simetría,  $x = h$ .

Este método que permite escribir la función cuadrática  $y = ax^2 + b$  $bx + c$  de la forma  $y = a(x - h)^2 + k$ , se conoce como el método de completar cuadrados.

La función del coeficiente a en la ecuación general es de hacer la parábola "más amplia" o "más delgada", o de darle la vuelta (si es negativa):

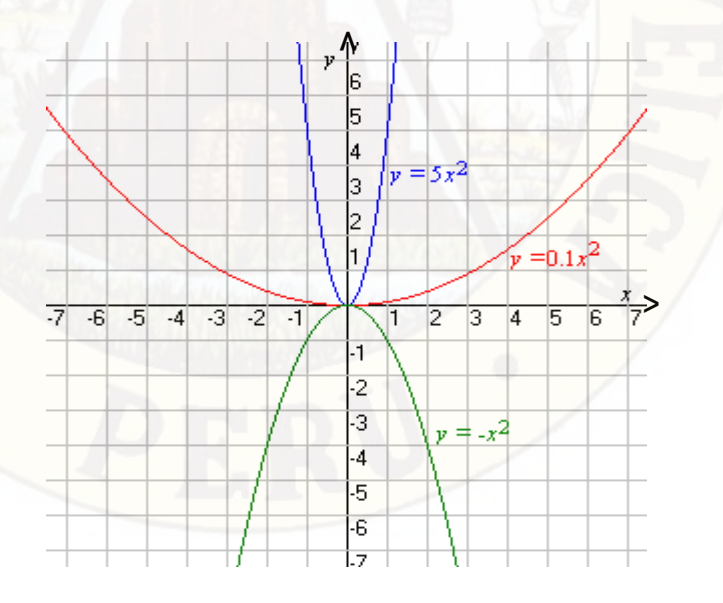

# **Ejemplo 01:** Graficar  $f(x) = x^2$

# **Solución**

Empezamos con una tabla de valores.

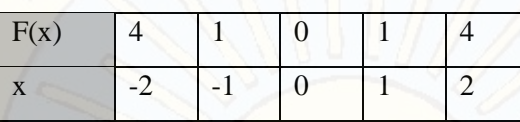

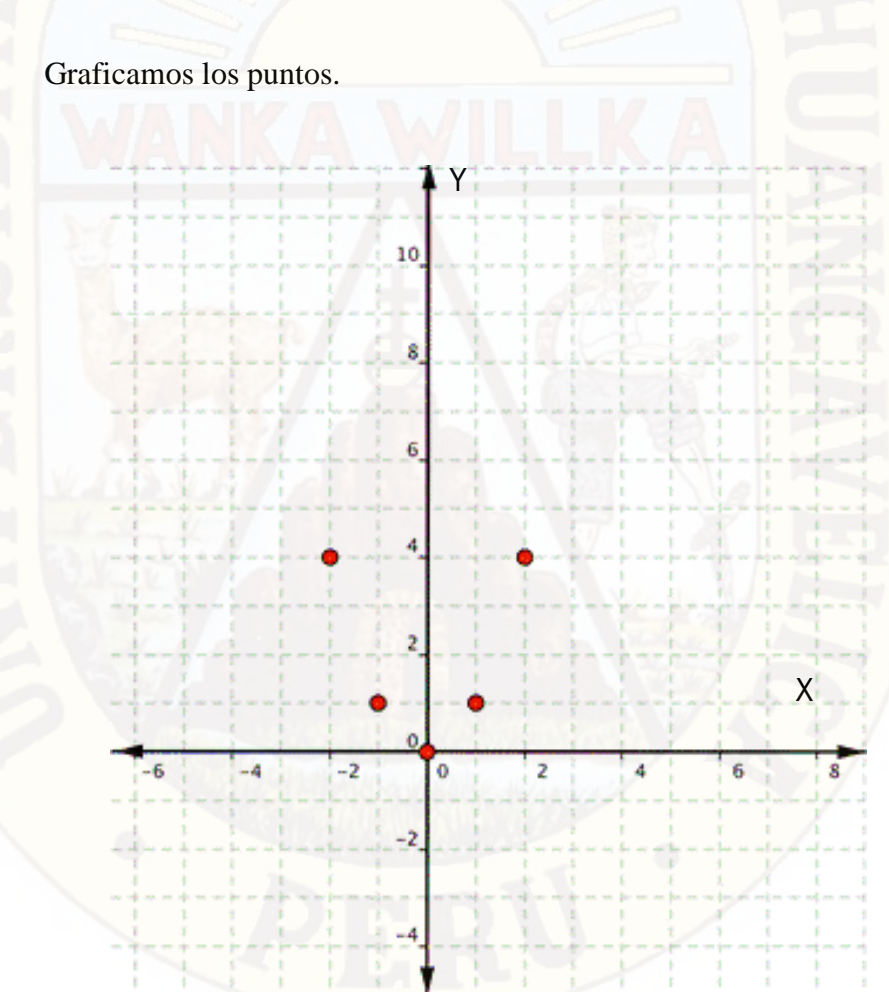

Como los puntos no están en una recta, no se puede usar una regla. Conectamos los puntos como mejor se pueda, usando una curva suave se tiene:

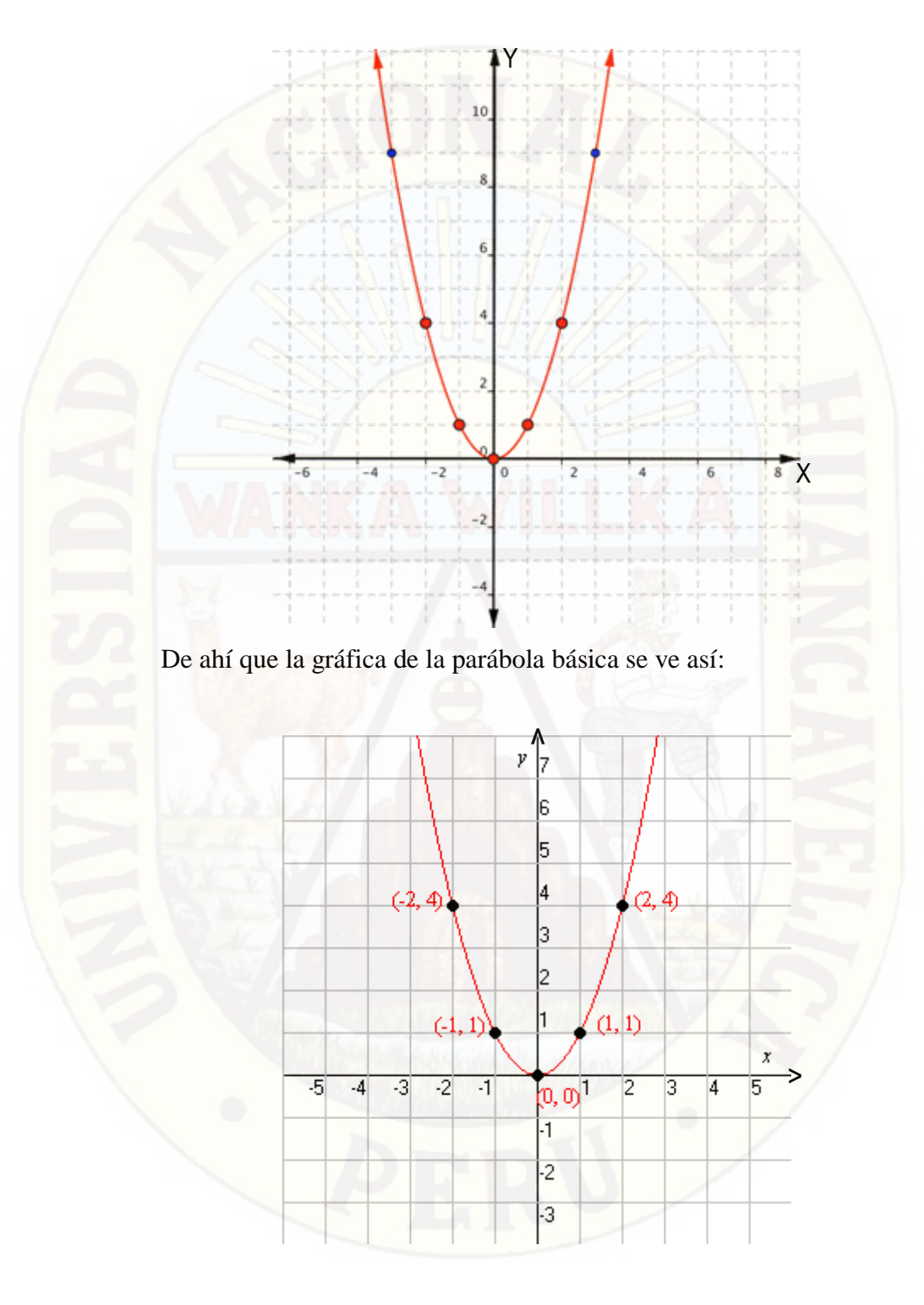

**Ejemplo 02:** Dada la función  $f: R \to \frac{R}{\epsilon}$  $\frac{R}{f(x)} = -3x^2 + 6x + 1$  obtenga las coordenadas del vértice y el eje de simetría.

# **Solución**

En este caso, como  $a = -3 < 0$  la gráfica de la parábola se abre hacia abajo y por lo tanto el vértice será máximo. Teniendo en cuenta que el vértice es  $V[-\frac{b}{2a}]$  $\frac{b}{2a}$ ;  $f\left(-\frac{b}{2a}\right)$  $\left(\frac{b}{2a}\right)$ ] resulta  $-\frac{b}{2a}$  $\frac{b}{2a} = \frac{-6}{-6}$  $\frac{-6}{-6} = 1$  y  $f\left(-\frac{b}{2a}\right)$  $\frac{b}{2a}$  =  $f(1)$  =  $-3(1)^2 + 6.1 + 1 = 4$ 

El vértice correspondiente al punto (1;4), esto significa que el mayor valor que toma la función es 4 cuando  $x = 1$ . El eje de simetría es  $x = 1$ .

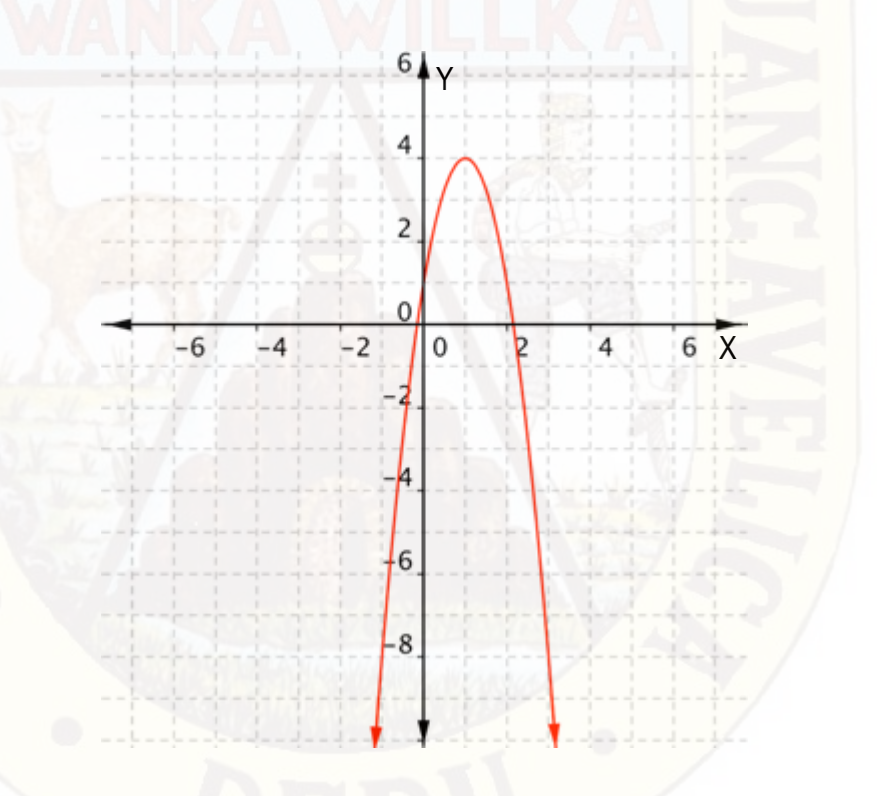

**Ejemplo 03:** En la ciudad de Huancavelica se encuentra un taller de confecciones. Sofía es una pequeña empresaria que tiene un negocio de polos escolares en ese lugar. Su utilidad diaria está definida por la función f(x) =  $-x2 + 40x - 300$ , donde x representa la cantidad de polos vendidos. ¿Cuántos polos debe vender para obtener la mayor utilidad? ¿Cuál es la utilidad máxima?

# **Solución**

en la ecuación se ve que  $a = -1$ ,  $b = 40$  y  $c = -300$ Hallamos el vértice de la parábola:  $f(x) = -x^2 + 40x - 300$ Si el vértice es: V(h,k),  $V[-\frac{b}{2}]$  $\frac{b}{2a}$ ;  $f\left(-\frac{b}{2a}\right)$  $\left[\frac{b}{2a}\right]$ ],  $h = x$  y k = y Entonces:  $h = -\frac{b}{3}$  $\frac{b}{2a} = -\frac{40}{2(-1)}$  $\frac{40}{2(-1)}$  = 20

Reemplazando en la función f(20) =  $-(20)^2 + 40(20) - 300$ 

 $f(20) = 100$ 

El vértice es (20;100)

Tabulamos la función f(x) =  $-x^2 + 40x - 300$ 

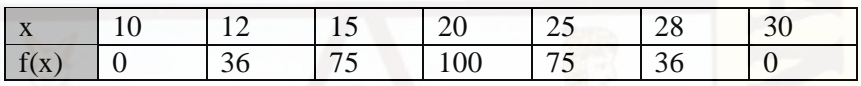

Graficamos en GeoGebra y tendremos lo siguiente:

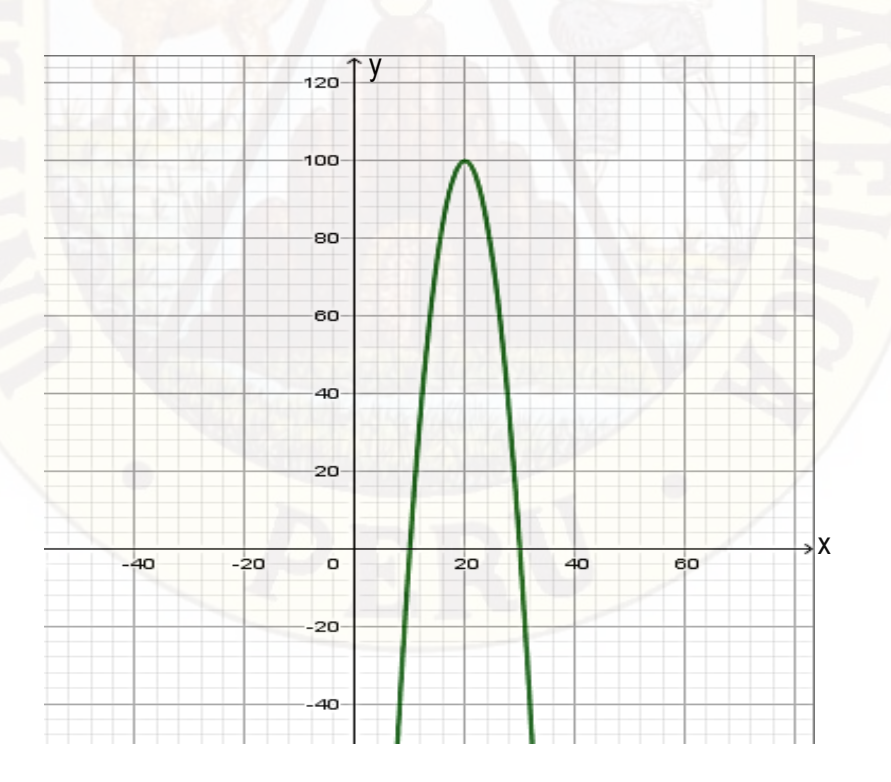

#### **Función raíz cuadrada**

Es aquella función con dominio el conjunto de los números reales positivos y cuya regla de correspondencia es:  $f = \{(x, y) / y = \sqrt{x}\}\)$  para la cual  $f(x) = \sqrt{x}$  es el número cuya cuadrada es x. Los elementos del conjunto f son pares de la forma:  $\{(y^2, y)/y \ge 0\}$ . Esto es, Dom(f) = [0, + $\infty$  > y  $\text{Ran}(f) = [0, +\infty)$  (Figueroa, 2004, p.369)

Nótese que cuando elevamos al cuadrado ambos lados, la ecuación  $y =$  $\sqrt{x}$  toma una forma conocida  $y^2 = x$ . Esta ecuación representa una parábola de eje horizontal con vértice en el origen que se abre hacia la derecha, por lo tanto, la gráfica de  $y = \sqrt{x}$  es parte de la gráfica de la parábola  $y^2 = x$  con  $y \geq 0$ .

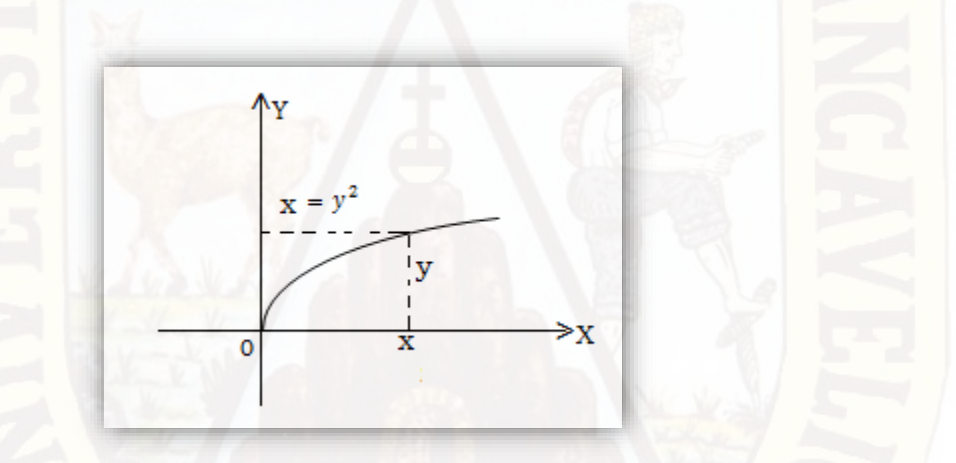

Espinoza (2005) afirma que la función f, le llamaremos función raíz cuadrada, si su regla de correspondencia es:  $f(x) = \sqrt{x}$ , también se puede expresar en forma:  $f = \{(x, y) \in RxR/y = \sqrt{x}\}\text{, donde } Df = R^+y Rf =$  $[0, +\infty)$ 

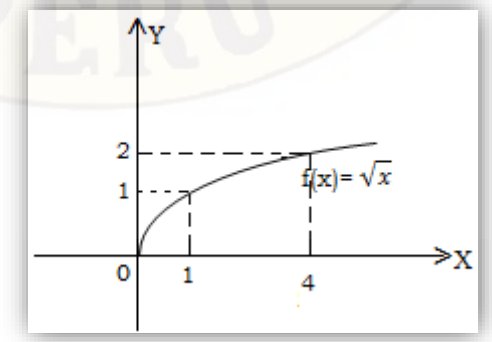

**Ejemplo 01:** graficar la función  $f(x) = \sqrt{x-2} + 2$ 

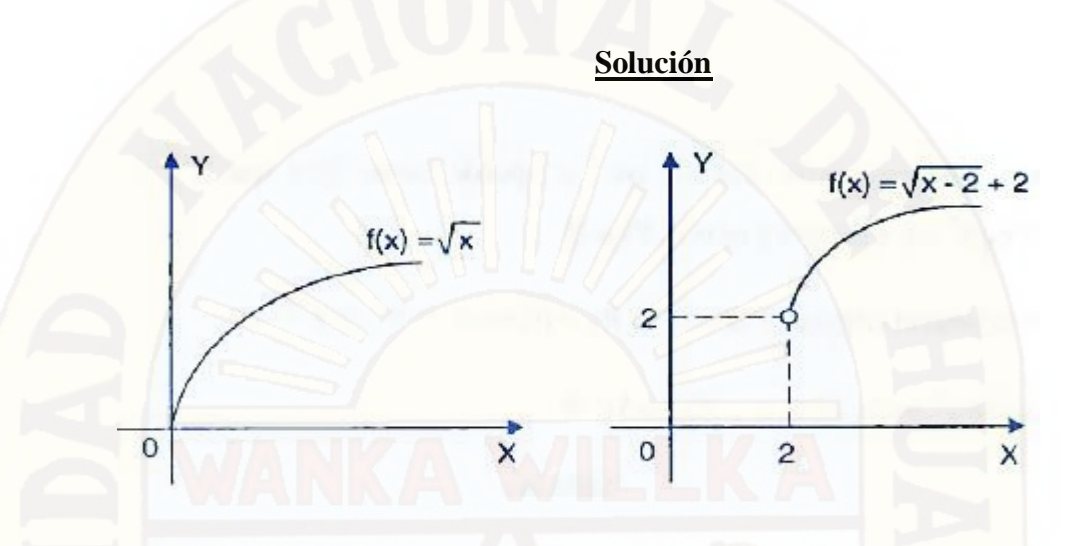

La gráfica de  $f(x) = \sqrt{x-2} + 2$  se construye a partir de la función  $f(x) = \sqrt{x}$ , trasladando a la derecha dos unidades y hacia arriba dos unidades.

**Ejemplo 02:** graficar  $f(x) = -2 + \sqrt{x - 1}$ 

#### **Solución**

Dentro de la raíz cuadrada, se está restando 1, por lo que la gráfica se moverá 1 a la derecha de la gráfica básica  $y = \sqrt{x}$ .

También suma −2 afuera de la raíz cuadrada, por lo que la gráfica se moverá hacia abajo de la gráfica básica  $y = \sqrt{x}$ 

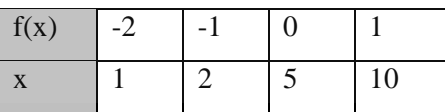

# Graficamos los puntos.

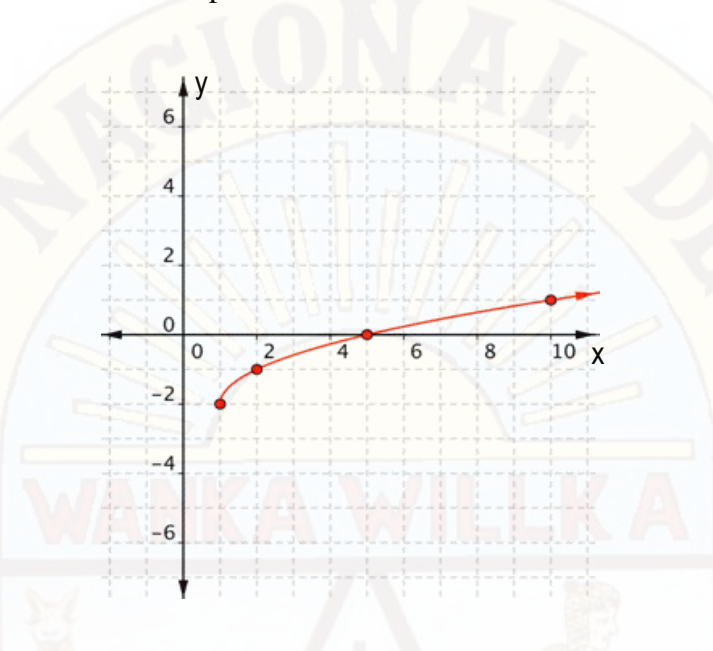

# **Función valor absoluto**

 $Va(x) = |x|$  es una función real de variable real, la imagen es el absoluto de la preimagen. Su dominio máximo es R y su ámbito es [0, +∞[ . La gráfica está formada por los dos rayos tales que, si las escalas son iguales es cada eje, forma un ángulo de 90° entre sí. Esta grafica contiene a los puntos de la forma  $(x, x)$  si  $x \ge 0$  y  $(x, -x)$  si  $x < 0$  (Morillo, Soto & Araya, 2000, p.112)

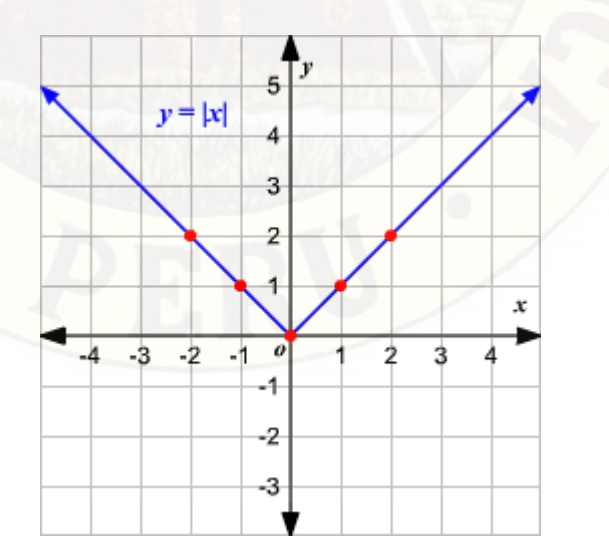

Así mismo manifiesta (Figueroa, 2004) es aquella función con dominio R y cuya regla de correspondencia es:

$$
f(x) = |x| =
$$
  

$$
x, si x \ge 0
$$
  

$$
-x, si x < 0
$$

Los elementos del conjunto f son pares ordenados de la forma  $\{(x, |x|) / x \in R\}$  y su gráfica es la unión de dos partes de rectas cuyos puntos son simétricos respecto al eje y.

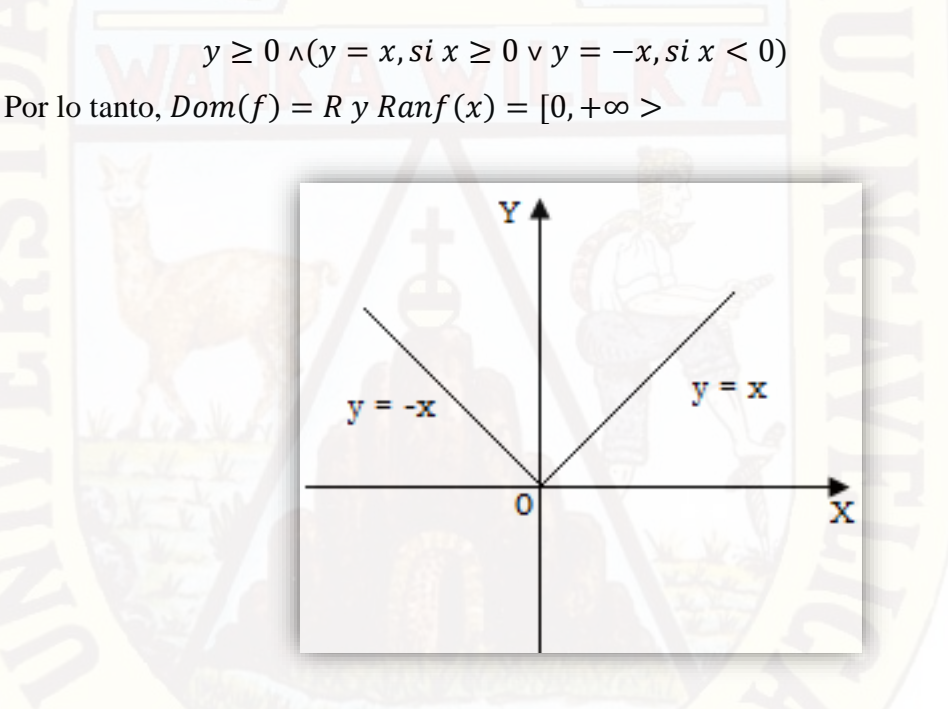

**Ejemplo 01**: graficar la función  $f(x) = |x - 3| + 3$ 

**Solución**

La gráfica de  $f(x) = |x - 3| + 3$  se construye a partir de la función  $f(x) = |x|$ .

Se observa que se trasladando a la derecha 3 unidades y hacia arriba 3 unidades.

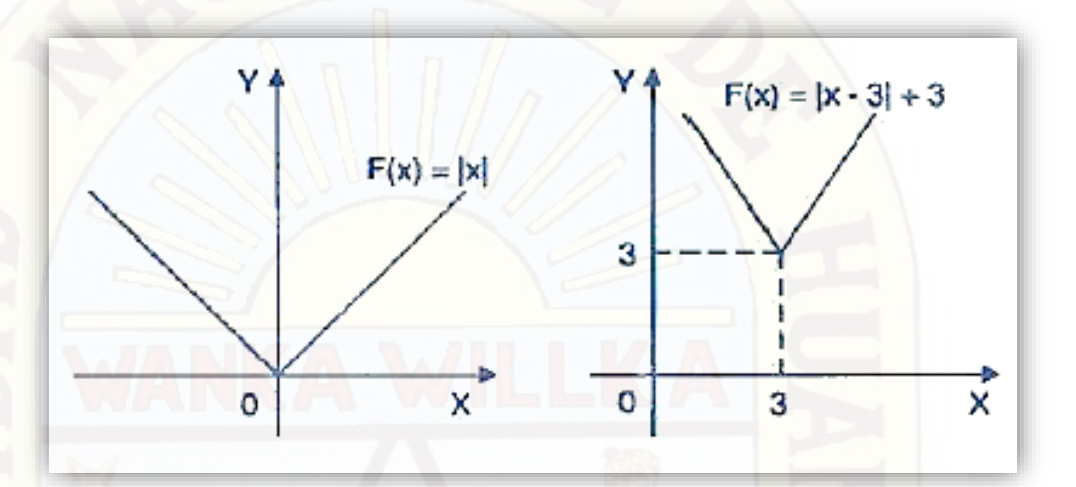

**Ejemplo 02:** construir la gráfica de la función  $f(x) = |x^2 - 4|$ 

**Solución**

Si  $y = |x^2 - 4|$ 

Entonces:

$$
Y = \begin{cases} x^2 - 4, si x^2 \ge 4 \\ -(x^2 - 4), si x^2 < 4 \end{cases}
$$

 $(y \ge 0) \wedge [(y = x^2 - 4, si x \le 2 \text{ or } x \ge 2) \vee (y = 4 - x^2, si 2 < x < 2$ 

Entonces, la gráfica de f es la unión de dos partes de parábolas, en el semiplano superior del eje x.

 $P1: y = x^2 - 4$ , con vértice en V1(0,-4) y  $P2: y = 4 - x^2$ , con vértice en V2(0,4),

Entonces:

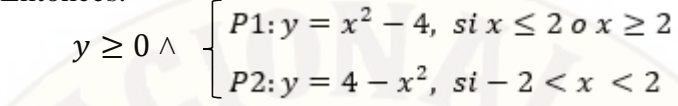

Por lo tanto  $Dom(f) = R y Ran f(x) = [0, +\infty)$ 

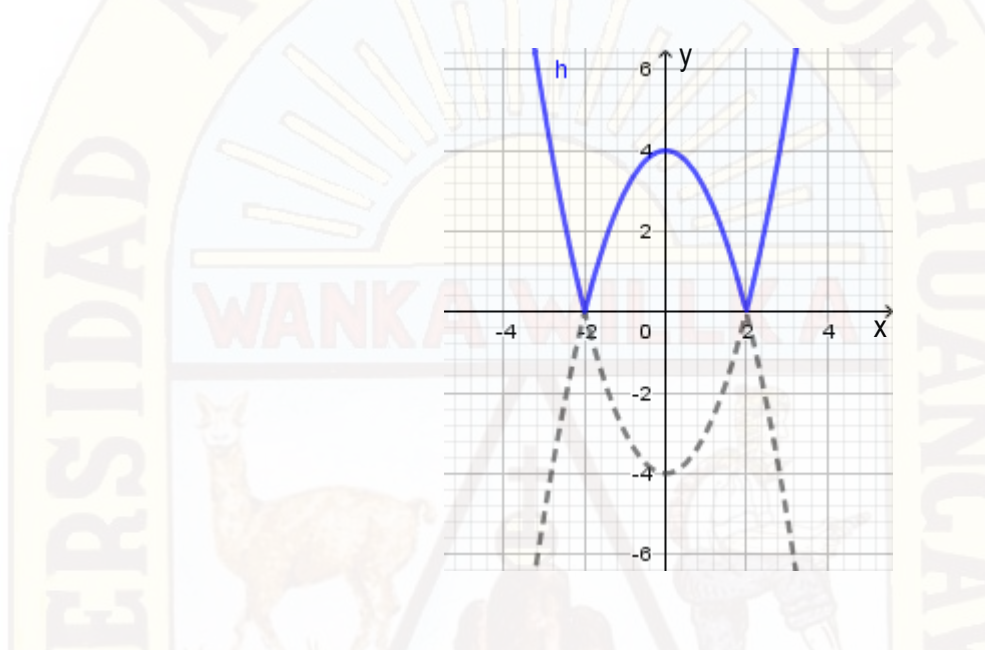

#### **2.2.11. Competencias y capacidades matemáticas de la EBR**

Los estudiantes a lo largo de la Educación Básica Regular desarrollan competencias y capacidades, las cuales se definen como la facultad de toda persona para actuar conscientemente sobre una realidad, sea para resolver un problema o cumplir un objetivo, haciendo uso flexible y creativo de los conocimientos, las habilidades, las destrezas, la información o las herramientas que tenga disponibles y considere pertinentes a la situación (Minedu, 2014).

Las competencias se formulan como actuar y pensar matemáticamente a través de situaciones de cantidad; regularidad, equivalencia y cambio; forma, movimiento y localización; gestión de datos e incertidumbre.

Por tanto, las cuatro competencias matemáticas atienden a estas situaciones y se describen como actuar y pensar matemáticamente, lo que debe entenderse como usar la matemática para describir, comprender y actuar en diversos contextos; siendo una de las características en ellas el plantear y resolver problemas.

#### **Competencias**

El Ministerio de Educación plantea ¿Qué y cómo aprenden nuestros estudiantes? en las (Rutas del Aprendizaje Versión 2017) éstas cuatro competencias:

#### **A. Actúa y piensa matemáticamente en situaciones de cantidad.**

Implica desarrollar modelos de solución numérica, comprendiendo el sentido numérico y de magnitud, la construcción del significado de las operaciones, así como la aplicación de diversas estrategias de cálculo y estimación al resolver un problema.

Esta competencia se desarrolla a través de las cuatro capacidades matemáticas las que se interrelacionan para manifestar formas de actuar y pensar en el estudiante. Esto involucra la comprensión del significado de los números y sus diferentes representaciones, propiedades y relaciones, así como el significado de las operaciones y cómo estas se relacionan al utilizarlas en contextos diversos.

# **B. Actúa y piensa matemáticamente en situaciones de regularidad, equivalencia y cambio.**

Implica desarrollar progresivamente la interpretación y generalización de patrones, la comprensión y el uso de igualdades y desigualdades, y la comprensión y el uso de relaciones y funciones. Toda esta comprensión se logra usando el lenguaje algebraico como una herramienta de modelación de distintas situaciones de la vida real.

Esta competencia se desarrolla a través de las cuatro capacidades matemáticas, que se interrelacionan para manifestar formas de actuar y pensar en el estudiante, esto involucra desarrollar modelos expresando un lenguaje algebraico, emplear esquemas de representación para reconocer las relaciones entre datos, de tal forma que se reconozca un regla de formación, condiciones de equivalencia o relaciones de dependencia, emplear procedimientos algebraicos y estrategias heurísticas para resolver problemas, así como expresar formas de razonamientos que generalizan propiedades y expresiones algebraicas.

# **C. Actúa y piensa matemáticamente en situaciones de forma, movimiento y localización.**

Implica desarrollar progresivamente el sentido de la ubicación en el espacio, la interacción con los objetos, la comprensión de propiedades de las formas y cómo estas se interrelacionan, así como la aplicación de estos conocimientos al resolver diversos problemas.

Esta competencia se desarrolla a través de las cuatro capacidades matemáticas, que se interrelacionan para manifestar formas de actuar y pensar en el estudiante, esto involucra desarrollar modelos expresando un lenguaje geométrico, emplear variadas representaciones que describan atributos de forma, medida y localización de figuras y cuerpos geométricos, emplear procedimientos de construcción y medida para resolver problemas, así como expresar formas y propiedades geométricas a partir de razonamientos.

# **D. Actúa y piensa matemáticamente en situaciones de gestión de datos e incertidumbre.**

Implica desarrollar progresivamente las formas cada vez más especializadas de recopilar, el procesar datos, así como la interpretación y valoración de los datos, y el análisis de situaciones de incertidumbre.

Esta competencia se desarrolla a través de las cuatro capacidades matemáticas que se interrelacionan para manifestar formas de actuar y pensar en el estudiante, esto involucra desarrollar modelos expresando un lenguaje estadístico, emplear variadas representaciones que expresen la organización de datos, usar procedimientos con medidas de tendencia central, dispersión y posición, así como probabilidad en variadas condiciones; por otro lado, se promueven formas de razonamiento basados en la estadística y la probabilidad para la toma de decisiones.

#### **Capacidades**

El Ministerio de Educación plantea ¿Qué y cómo aprenden nuestros estudiantes? en las (Rutas del Aprendizaje Versión 2017) éstas cuatro capacidades:

#### **a) Matematiza situaciones.**

Es la capacidad de expresar un problema, reconocido en una situación, en un modelo matemático. En su desarrollo se usa, interpreta y evalúa el modelo matemático, de acuerdo a la situación que le dio origen.

#### **b) Comunica y representa ideas matemáticas.**

Es la capacidad de comprender el significado de las ideas matemáticas, y expresarlas en forma oral y escrita usando el lenguaje matemático y diversas formas de representación con material concreto, gráfico, tablas, símbolos y recursos TIC, y transitando de una representación a otra.

#### **c) Elabora y usa estrategias.**

Es la capacidad de planificar, ejecutar y valorar una secuencia organizada de estrategias y diversos recursos, entre ellos las tecnologías de información y comunicación, empleándolas de manera flexible y eficaz en el planteamiento y resolución de problemas, incluidos los matemáticos. Esto implica ser capaz de elaborar un plan de solución, monitorear su ejecución, pudiendo incluso reformular el plan en el mismo proceso con la finalidad de llegar a la meta. Asimismo, revisar todo el proceso de resolución, reconociendo si las estrategias y herramientas fueron usadas de manera apropiada y óptima.

#### **d) Razona y argumenta generando ideas matemáticas.**

Es la capacidad de plantear supuestos, conjeturas e hipótesis de implicancia matemática mediante diversas formas de razonamiento (deductivo, inductivo y abductivo), así como el verificarlos y validarlos usando argumentos. Esto implica partir de la exploración de situaciones vinculadas a la matemática para establecer relaciones entre ideas, establecer conclusiones a partir de inferencias y deducciones que permitan generar nuevas conexiones e ideas matemáticas.

Cada una de estas capacidades se desarrollan en cada una de las competencias de acuerdo al campo y temática que le corresponde cada situación matemática. Además, se plantea diferentes indicadores en cada capacidad.

#### **2.2.12. Escala de calificación de los aprendizajes de la EBR**

Según el Minedu (2012) establece en el Perú la escala de calificación de los aprendizajes de la siguiente manera:

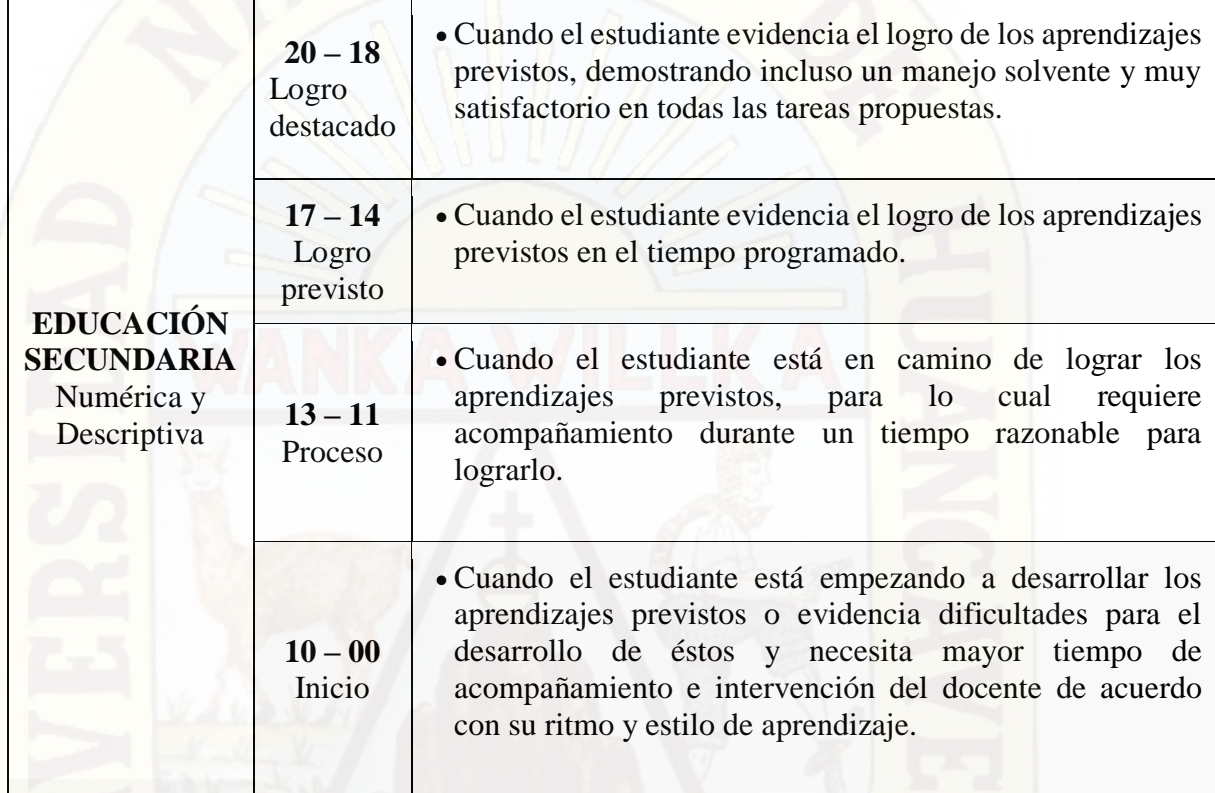

## **2.3. Hipótesis**

## **Hipótesis general**

El software GEOGEBRA influye significativamente en el aprendizaje de las funciones de los estudiantes del cuarto grado de secundaria de la Institución Educativa "José Antonio Encinas Franco" Yaureccan – Churcampa.

#### **2.4. Definición de términos**

#### **Tecnología Educativa**

se entiende como el modo sistemático de concebir, aplicar y evaluar el conjunto de procesos de enseñanza y aprendizaje teniendo en cuenta a la vez los recursos técnicos y humanos y las interacciones entre ellos, como forma de obtener una más efectiva educación. Originalmente ha sido concebida como el uso para fines educativos de los medios nacidos de la revolución de las comunicaciones, como los medios audiovisuales, televisión, ordenadores y otros tipos de 'hardware' y 'software' (UNESCO, 1984, pp. 43-44).

#### **Software**

El programa es sencillamente el conjunto de instrucciones que contiene la computadora, ya sean instrucciones para poner en funcionamiento el propio sistema informático (software de sistema) o instrucciones concretas dirigidas a programas particulares del usuario (software específico), (Freedman, 1984).

#### **GeoGebra**

GeoGebra es un Programa Dinámico para la Enseñanza y Aprendizaje de las Matemáticas para educación en todos sus niveles. Combina dinámicamente, geometría, álgebra, análisis y estadística en un único conjunto tan sencillo a nivel operativo como potente (Hohenwarter, 2001).

#### **Aprendizaje significativo**

el aprendizaje del alumno depende de la estructura cognitiva previa que tiene que se relaciona con la nueva información, entendiéndose por estructura cognitiva, al conjunto de conceptos, ideas que un individuo posee en un determinado campo del conocimiento, así como su organización (Novak,1988).

#### **Conocimiento previo**

El conocimiento previo es la información que el individuo tiene almacenada en su memoria, debido a sus experiencias pasadas (Ausubel, 1983).

#### **Función**

Son aquellas funciones cuyos pares ordenados están formados por números reales. Esto es, nos referimos a las funciones de tipo f: R→R a las cuales llamaremos funciones reales de variable real y denotaremos:  $f = \{(x,y) \in RxR$  $y=f(x)$  (Figueroa, 2004).

#### **Línea Recta**

Llamamos línea recta a1 lugar geométrico de los puntos tales que tornados dos puntos diferentes cualesquiera  $P_1(x_1; y_1)$  y  $P_2(x_2; y_2)$  del lugar, el valor de la pendiente m calculado por su fórmula resulta siempre constante (Lehmann, 1989, p. 56).

#### **Parábola**

La parábola es el lugar geométrico de todos los puntos de un plano que participan de la propiedad de equidistar de un punto fijo llamado foco y de una recta fija, que no pasa por el punto, llamada directriz (Murillo, 2002).

#### **Matemática**

Según Peirce, (1902) la matemática es el estudio de lo verdadero de las situaciones hipotéticas.

#### **Competencia matemática**

La competencia matemática consiste en la habilidad para utilizar y relacionar los números, sus operaciones básicas, los símbolos y las formas de expresión y razonamiento matemático, tanto para producir e interpretar distintos tipos de información, como para ampliar el conocimiento sobre aspectos cuantitativos y espaciales de la realidad, y para resolver problemas relacionados con la vida cotidiana y con el mundo laboral (Minedu, 2014).

#### **Capacidad matemática**

Se definen como la facultad de toda persona para actuar conscientemente sobre una realidad, sea para resolver un problema o cumplir un objetivo, haciendo uso flexible y creativo de los conocimientos, las habilidades, las destrezas, la información o las herramientas que tenga disponibles y considere pertinentes a la situación (Minedu 2014).

**2.5. Identificación de Variables**

*Variable independiente (X)*

Software GeoGebra

# *Variable dependiente (Y)*

Aprendizaje significativo de funciones

# **2.6. Definición operativa de variables e indicadores**

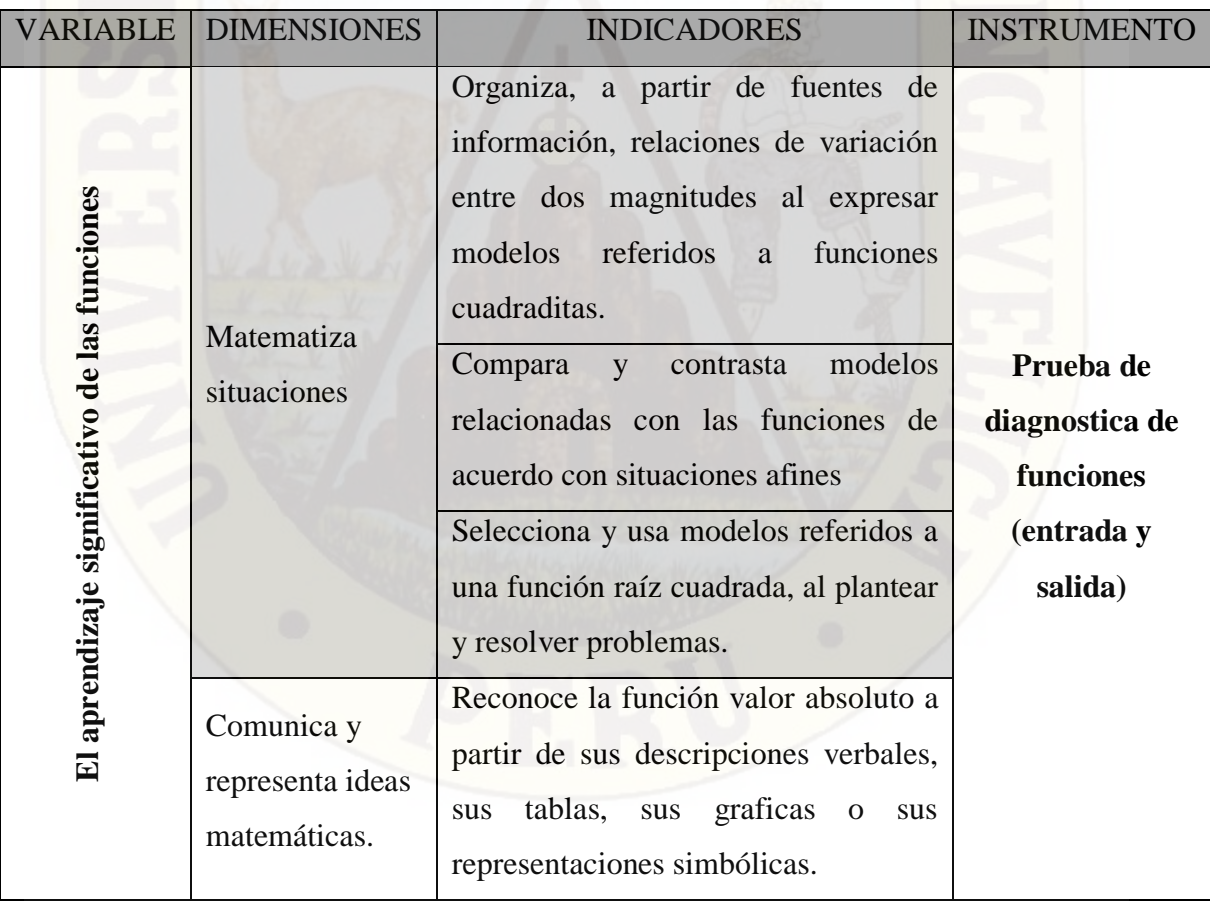

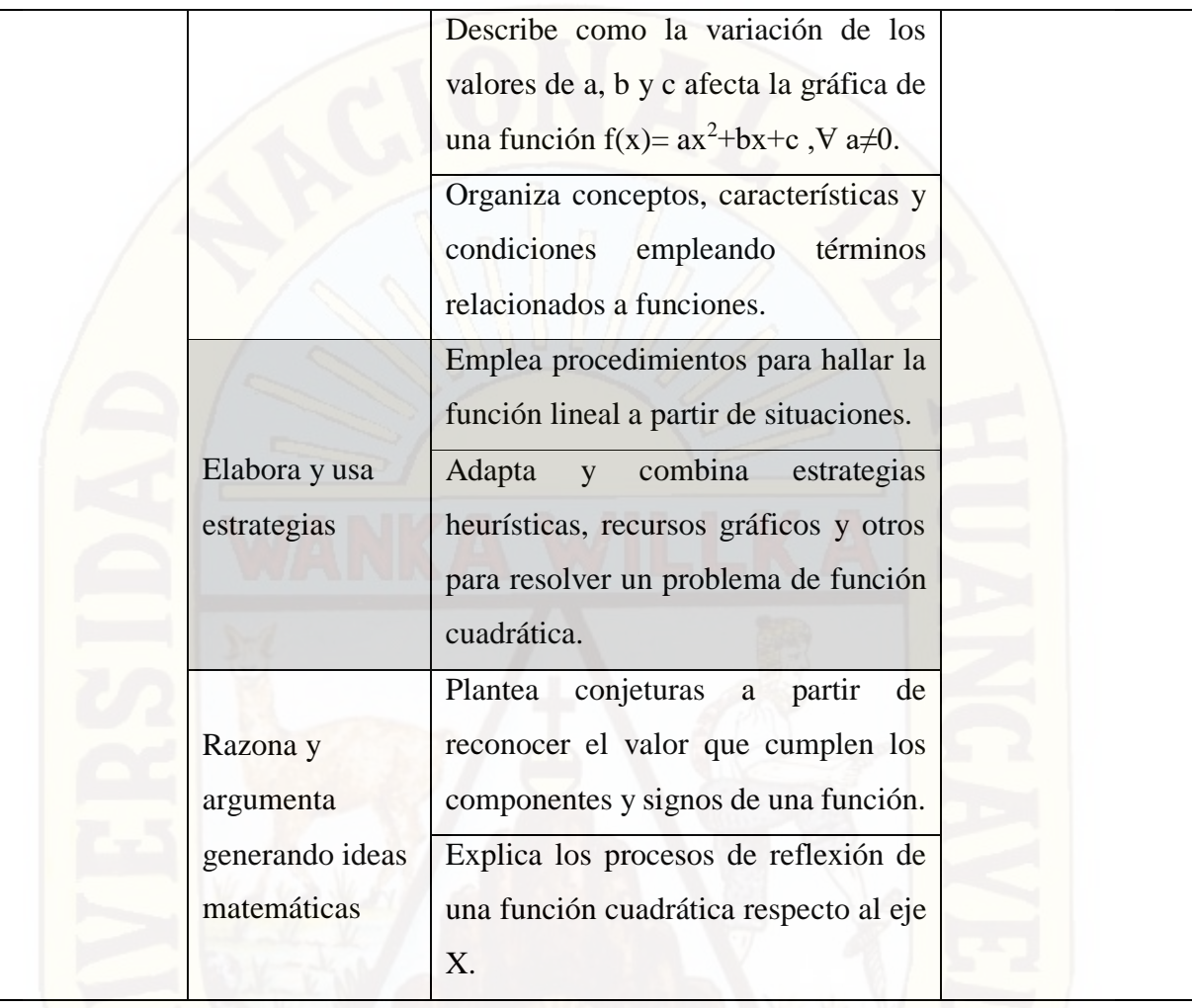

# **CAPÍTULO III**

# **METODOLOGÍA DE LA INVESTIGACIÓN**

#### **3.1 Ámbito de estudio**

El ámbito de estudio en el presente trabajo de investigación está constituido por la Institución Educativa "José Antonio Encinas Franco" Yaureccan – Churcampa, con un grupo de 15 estudiantes de 14 y 15 años de edad y está situada en la comunidad de Yaureccan, distritito de Locroja, provincia de Churcampa y Región de Huancavelica, concretamente en los estudiantes del cuarto grado.

#### **2.7. Tipo de Investigación**

Según (Stanovich, 2007, p. 106) el principal objetivo de la Investigación Científica Aplicada es "predecir el comportamiento específico" de una determinada configuración, a fin de poner en práctica el conocimiento teórico y ser capaz de proyectarlo e idear la mejor forma de aplicarlo a la vida real, en aras de mejorar el bienestar humano, a través de productos útiles, hechos en base a sistemas eficientes.

De acuerdo a este autor, el trabajo de investigación, pertenece al tipo de investigación aplicada, en el cual los estudiantes hicieron uso del software GeoGebra para desarrollar situaciones problemáticas sobre tópico de funciones.

#### **2.8.Nivel de Investigación**

De acuerdo a (Hernandez, Fernadez y Baptista, 2010) el presente trabajo investigación corresponde al nivel de investigación explicativo, de modo que se busca encontrar resultados que produce el software GeoGebra en el aprendizaje significativo en tópicos de funciones. En la cual se desarrolló una prueba de entrada y otra de salida, donde los estudiantes obtuvieron resultados con notas muy bajas en la prueba de entrada, esto por el desconocimiento de sus saberes previos, y por ello se desarrolló sesiones de aprendizaje respecto a las funciones

constante, lineal, cuadrática, raíz cuadrada y valor absoluto. Y en la prueba de salida obtuvieron resultados buenos y superiores a la de la prueba de entrada.

#### **2.9. Método de Investigación**

**Método general**: En la presente investigación, se utilizó fue el método científico como método general debido a que se está manipulando el software GeoGebra para recoger los resultados previstos.

Según, (Kerlinger 2002) el método científico comprende un conjunto de normas que regulan el proceso de cualquier investigación que merezca ser calificada como científica.

**Método específico:** El método de investigación que se aplicó fue el método experimental, la investigación experimental es el método de investigación por excelencia para contrastar relaciones de causalidad entre variables ya que permite manipular y controlar las variables (Perry, 2002)

#### **2.10. Diseño de Investigación**

El diseño de investigación que se aplicó fue el pre-experimental, y el diseño correspondiente es lo siguiente:

GE:  $O_1$   $X$   $O_2$  $-$  X  $-$ 

Donde:

- GE : Grupo experimental
- O<sup>1</sup> : prueba de entrada
- X : variable experimental (software GeoGebra)
- O<sup>2</sup> : prueba de salida

#### **2.11. Población, Muestra, Muestreo**

#### **Población**

La población para la presente investigación está conformada por los estudiantes de la Institución Educativa "José Antonio Encinas Franco" Yaureccan – Churcampa, ubicado en el centro poblado de Yaureccan.

#### **Muestra**

La muestra está conformada por 15 estudiantes del cuarto grado de la Institución Educativa "José Antonio Encinas Franco" Yaureccan – Churcampa.

#### **Muestreo**

Se empleó el muestreo no probabilístico del tipo intencional, porque se eligió de manera directa un aula del 4° grado, previa coordinación con el director de la I.E.

En las muestras no probabilísticas, la elección de los elementos no depende de la probabilidad, sino de causas relacionadas con las características de la investigación o de quien hace la muestra. Aquí el procedimiento no es mecánico ni con base en fórmulas de probabilidad, sino que depende del proceso de toma de decisiones de un investigador o de un grupo de investigadores y, desde luego, las muestras seleccionadas obedecen a otros criterios de investigación. (Hernández, Fernández y Baptista, 2010)

#### **2.12. Técnicas e instrumentos de recolección de datos**

#### **2.12.1. Técnicas**

Las técnicas usadas para este trabajo de investigación fueron: fichaje y observación.

**El fichaje:** el fichaje consiste en registrar los datos que se van obteniendo en los instrumentos llamados fichas, las cuales debidamente elaboradas y ordenadas contienen la mayor parte de la información que se recopila en una investigación de carácter científica relacionada con las variables de estudio.

**Pruebas de desarrollo pedagógico:** se aplicaron pruebas de entrada y salida a los estudiantes para contrastar el comportamiento de los resultados de la influencia del software GeoGebra.

#### **2.12.2. Instrumentos**

Para cada técnica se utilizó los siguientes instrumentos de recolección seguidamente en este orden.

- $\blacksquare$  Fichas textuales
- Prueba escrita de entrada con ítems
- Prueba escrita de salida con ítems

#### **2.13. Procedimiento de recolección de datos**

Para el procesamiento de recolección de datos se siguió de la forma siguiente:

- a. Selección y validación del instrumento (prueba de entrada y salida) por expertos, a fin de garantizar las opiniones, y luego para aplicar el software GeoGebra en el aprendizaje de los tópicos de funciones.
- b. Se hizo la entrevista respectiva con el director que dirige dicha institución educativa; del mismo modo con el docente del área de matemática del cuarto grado, pidiendo la autorización correspondiente para poder aplicar las pruebas de entrada, las sesiones de aprendizaje y la prueba de salida.
- c. El software GeoGebra se desarrolló durante las sesiones de aprendizaje y de la siguiente forma:
	- Los estudiantes instalaron el software GeoGebra cada uno en sus computadoras.
	- Se abre el icono del programa GeoGebra instalado en el escritorio de la computadora.
	- Una vez teniendo en la pantalla, hacemos el reconocimiento de las herramientas de uso para iniciar a graficar las diferentes funciones de estudio en esta tesis. En un primer momento reconocemos la barra de herramientas donde nos permite accionar las diferentes ejecuciones: el punto, mouse o puntero (elige y mueve), líneas, construcciones, polígonos, circunferencia y arcos, cónicas, medidas, transformaciones, textos, deslizadores y el desplazamiento de las zonas graficas. Seguidamente la vista algebraica y la vista grafica; y finalmente la parte de la entrada de los datos. En cada una de las herramientas se explica detalladamente las funciones que cumple y para que se usa.
	- Una vez conocida, se inicia a graficar las diferentes funciones que se está tratando en esta tesis, pero antes de ello, los estudiantes desarrollan los problemas de funciones en una hoja de papel y lápiz y seguidamente ingresan los datos del problema en el GeoGebra para así comparar los resultados obtenidos gráficamente. Se dan cuenta que la gráfica de la función es el mismo del papel y lo que arroja el software GeoGebra.
	- Este mismo procedimiento se hace con las demás funciones. Por lo tanto, los estudiantes se dan cuenta una vez más que el GeoGebra es una herramienta didáctica muy importante dentro de la matemática porque les permitió identificar y luego comparar los resultados. GeoGebra les proporcionó a los estudiantes visualizar de forma rápida los diferentes lugares geométricos que se presentan en el

estudio de las funciones como la recta, la parábola entre otras figuras, con digitar los elementos o las ecuaciones sin necesidad de realizar ningún procedimiento manual, lo que permitió a los estudiantes.

d. Se realizó la codificación de los resultados obtenidos para luego realizar su respectivo análisis estadístico.

#### **2.14. Técnicas de procesamiento y análisis de datos**

La técnica de procesamiento y análisis de datos, que se utilizó fue la estadística descriptiva e inferencial, con el apoyo del SPSS V. 21.

Para el respectivo procesamiento y análisis de los datos se utilizó: Diagrama de cajas de la prueba de entrada y salida, prueba de distribución normal según Kolmogórov-Smirnov para una muestra.

# **CAPÍTULO IV RESULTADOS**

En el presente trabajo de investigación se tuvo como unidades de análisis a 12 estudiantes de sexo masculino y 3 estudiantes de sexo femenino, quienes han sido evaluados con una prueba de entrada y una prueba de salida. El procesamiento se ha realizado con SPSS V. 21. para la estadísticas descriptiva e inferencial.

#### **4.1. Presentación de resultados**

La validación de los instrumentos fue a través de opinión de jueces, por un grupo de profesionales relacionados al tema de investigación, Esta validación de contenido fue para determinar, si los contenidos y conceptos planteados en los ítems eran los más cercanos y respondan a los objetivos de la investigación.

**Tabla N° 01**. Resultado de la prueba de entrada y salida de estudiantes de la Institución Educativa "José Antonio Encinas Franco" Yaureccan distrito Locroja Churcampa – Huancavelica

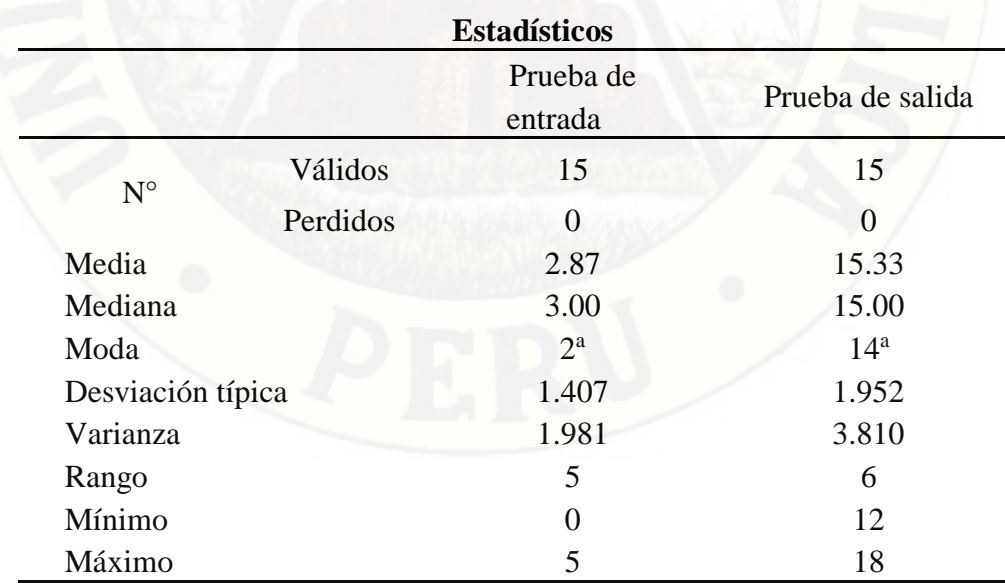

a. Existen varias modas. Se mostrará el menor de los valores.

 **Fuente:** Elaboración propia

La **tabla N° 01** indica, que la media de la prueba de entrada resultó 2,87 y la prueba de salida 15,33. Luego, la mediana se obtuvo la nota de 3 en la prueba de entrada, pero en la salida logró 15. Asimismo, 2 y 14, son notas de la moda, tanto en la prueba de entrada y salida, respetivamente. Además, se observa que existe 1,407 de desviación típica en la prueba de entrada, y 1,952 en la salida. Por otro lado, la varianza en la prueba de entrada se obtuvo 1,981, y 3,810 en la salida. Por último, la mínima y máxima nota en la prueba de entrada fue de 0 y 5, respectivamente; y en la prueba de salida arrojó la nota mínima 12 y como máxima 18.

#### **Diagrama de cajas de la prueba de entrada y salida**

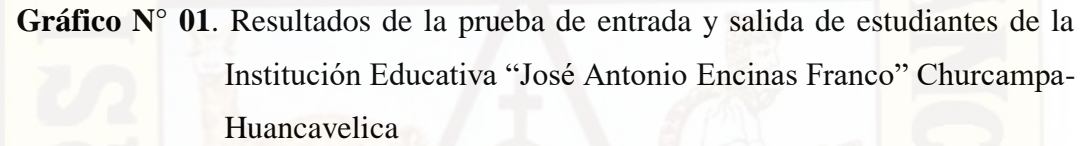

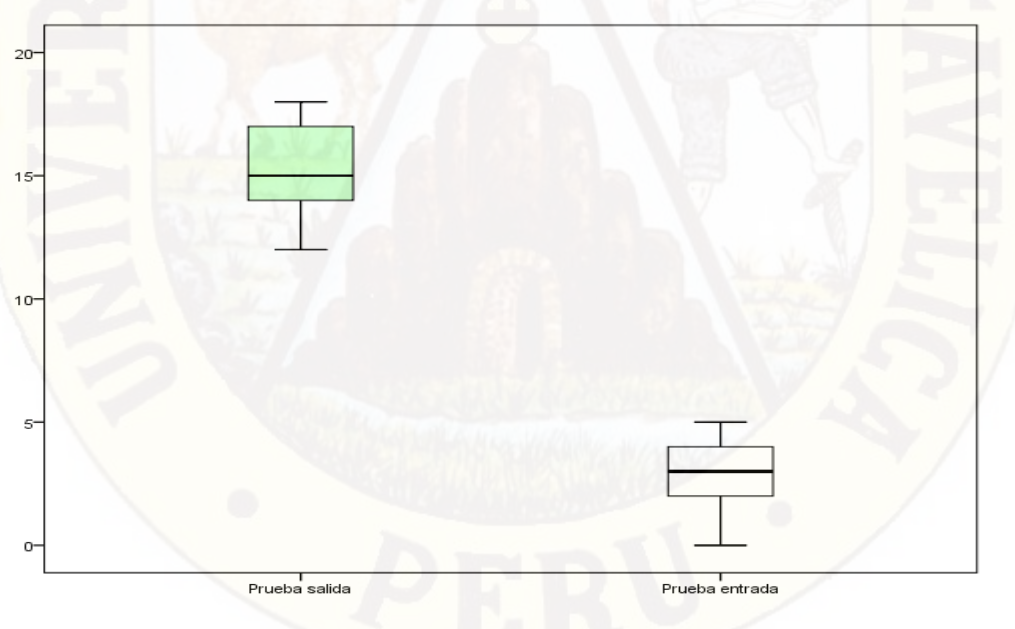

**Fuente:** Elaboración propia

El **gráfico N° 01** informa, que la mediana obtuvo la nota de 3 en la prueba de entrada, pero en la salida 15. Asimismo, las notas de la prueba de entrada se encuentran entre cero y cinco; sin embargo, las notas de la prueba de salida fluctúan

entre 12 y 18. Lo que indica, alta diferencia entre las medianas de la prueba de entrada con la salida.

**Tabla N° 02**. Aprendizaje en la prueba de entrada de estudiantes de la Institución Educativa "José Antonio Encinas Franco" Churcampa– Huancavelica

|                |             | <b>Frecuencia</b> | Porcentaje |
|----------------|-------------|-------------------|------------|
| <b>Válidos</b> | $[0 - 10]$  | 15                | 100        |
|                | $[11 - 13]$ |                   |            |
|                | $[14 - 17]$ |                   |            |
|                | $[18 - 20]$ |                   |            |
| <b>Total</b>   |             | ۱۲                | 100        |

**Fuente:** Elaboración propia

La **tabla N° 02** indica, que todos los estudiantes en la prueba de entrada se encuentran en la escala de inicio. Significa, que el 100% de estudiantes de dicha Institución Educativa, se ubican por debajo de la escala de proceso.

**Tabla N° 03**. Prueba de salida de estudiantes de la Institución Educativa "José Antonio Encinas Franco" Churcampa – Huancavelica

|              | Frecuencia | Porcentaje |
|--------------|------------|------------|
| $[0 - 10]$   |            | 0.0        |
| $[11 - 13]$  |            | 13.3       |
| $[14 - 17]$  |            | 60.0       |
| $[18 - 20]$  |            | 27.7       |
| <b>Total</b> |            |            |
|              |            |            |

**Fuente:** Elaboración propia

La **tabla N° 03** informa, que de 15 estudiantes que se sometieron a la prueba de salida, ninguno de ellos se halla en la escala de inicio. Pero existe 2 (13,3%) de ellos, lograron encontrarse en la escala de proceso. Además, 9 (60%) se ubican en logro previsto; y 4 (27,7%) están en logro destacado. Por tanto, la mayoría de los estudiantes se encuentran en la escala de logro previsto.

#### **Prueba de distribución normal según Kolmogórov-Smirnov**

La prueba de Kolmogórov-Smirnov, tiene por finalidad de probar si estas variables numéricas o cuantitativas, tienen o no una distribución normal.

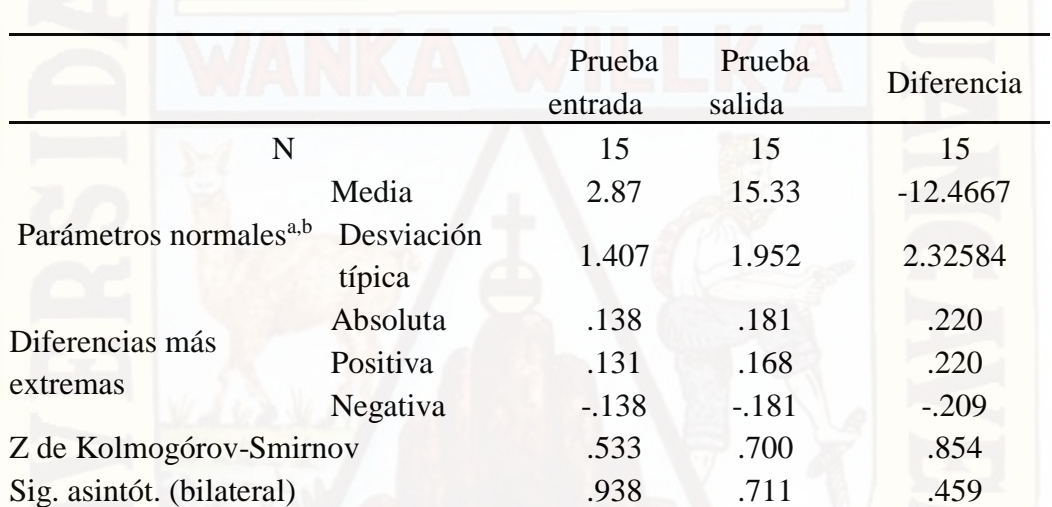

**Tabla N° 04**. Prueba de distribución normal según Kolmogórov-Smirnov para una muestra

a. La distribución de contraste es la Normal.

b. Se han calculado a partir de los datos.

La **Tabla N° 04** indica, que la prueba de entrada tiene distribución normal porque 0,938 no es menor que 0,05. Además, la prueba de salida tiene distribución normal, porque 0,711 es mayor a 0,05 (0,711  $\leq$  0,05); además la diferencia de éstas, tiene distribución normal, dado que, 0,459 también es mayor a 0,05 (0,459  $\leq$  0,05). Lo que significa, que la aplicación de las pruebas de entrada y salida tiene distribución normal.

#### **Contraste de hipótesis de investigación**

#### **Planteamiento de hipótesis**

Ho: No existe diferencia significativa de promedios entre las pruebas de entrada y salida, respecto al uso del software GeoGebra en el aprendizaje significativo de las funciones en estudiantes del cuarto grado de la Institución Educativa "José Antonio Encinas Franco" Churcampa – Huancavelica.

Ha: Existe diferencia significativa de promedios entre las pruebas de entrada y salida, respecto al uso del software GeoGebra en el aprendizaje significativo de las funciones en estudiantes del cuarto grado de la Institución Educativa "José Antonio Encinas Franco" Churcampa – Huancavelica

#### **Nivel de significancia**

El nivel de significancia es el valor de probabilidad al 5%; es decir; el p-valor  $< 0.05$ . Si el valor de probabilidad (p-valor) es mayor a 0,05 se acepta la hipótesis nula y se rechaza la hipótesis alterna. Pero si el valor de probabilidad (p-valor) es menor o igual a 0,05 se acepta la hipótesis alterna y se rechaza la hipótesis nula

#### **Decisión teórica**

Según (Levin, 1979), la prueba de hipótesis para este tipo de investigación corresponde a la aplicación de la prueba estadística **t de student**, perteneciente a pruebas paramétricas, por las siguientes razones: Tiene distribución normal, las variables son numéricas; en nuestro caso, dichas variables son cuantitativas, la muestra es aleatoria y con diseño antes – después; lo que nos lleva a determinar comparaciones entre dos medias de una sola muestra (Citado por Yarlequé et al, 2007). Además, la **t de student** se puede aplicar, como el caso nuestro, a estudios individuales y experimentales (www.boestadístico.com, 2016)

#### **Decisión estadística**

**Tabla N° 05**. Prueba de hipótesis de las pruebas de entrada y salida sobre el uso del Software GeoGebra y aprendizaje significativo de funciones en estudiantes de la Institución Educativa "José Antonio Encinas Franco" Churcampa – Huancavelica

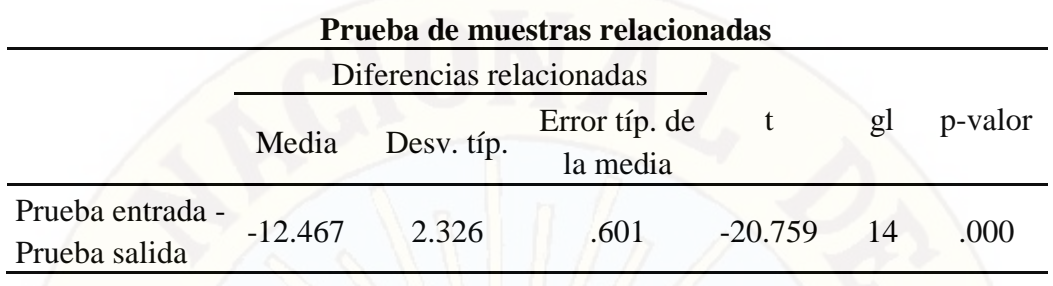

**Fuente:** Elaboración propia

El valor de t es – 20,759, cuyo valor de probabilidad es menor a  $0,005$  ( $0,00 \le 0,05$ ). Lo que indica, que la media de la prueba de entrada es distinto y significativo a la media de la prueba de salida, después de aplicar el software GeoGebra en el aprendizaje significativo de funciones en estudiantes del cuarto grado de la Institución Educativa "José Antonio Encinas Franco" Churcampa – Huancavelica

En consecuencia, como el p-valor es menor o igual al nivel de significancia  $(0,00 \le$ 0,05), entonces rechazamos la hipótesis nula y aceptamos la hipótesis alterna; es decir, existe diferencia significativa entre las medias de las pruebas de entrada y salida, respecto al uso del software GeoGebra en el aprendizaje significativo de las funciones en estudiantes del cuarto grado de dicha Institución.

#### **4.2. Discusión de resultados**

Producto de los resultados obtenidos, llegamos a determinar que existe diferencia significativa entre las medias de las pruebas de entrada y salida, respecto al uso del software GeoGebra en el aprendizaje significativo de las funciones en estudiantes del cuarto grado de la Institución Educativa "José Antonio Encinas Franco" Churcampa – Huancavelica. En forma análoga, el ecuatoriano Bonilla (2013) en su trabajo de investigación: **"***Influencia del uso del programa Geogebra en el rendimiento académico en geometría analítica plana, de los estudiantes del tercer año de bachillerato, especialidad física matemático, del colegio Marco Salas Yépez de la ciudad de quito, en el año lectivo 2012-2013"*, concluye que los estudiantes de dicha institución al conocer sobre el programa, pudieron comprobar
las respuestas obtenidas teóricamente de los ejercicios con el uso del programa Geogebra, permitiéndoles tener seguridad en el proceso de solución. De la misma forma, García (2011) en su trabajo de investigación: "E*volución de actitudes y competencias matemáticas en estudiantes de secundaria al introducir Geogebra en el aula"*, Universidad de Almería**,** España**;** determinó que el software Geogebra, resultó ser un programa de muy fácil manejo, que requería poco tiempo para familiarizarse con las herramientas que ofrecía y cuyos atributos y ventajas respecto a métodos tradicionales de lápiz y papel se pusieron de relieve en todo momento.

Similares resultados recaen en la tesis de Bello (2013), "*mediación del software geogebra en el aprendizaje de programación lineal en alumnos del quinto grado de educación secundaria*", donde progresivamente las ideas de los estudiantes fueron mejorando su capacidad de verbalizar sus pensamientos y conclusiones de sus trabajos, a través de dicho software. Asimismo, Paitan (2012) con su trabajo: "*La influencia del software "geogebra" en el aprendizaje de los triángulos en los estudiantes del 4° grado de secundaria de la institución educativa "Francisca Diez Canseco de Castilla" de Huancavelica*", concluye que el uso del software geogebra para el aprendizaje es muy importante, dado que, el desarrollo de las matemáticas en este caso de los triángulos, es óptimo en dicho aprendizaje mediante la presentación de gráficos.

# **CONCLUSIONES**

 La aplicación del software del GeoGebra, da cuenta su contribución óptima en el aprendizaje significativo de los estudiantes en el nivel secundario, particularmente en aspectos introductorios a funciones especiales.

 El impacto de aprendizaje significativo no es alentador, aplicando lápiz y papel en el desarrollo de situaciones problemáticas al área de matemática, principalmente a conceptos de funciones especiales.

- Existe diferencia de promedios entre la aplicación del software GeoGebra, con el uso de lápiz y papel en el aprendizaje significativo de los estudiantes en el área de matemática, específicamente en la introducción de funciones especiales; donde la aplicación de dicho software, influye significativamente en el aprendizaje significativo de los educandos.
- El software GeoGebra despierta al estudiante a abordar más temas sobre la construcción de su conocimiento y a descubrir nuevas formas de resolver problemas referentes a funciones, esto, gracias a la íntima interacción con el software.

## **SUGERENCIAS**

A los funcionarios del Estado Peruano, en determinar la implementación de políticas educativas acertadas en las Tecnologías de Información y Comunicación (TIC)

A los directivos de las diversas instituciones educativos en desarrollar talleres de aplicaciones informáticas en temas relacionadas al área de matemática.

A los docentes de las diversas instituciones educativas de promover, exigir y aplicar recursos informáticos en el proceso de enseñanza-aprendizaje, no sólo en funciones especiales, sino en otros conceptos matemáticos.

Asimismo, a las autoridades y docentes universitarios; y estudiantes en exigir actualizaciones permanentes de los diseños curriculares en el área de matemática, acorde a los desafíos científicos y tecnológicos, que a diario vienen modificándose los recursos y materiales educativos, con orientación exclusiva en el aprendizaje de los educandos.

#### **REFERENCIAS BIBLIOGRÁFICAS**

- Ausubel, D. P. (1983). *Psicología Educativa: Un punto de vista cognoscitivo*. (Segunda edición). México: TRILLAS.
- Bautista, A. y Alba, C. (1997) "*¿Qué es Tecnología Educativa?: Autores y significados"*. Revista Píxel-bit, nº 94. http://www.us.es/pixelbit/art94.htm.
- Bello, J. (2013). *Mediación del software geogebra en el aprendizaje de programación lineal en alumnos del quinto grado de educación secundaria"*. Tesis. Pontificia Universidad Católica del Perú. Lima.
- Blejec, A. (2003). *Enseñar estadísticas mediante el uso de simulaciones en Internet.*  IASE Satellite Conference on Statistics, Berlín, Alemania.
- Bonilla, G.E. (2013). *Influencia del uso del programa geogebra en el rendimiento académico en geometría analítica plana, de los estudiantes del tercer año de bachillerato, especialidad físico matemático, del Colegio Marco Salas Yèpez de la ciudad de Quito, en el año lectivo 2012-2013*. Tesis para licenciatura. Universidad Central del Ecuador. Ecuador.
- Cabero, J. (1998) *Las aportaciones de las nuevas tecnologías a las instituciones de formación continuas*. Recuperado de: http://tecnologiaedu.us.es/bibliovir.
- Castellanos, R. (2001). *Informática 2: La herramienta del nuevo mileno*. México. Alfaomega.
- Cataldi, Z. (2000). *Metodología de diseño, desarrollo y evaluación de software educativo*. Tesis de Magíster en Informática. Facultad de Informática. Universidad Nacional de La Plata. Argentina.
- Engler, A., Muller, D., Vranckern, S. y Hecklein, M. (2005). *Funciones*, Universidad nacional de Litoral. Santa fe, Argentina.

Espinoza, E. (2005). *Matemática Básica*. Lima, Perú 2005. 2da Edición.

Figueroa, R. (2004). *Matemática Básica I*. Lima, Perú: Gráficas américa S.R.L.

- Freedman, A. (1984). *Glosario de computación. ¡Mucho más que un glosario!* México: McGraw Hill (1ª edición).
- García, M. (2011) "*Evolución de actitudes y competencias matemáticas en estudiantes de secundaria al introducir GeoGebra en el aula*", tesis doctoral. Universidad de Almería, España
- Gutiérrez, A. (1997). *Educación Multimedia y Nuevas Tecnologías*. Madrid. Ediciones de la Torre.
- Hernández, S. R., Fernández, C. C. y Baptista, L. M. P. (2010). *Metodología de la investigación*. México, 5ta Edic. Editorial Mc Graw-Hill.
- Hohenwater, M. (2001). *GeoGebra Dynamic Mathematics for Everyone*. Facultad de Investigación en Ciencia, Tecnología, Ingeniería y Matemáticas. Universidad Estatal de Florida. Florida EE. UU. Tallahassee.

Jaramillo R. (1996). *Proceso enseñanza aprendizaje*. México. Editorial Limusa.

Jiménez, R. (2006). *Funciones*. México. Pearson Educación.

Kerlinger, F. N. (2002). *Investigación del comportamiento: Métodos de investigación en ciencias sociales*. México. (4° ed.) McGraw Hill.

Lehmann, C. (1989). *Geometría Analítica*. México. Editorial Limusa

- Méndez Z. (1993). Aprendizaje y cognición, recuperado de: https://books.google.com.pe/books?id=KzvsjxKNPQsC&printsec=frontco ver&dq=aprendizaje+significativo+mendez+1993.
- Minedu. (2012). *Diseño Curricular Nacional de La Educación Básica Regular*. Lima. Perú
- Minedu. (2015). *Rutas de Aprendizaje Versión 2015 ¿Qué y cómo aprenden nuestros estudiantes?* Lima. Perú.
- Montenegro, L. (2005). *Software matemático*. Recuperado de: http://lmontenegroc01.zoomblog.com.
- Moreira, M. A. (2000). *Aprendizaje significativo: teoría y práctica*. Madrid: Visor
- Morillo, M., Soto, A. y Araya, J. A. (2000). *Matemática Básica con Aplicaciones*. San José, Costa Rica, 2000. Editorial Universidad Estatal a Distancia.
- Murillo, F.J. (2002). *La Mejora de la Escuela: un cambio de mirada*. Barcelona. Octaedro.
- Nickerson, R. S. (1995). *¿Puede la tecnología ayudar a enseñar para comprender?* Nueva York: Oxford University Press.
- Novak, J. D. (1988). *Learning How to Learn*. Recuperado de: https://books.google.com.pe/books?id=8jkBcSDQPXcC&printsec=frontco ver&dq=Concept+mapping,+Joseph+Donald+Novak&hl.
- Novak, J. D., y Gowin, D. B. (1988). *Aprendiendo a aprender*. Barcelona: Martínez Roca.
- Paitan, E. (2012). *La influencia del software "GeoGebra" en el aprendizaje de los triángulos en los estudiantes del 4° grado de secundaria de la Institución Educativa "Francisca Diez Canseco de Castilla" de Huancavelica.* Tesis para licenciatura. Universidad Nacional de Huancavelica.
- Pea, R. (1987). "*Cognitive Technologies for Mathematics Education*". En A. Schoenfeld (Ed.) Cognitive Science and Mathematics Education. Lawrence Erlbaum Associates Publishers. 89-122.
- Peirce, C. (1902). *La Esencia de la Matemática*. Recuperado de: http://www.unav.es/gep/EssenceMathematics.html.
- Pérez, T. (2000). *Matemáticas y Nuevas Tecnologías: Educación e Investigación con Manipulación Simbólica*. Recuperado de: http://www.tecnología.edu/eduweb/paginas/62.html.
- Perry, D. K. (2002*). Theory and research in mass communication*. Mahwah (Nueva Jersey). Lawrence Erlbaum Associates.
- Quispe (2005) en su tesis "*La eficacia del software matemático plusmath en el aprendizaje significativo de la teoría de funciones en los estudiantes del ii ciclo de la especialidad de Matemática Física de la Universidad Nacional de Huancavelica-2005*. Tesis. Universidad Nacional de Huancavelica.
- Rodríguez, R. (2000). *Introducción a la Informática Educativa*. Universidad de Pinar del Río. República de Cuba." Hermanos Sainz".
- Stanovich, K. (2007). *Cómo pensar derecho sobre la psicología*. Universidad de Toronto, San Francisco New York. Keith Stanovich (10ma edición).
- Unesco, (1984). *Glossary of educational technology terms*. Unesco, París. Recuperado de: https://previa.uclm.es/profesorado/ricardo/definicionesnntt.html.
- Vacas, J., M. y Juanes, J.A. (1991). *Creación de un programa docente informatizado*. Recuperado de: http://www.raco.cat/index.php/ensenanza/ar-ticle/viewFile/21375/93331.

# ANEXOS

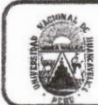

#### UNIVERSIDAD NACIONAL DE HUANCAVELICA **FACULTAD DE EDUCACIÓN** CENTRO DE INVESTIGACIÓN

## VALIDACIÓN DEL INSTRUMENTO DE INVESTIGACIÓN POR **CRITERIO DE JUECES**

#### I. DATOS GENERALES

- . MENDOZA CHANCHA, MARINO 1.1 Apellidos y nombres del juez
- 1.2 Cargo e institución donde labora
- DOCENTE UNIVERSIDAD NACIONAL DE HVCA PRUEBA DE ENTRADA SOBRE FUNCIONES
- 1.3 Nombre del instrumento evaluado
- 1.4. Autor (es) del instrumento
- . LLOCCLLA NAHUI ANGEL EFRAIN QUISPE SERPA MAXIMILIANO

#### II. ASPECTO DE LA VALIDACIÓN

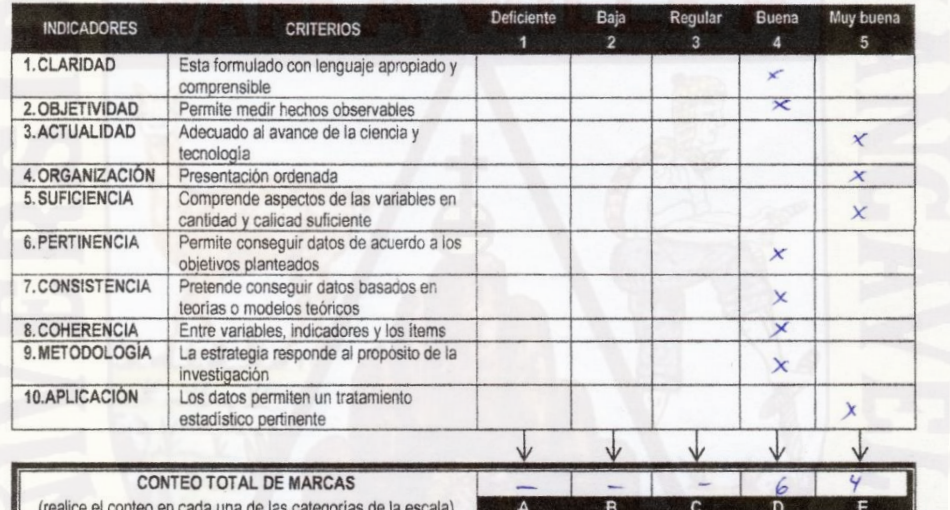

Coeficiente de validez =  $\frac{1 \times A + 2 \times B + 3 \times C + 4 \times D + 5 \times E}{1} = 0,88$ 50

III. CALIFICACIÓN GLOBAL (Ubique el coeficiente de validez obtenido en el intervalo respectivo y marque con un aspa en el círculo asociado)

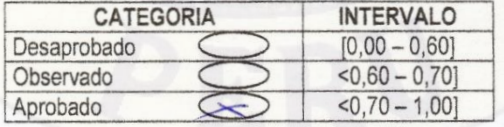

#### IV. OPINIÓN DE APLICABILIDAD

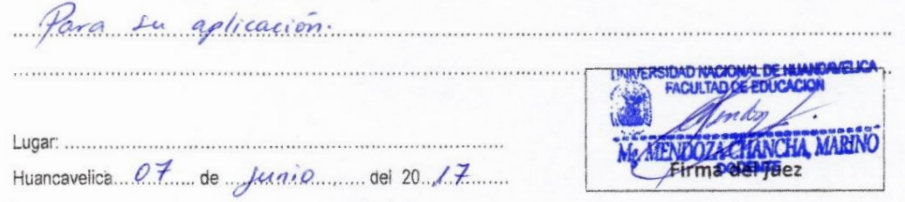

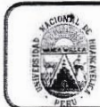

#### UNIVERSIDAD NACIONAL DE HUANCAVELICA FACULTAD DE EDUCACIÓN CENTRO DE INVESTIGACIÓN

# VALIDACIÓN DEL INSTRUMENTO DE INVESTIGACIÓN POR CRITERIO DE JUECES

#### I. DATOS GENERALES

- 1.1 Apellidos y nombres del juez
- 1.2 Cargo e institución donde labora
- 1.3 Nombre del instrumento evaluado
- 1.4. Autor (es) del instrumento
- loccilla Nahui Angel E.<br>Quispe Serpe, Maximiliano

Vail: Hraniai, Elger<br>Privais-Lad Nacional de Hirancavalica (Docente)<br>Priva de Entradu Sobre Funciones

#### II. ASPECTO DE LA VALIDACIÓN

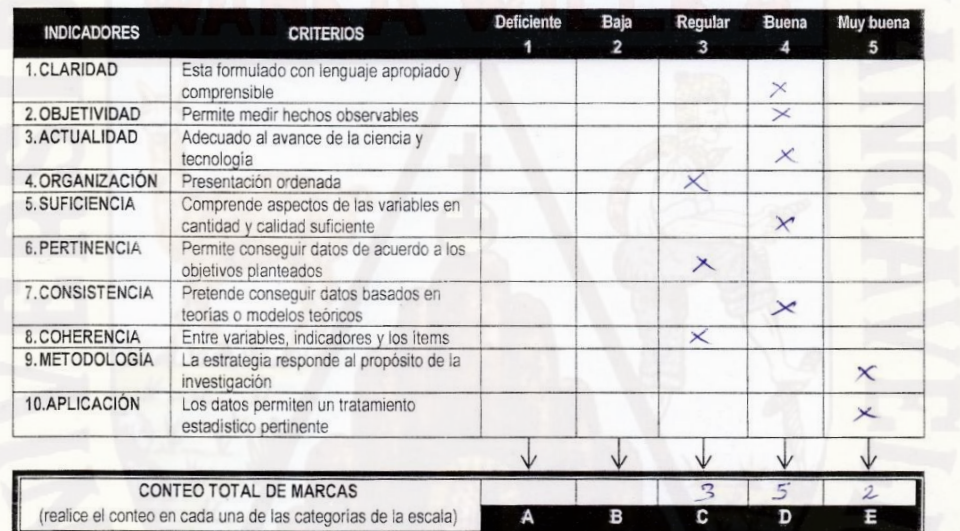

$$
Coefficient\ e\ de\ validatez = \frac{1 \times A + 2 \times B + 3 \times C + 4 \times D + 5 \times E}{50} = \_O, \frac{?}{?}
$$

III. CALIFICACIÓN GLOBAL (Ubique el coeficiente de validez obtenido en el intervalo respectivo y marque con un aspa en el círculo asociado)

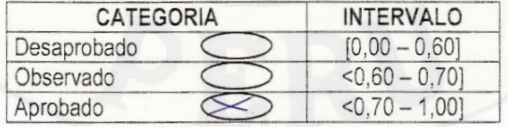

#### IV. OPINIÓN DE APLICABILIDAD

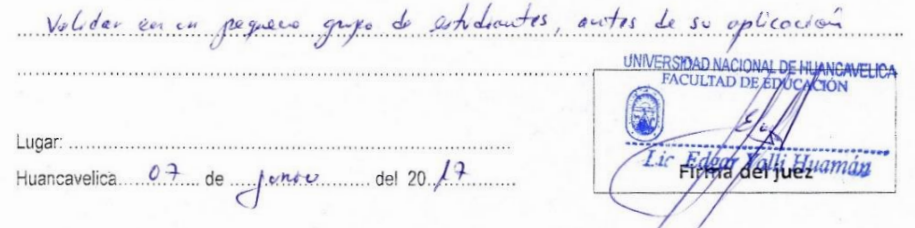

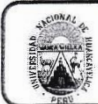

#### UNIVERSIDAD NACIONAL DE HUANCAVELICA **FACULTAD DE EDUCACIÓN** CENTRO DE INVESTIGACIÓN

Rosas Quere, Angel Epipa

entrada

Pocente Auxiliar a Tien

Universidad Nacional de

Angel E. Hocella Nai

Maximiliano Goispe Gey

### VALIDACIÓN DEL INSTRUMENTO DE INVESTIGACIÓN POR **CRITERIO DE JUECES**

#### I. DATOS GENERALES

- 1.1 Apellidos y nombres del juez
- 1.2 Cargo e institución donde labora
- 1.3 Nombre del instrumento evaluado
- 1.4. Autor (es) del instrumento

#### II. ASPECTO DE LA VALIDACIÓN

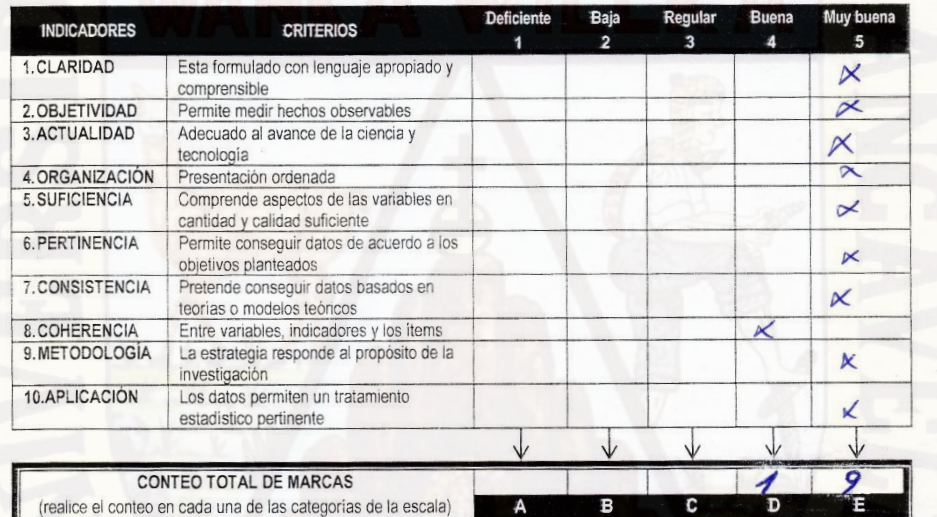

Coeficiente de validez =  $\frac{1 \times A + 2 \times B + 3 \times C + 4 \times D + 5 \times E}{2 \times C}$  =  $O_{e}$  9 8 50

III. CALIFICACIÓN GLOBAL (Ubique el coeficiente de validez obtenido en el intervalo respectivo y marque con un aspa en el círculo asociado)

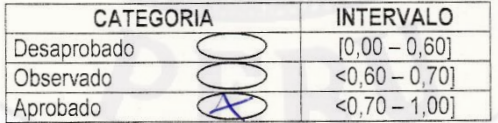

IV. OPINIÓN DE APLICABILIDAD

Héjora le Objetiver y algunos para cl Lugar Juancave hea juez Huancavelica. OZ de Senio del 2017

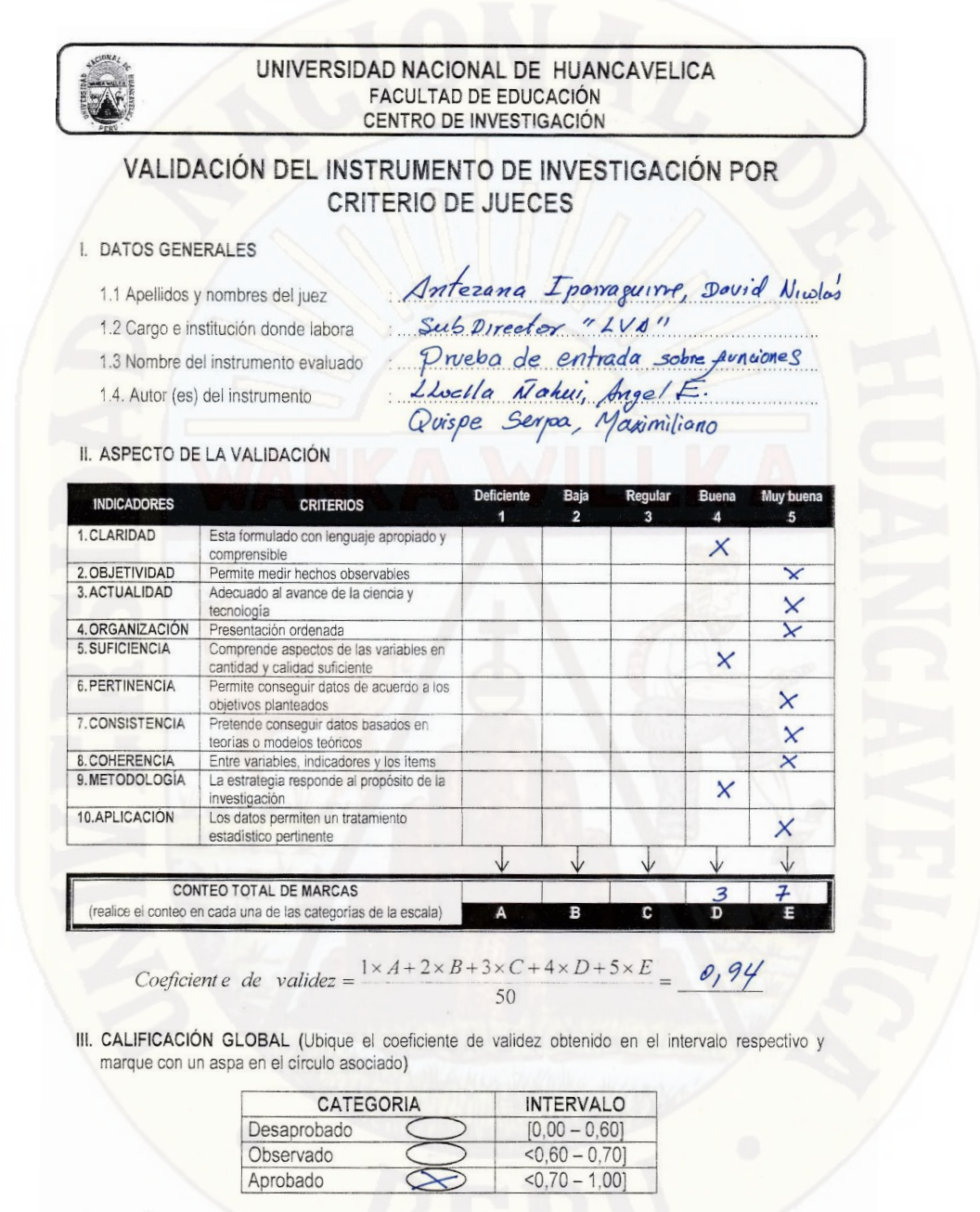

IV. OPINIÓN DE APLICABILIDAD

Jos items guarda relación con el objetivo de la instiguirs, Purfuu Lugar Huanelica. Huancavelica 07 de junio del 2017

# **CARRERA PROFESIONAL DE MATEMÁTICA COMPUTACIÓN E INFORMÁTICA**

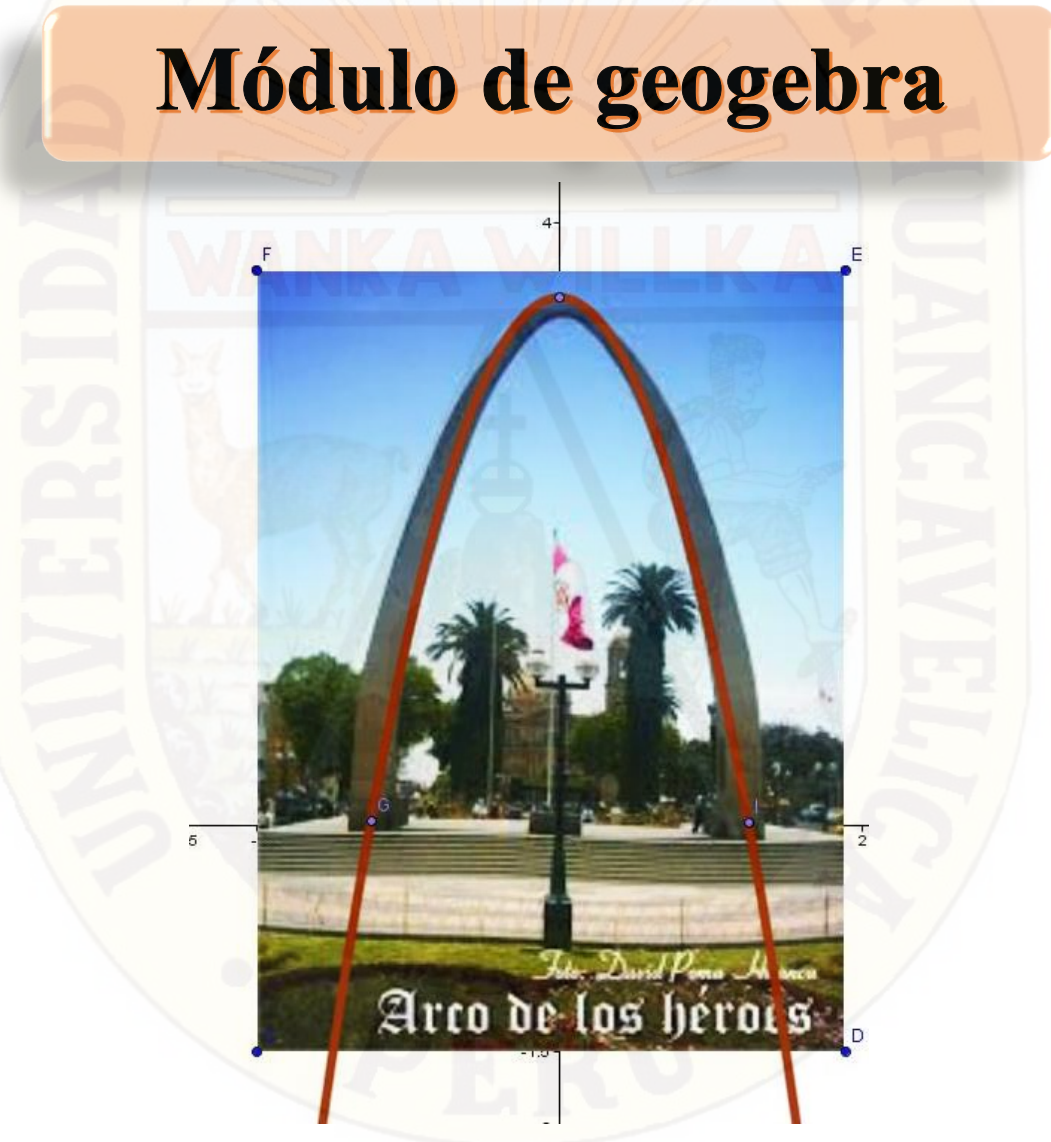

# **Aprendizaje significativo de tópico de funciones mediado por geogebra**

# **I. INSTALACIÓN DEL GEOGEBRA**

Si la computadora tiene coneccion a internet, podemos instalar el programa de forma directa con el servidor; de lo contrario de realizara la descara previa por ser un sowfatre libre y luego compartir en un USB a las demas computadoras. Sigue los siguientes pasos:

- 1. Una ves descargada el programa, hacemos doble clic en ello.
- 2. Permitir cambios, clic en **si.**
- 3. En el siguiente cuardo, podemos **siguiente.**

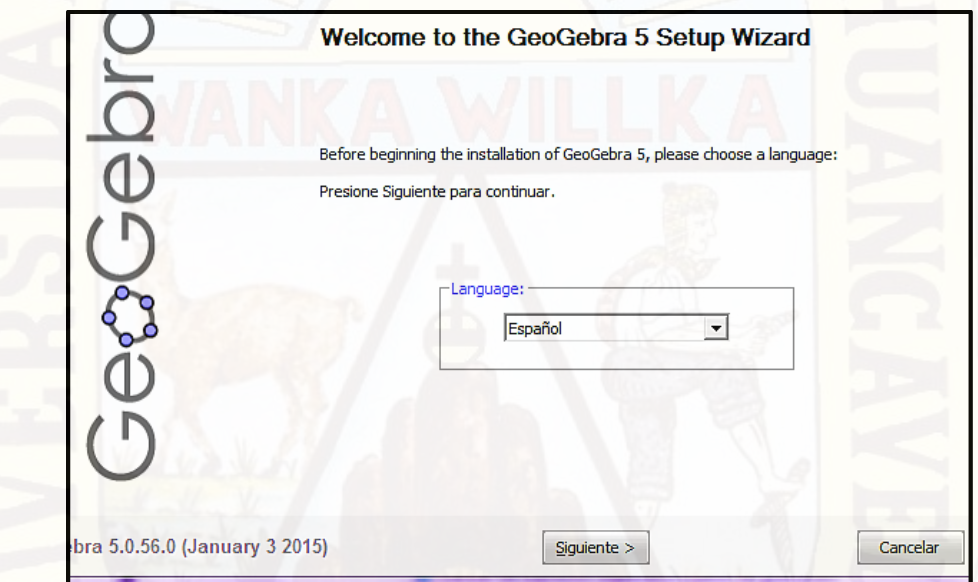

4. Clic en aceptar

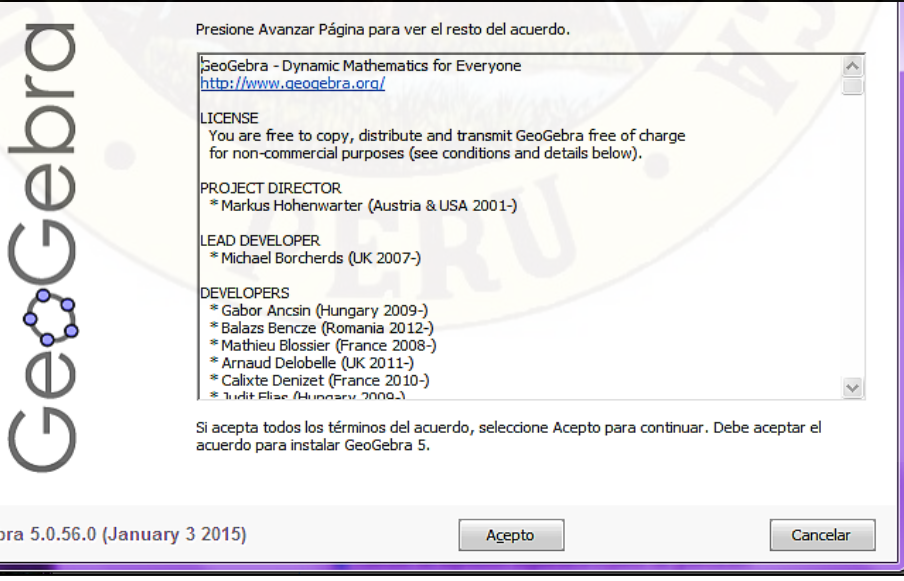

5. Seguidamente en el cuadro siguiente clic en **instalar** y terminado este proceso, **finalizar.**

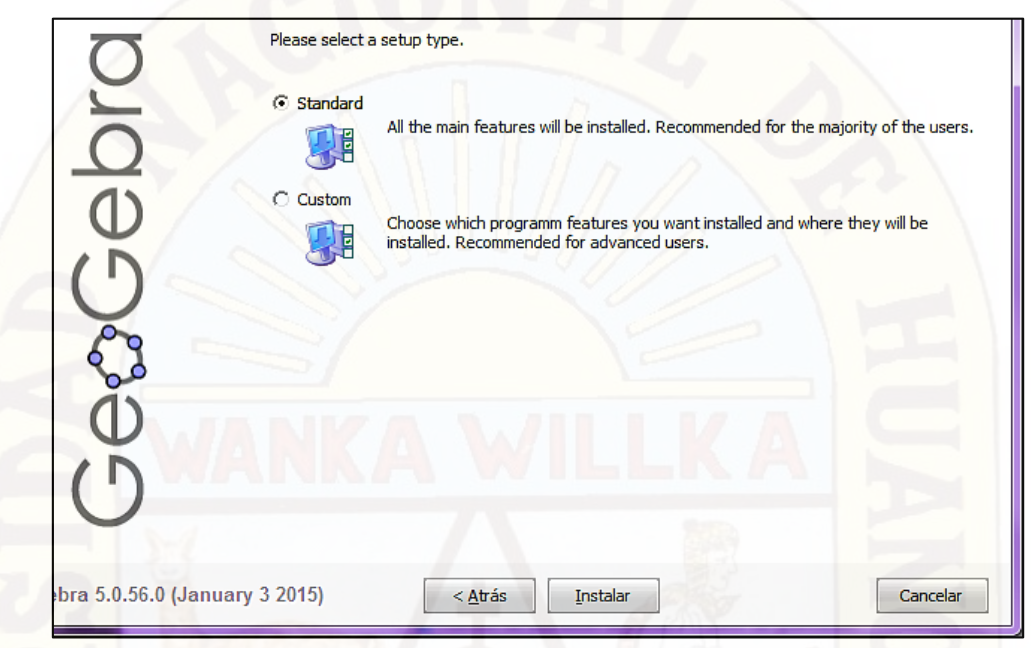

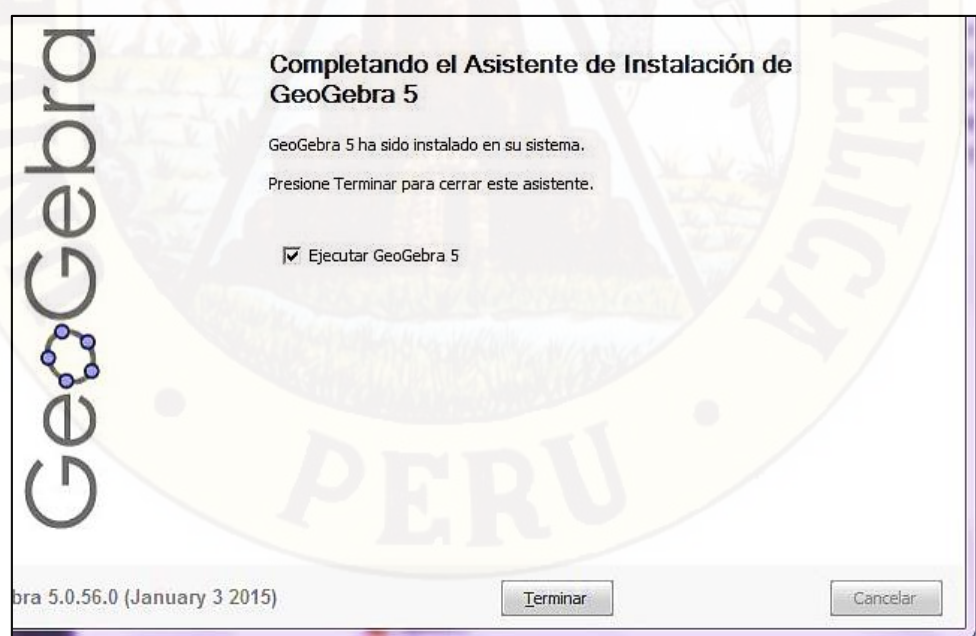

6. Finalmente el programa instalado se visualizará en el escritorio. Y ya podemos iniciar haciendo doble clic en el icono.

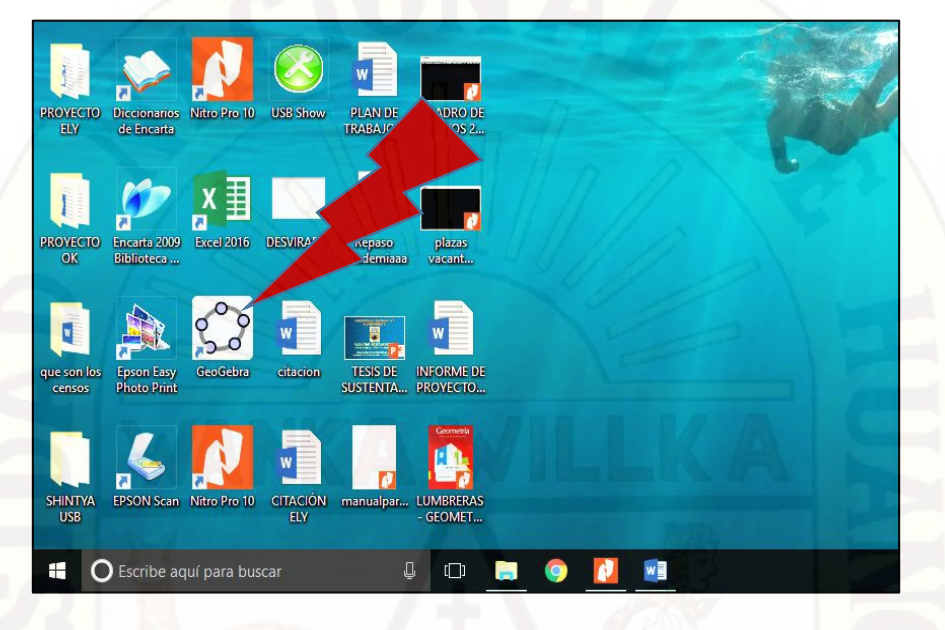

# **II. CONOCEMOS EL GEOGEBRA EL INTERFACE DEL GEOGEBRA**

La pantalla de GeoGebra se divide en varias zonas:

- a. En la parte superior se encuentran los [Menús](http://geogebra.es/cvg/manual/interfaz/menus.html) y las [Herramientas](http://geogebra.es/cvg/manual/interfaz/herramientas.html) (barra de botones).
- b. En la parte central, la [Vista Algebraica](http://geogebra.es/cvg/manual/interfaz/algebraica.html) a la izquierda, la gran [Vista](http://geogebra.es/cvg/manual/interfaz/grafica.html)  [Gráfica](http://geogebra.es/cvg/manual/interfaz/grafica.html) central y la [Hoja de Cálculo](http://geogebra.es/cvg/manual/interfaz/hoja.html) a la derecha.
	- Al inicio, la Hoja de Cálculo está oculta. Para mostrarla, elegir Menú Vista  $\rightarrow$  [Hoja de Cálculo.](http://geogebra.es/cvg/manual/menus/vista.html)
	- Podemos elegir cualquier idioma para la interfaz en el [Menú](http://geogebra.es/cvg/manual/menus/opciones.html#idioma)  [Opciones](http://geogebra.es/cvg/manual/menus/opciones.html#idioma) > Idioma. Entre ellos, el catalán, el euskera y el gallego.

 $\bullet \circ$ Los botones **Deshace** y **Rehace**, en la parte derecha de la barra de [Herramientas,](http://geogebra.es/cvg/manual/interfaz/herramientas.html) son muy útiles para devolver la construcción a un estado anterior.

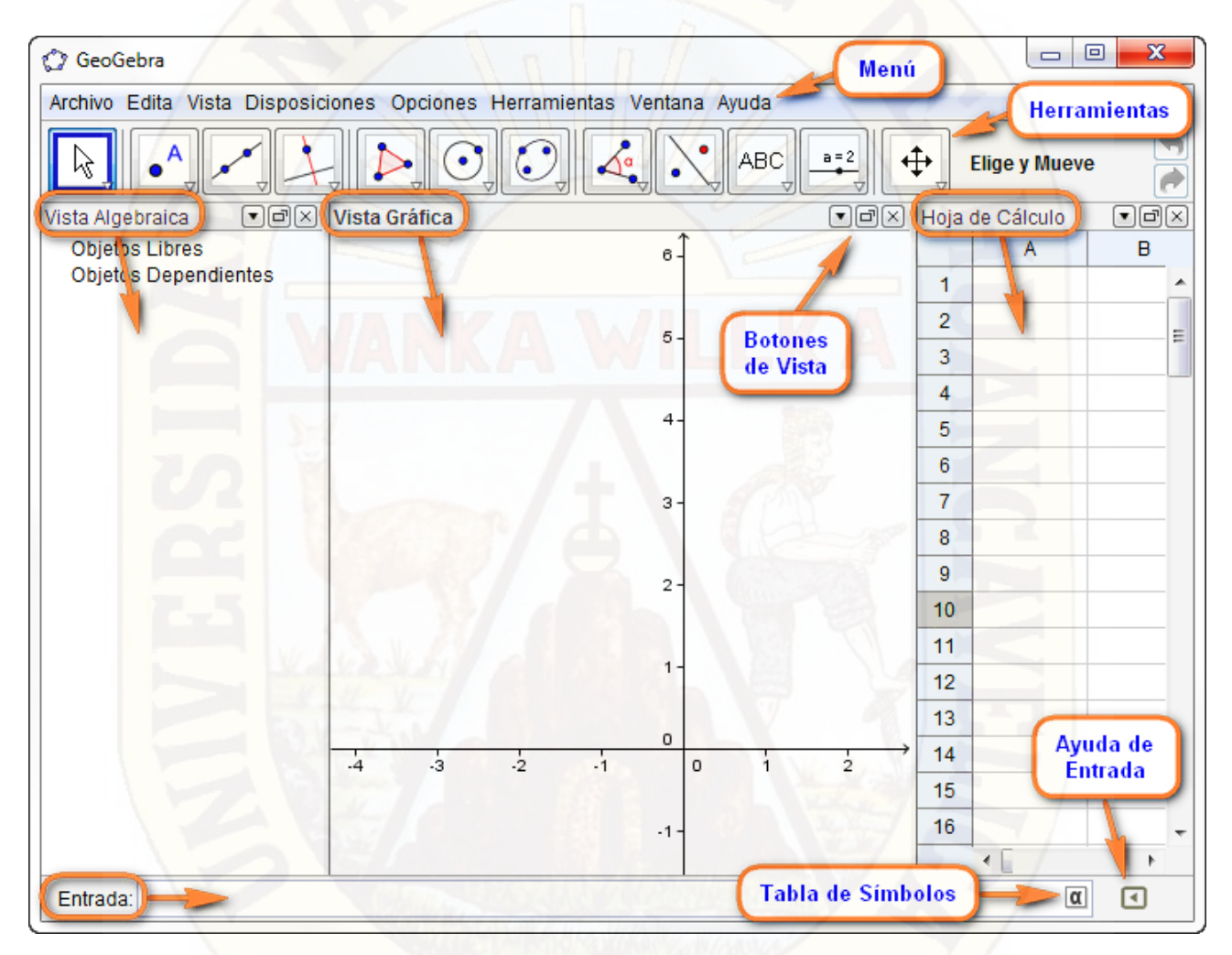

 En la parte inferior se sitúa la [Barra de Entrada.](http://geogebra.es/cvg/manual/entrada/index.html) En ella podemos introducir diversos tipos de expresiones (comandos, operaciones de ingreso directo, textos...). Está compuesta, de izquierda a derecha, por el [Campo de Entrada,](http://geogebra.es/cvg/manual/entrada/index.html) el cuadro  $\Box$  [Símbolos](http://geogebra.es/cvg/manual/entrada/index.html#simbolos) y la  $\Box$  [Ayuda de Entrada.](http://geogebra.es/cvg/manual/entrada/index.html#ayuda entrada)

 $\overline{\phantom{a}}$  El cuadro  $\overline{\phantom{a}}$  [Símbolos](http://geogebra.es/cvg/manual/entrada/index.html#simbolos) incluye operadores, constantes y letras griegas. Se despliega al hacer clic en el icono  $\Box$  que aparece al colocar el cursor en el [Campo de Entrada.](http://geogebra.es/cvg/manual/entrada/index.html)

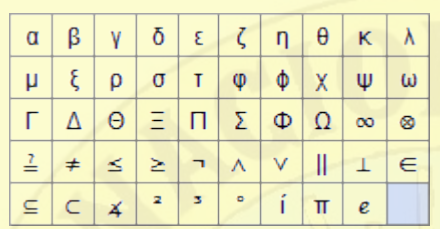

- El último símbolo (resaltado aquí en azul) es un *espacio duro*  $\mathbb{F}$ [;](http://es.wikipedia.org/wiki/Espacio_duro) se comporta como un carácter más (p.e., útil para añadir espacios al comienzo o final de un subtítulo).

#### **LA CONFIGURACIÓN DEL GEOGEBRA**

GeoGebra permite configurar los valores por defecto de muchos de los elementos de la interfaz y muchas de las propiedades predeterminadas de los objetos.

Podemos decidir como se disponen las diversas vistas y mantener esa disposición (o apariencia).

#### [Disposiciones.](http://geogebra.es/cvg/manual/configuracion/disposiciones.html)

También podemos personalizar la barra de herramientas.

[Personalizar la barra de herramientas.](http://geogebra.es/cvg/manual/configuracion/herramientas.html)

Finalmente, podemos configurar la mayoría de los valores por defecto. Para ello, debemos abrir el cuadro de diálogo [Configuración.](http://geogebra.es/cvg/manual/dialogo/configuracion.html) Se puede hacer de dos modos:

- Al hacer clic derecho con la herramienta  $\triangle$  [Elige y mueve](http://geogebra.es/cvg/manual/herramientas/movimiento.html#mueve) sobre una parte vacía de cualquiera de las vistas gráficas tenemos acceso al ítem "Vista Gráfica..."
- Eligiendo el ítem **Configuración del [Menú Opciones.](http://geogebra.es/cvg/manual/menus/opciones.html)**

En el menú de la izquierda se accede a los detalles de cada pestaña de este cuadro de diálogo.

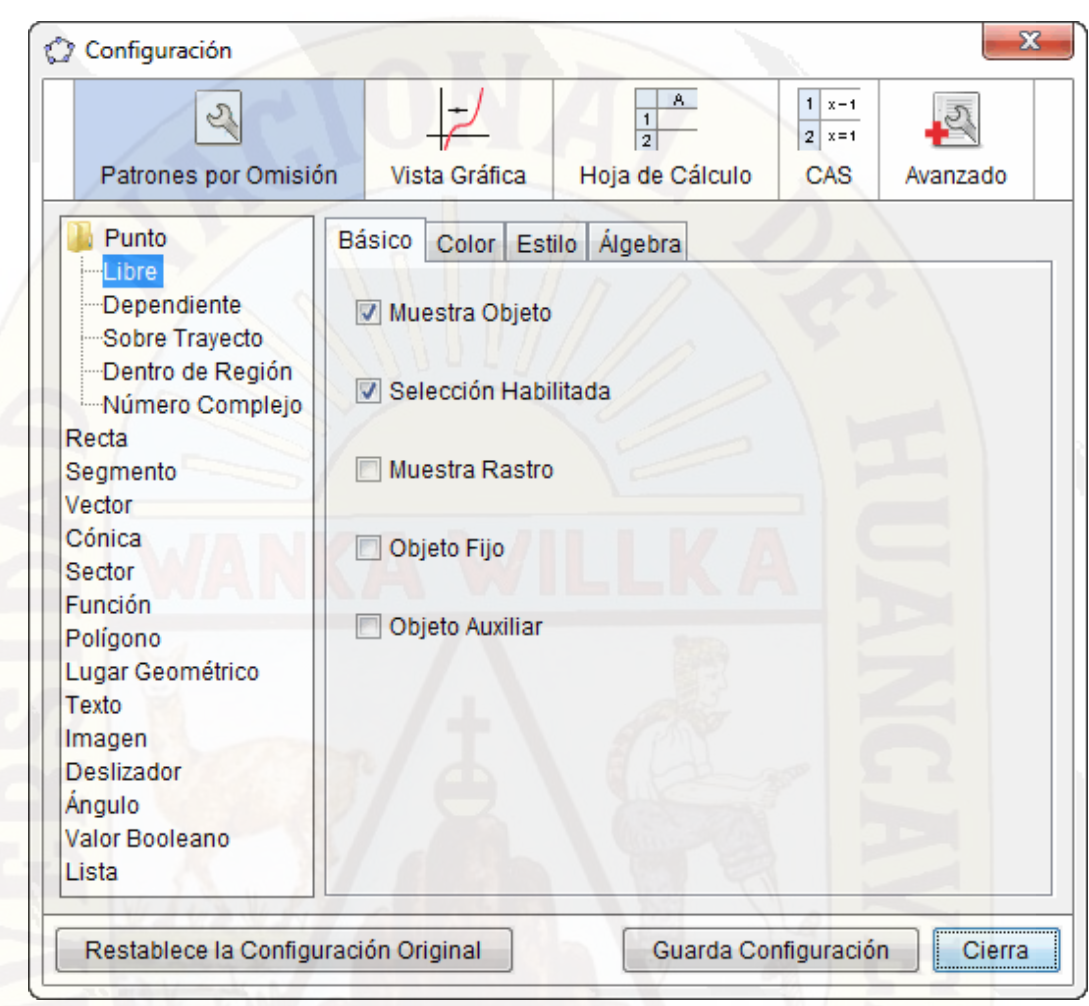

# **III. ACTIVIDADES CON EL GEOGEBRA**

**Ejemplo 01:** El pago de planilla de sueldo del personal de producción es de 3000 soles de enero a diciembre del 2017. Represente dicha situación en una función.

# **Solución**

El sueldo fijo mensual es 3000, por lo tanto, el sueldo es constante en todos los meses de año.

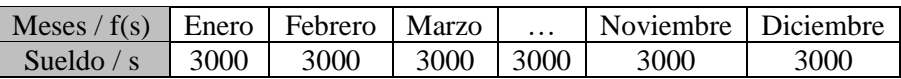

Por lo tanto, la situación representa una función constante donde:

 $s =$  sueldo y  $f(s) = 3000$ .

Gráficamente representa así:

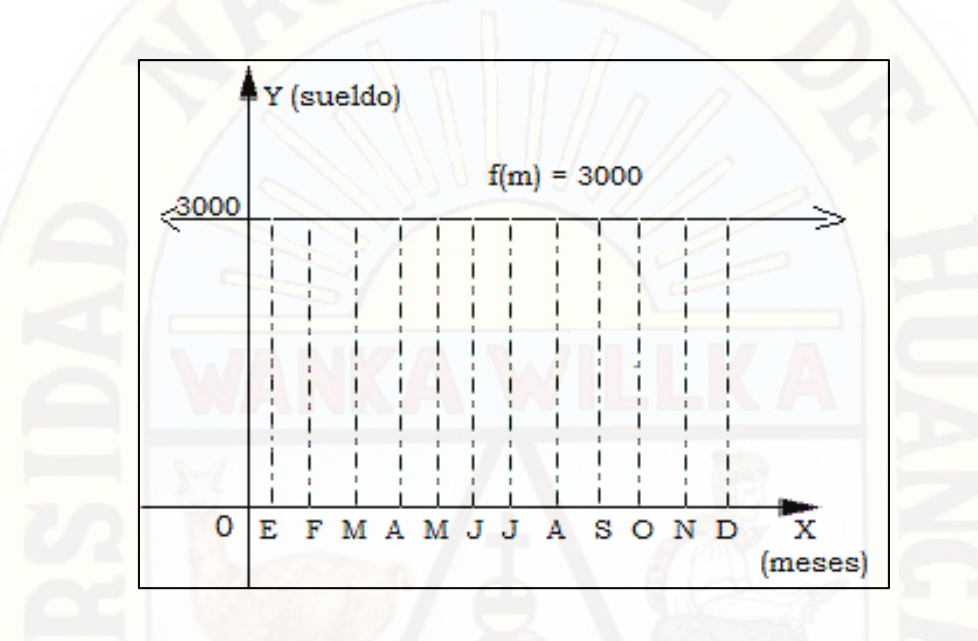

**Ejemplo 02:** Grafique las funciones  $f(x) = 5$  y  $g(x) = -3$ 

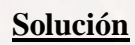

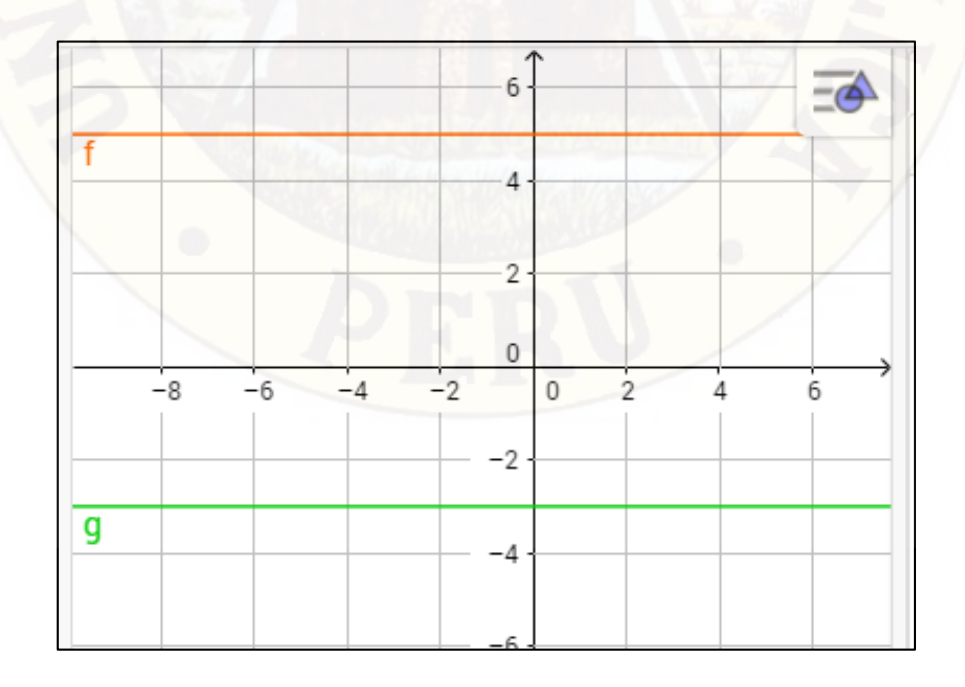

**Ejemplo 03**: Graficar la función dado por:  $f(x) = -x + 1$ 

# **Solución**

Construimos una tabla de valores, lo que comúnmente se le llama tabulación.

 $f(-2) = -(-2) + 1 = 2 + 1 = 3$  $f(-1) = -(-1) + 1 = 1 + 1 = 2$  $f(0) = -(0) + 1 = 0 + 1 = 1$  $f(1) = -(1) + 1 = -1 + 1 = 0$  $f(2) = -(2) + 1 = -2 + 1 = -1$ 

f(x) es como y, cada fila forma un par ordenado que se puede graficar en el plano de coordenadas.

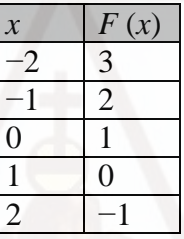

Graficando los puntos tenemos:

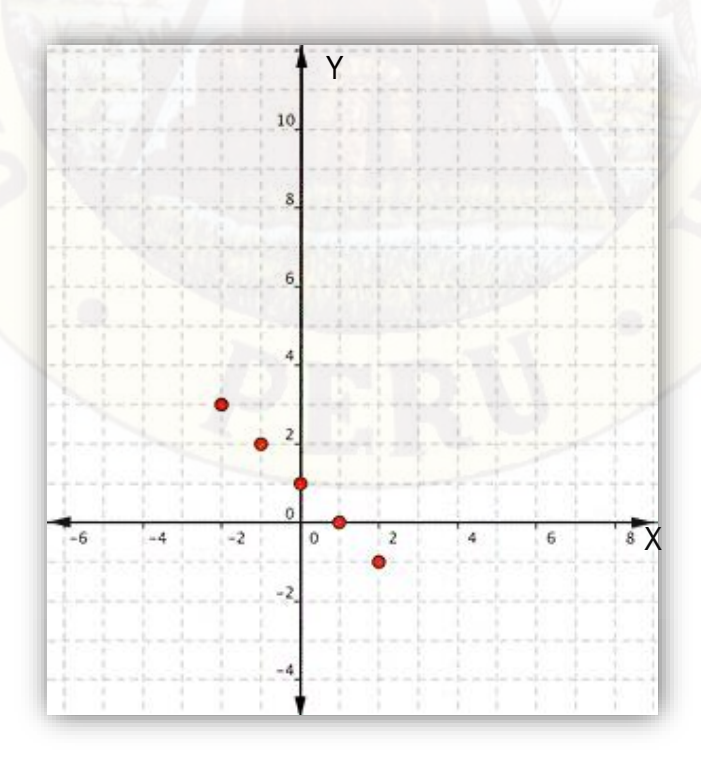

Como los puntos están sobre una recta, trazamos la recta que pasa por los puntos.

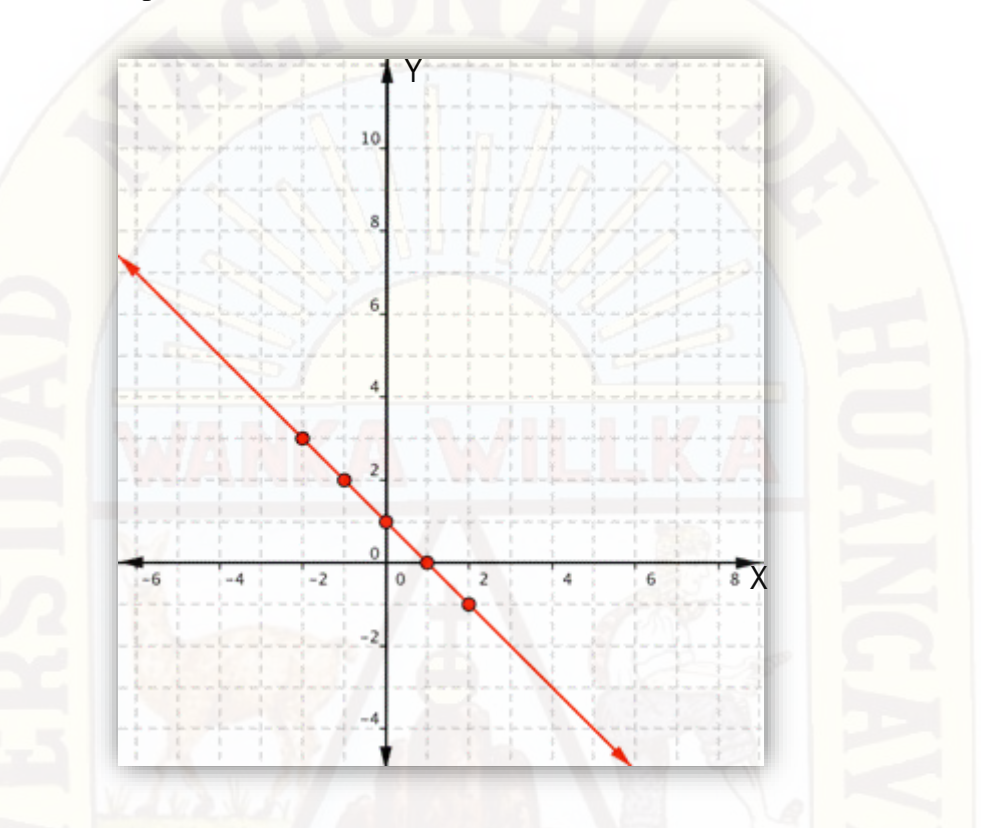

**Ejemplo 04:** Dada la función  $f: R \to \frac{R}{f}$  $\frac{\kappa}{f(x)} = -3x^2 + 6x + 1$  obtenga las coordenadas del vértice y el eje de simetría.

#### **Solución**

En este caso, como a = - 3 < 0 la gráfica de la parábola se abre hacia abajo y por lo tanto el vértice será máximo. Teniendo en cuenta que el vértice es  $V[-\frac{b}{2a}]$  $\frac{b}{2a}$ ;  $f\left(-\frac{b}{2a}\right)$  $\left(\frac{b}{2a}\right)$ ] resulta  $-\frac{b}{2a}$  $\frac{b}{2a} = \frac{-6}{-6}$  $\frac{-6}{-6} = 1$  y  $f\left(-\frac{b}{2a}\right)$  $\frac{v}{2a}$  =  $f(1)$  =  $-3(1)^2 + 6.1 + 1 = 4$ 

El vértice correspondiente al punto (1;4), esto significa que el mayor valor que toma la función es 4 cuando  $x = 1$ . El eje de simetría es  $x = 1$ .

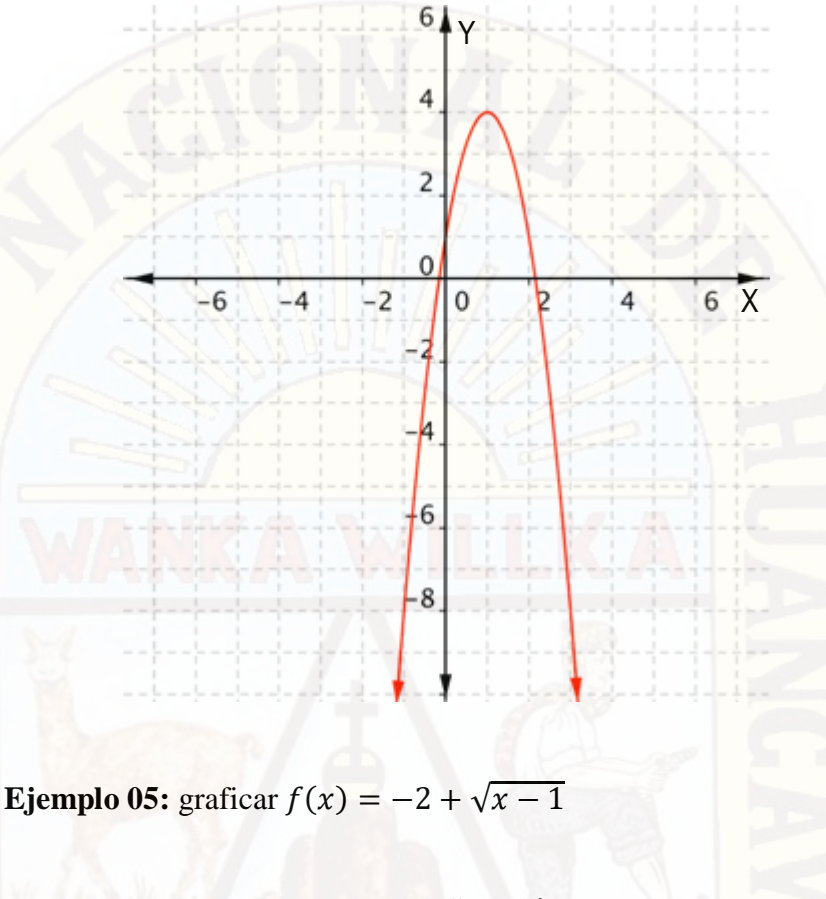

#### **Solución**

Dentro de la raíz cuadrada, se está restando 1, por lo que la gráfica se moverá 1 a la derecha de la gráfica básica  $y = \sqrt{x}$ .

También suma −2 afuera de la raíz cuadrada, por lo que la gráfica se moverá hacia abajo de la gráfica básica  $y=\sqrt{x}$ 

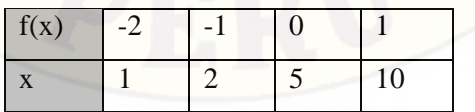

Graficamos los puntos.

y

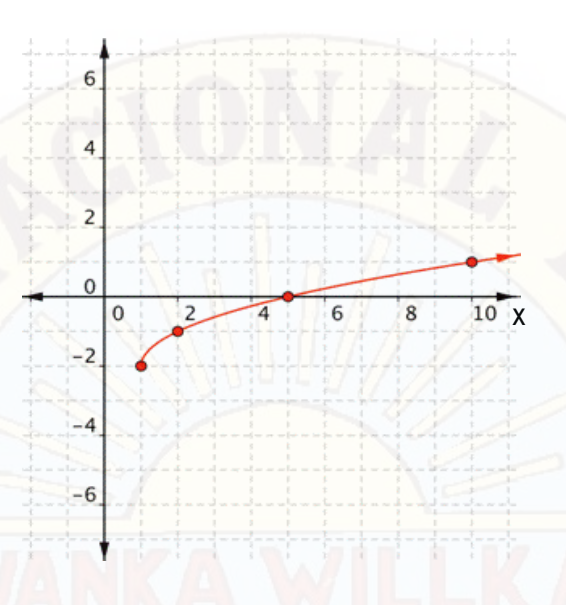

**Ejemplo 06**: graficar la función  $f(x) = |x - 3| + 3$ 

# **Solución**

La gráfica de  $f(x) = |x - 3| + 3$  se construye a partir de la función  $f(x) = |x|.$ 

Se observa que se trasladando a la derecha 3 unidades y hacia arriba 3 unidades.

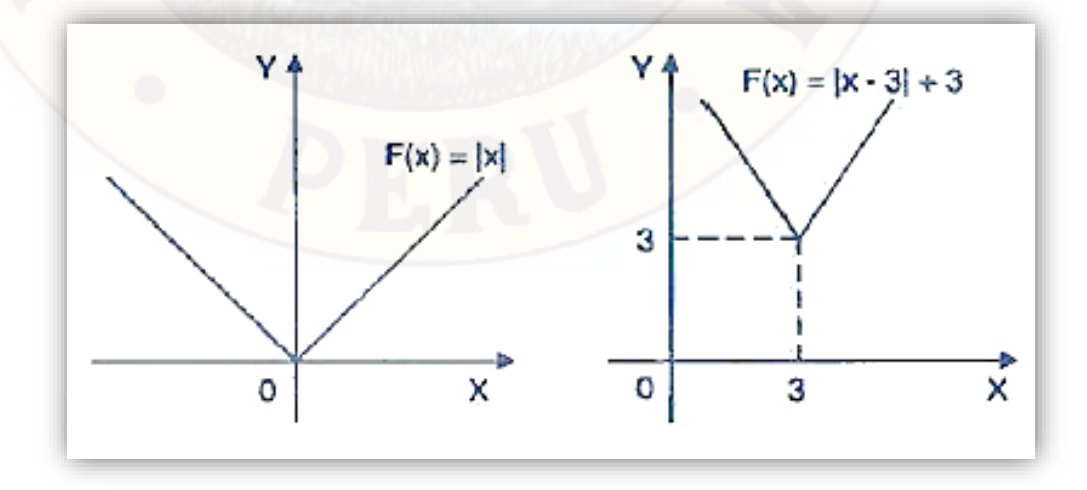

**Institución Educativa "José Antonio Encinas Franco" Yaureccan Locroja, Churcampa**

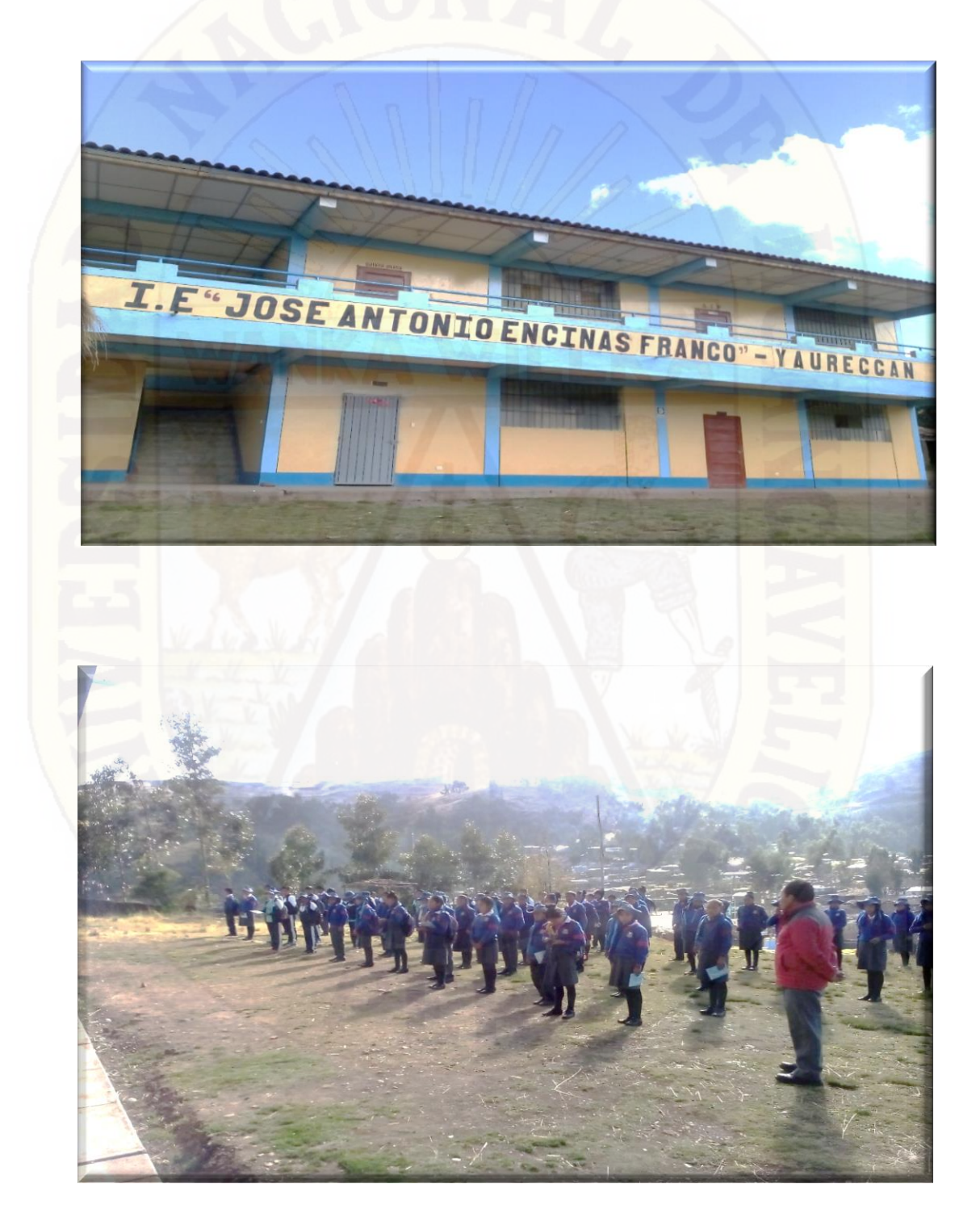

# **Aplicación de la prueba de entrada de funciones**

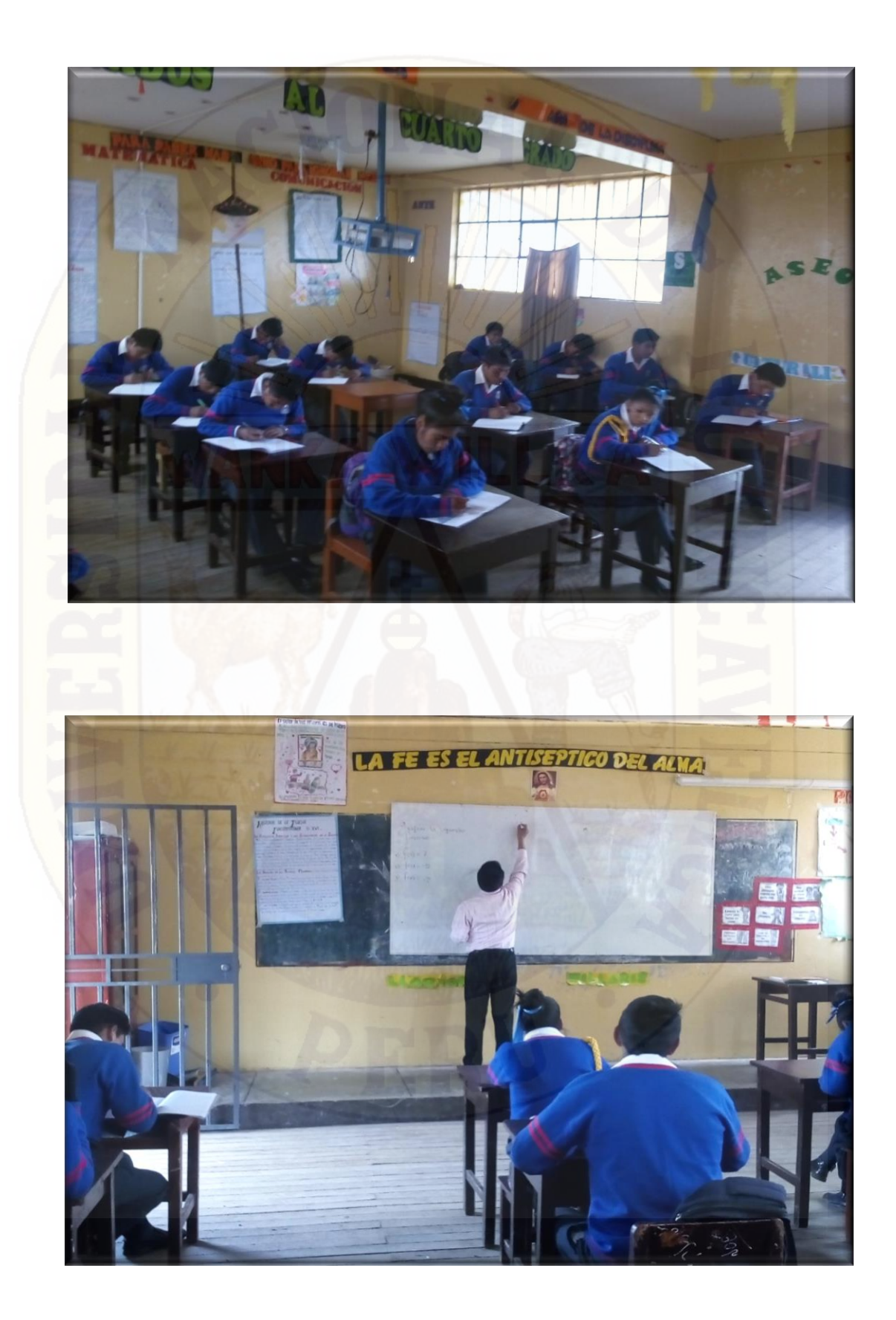

# **Indicaciones para la instalación del software GeoGebra**

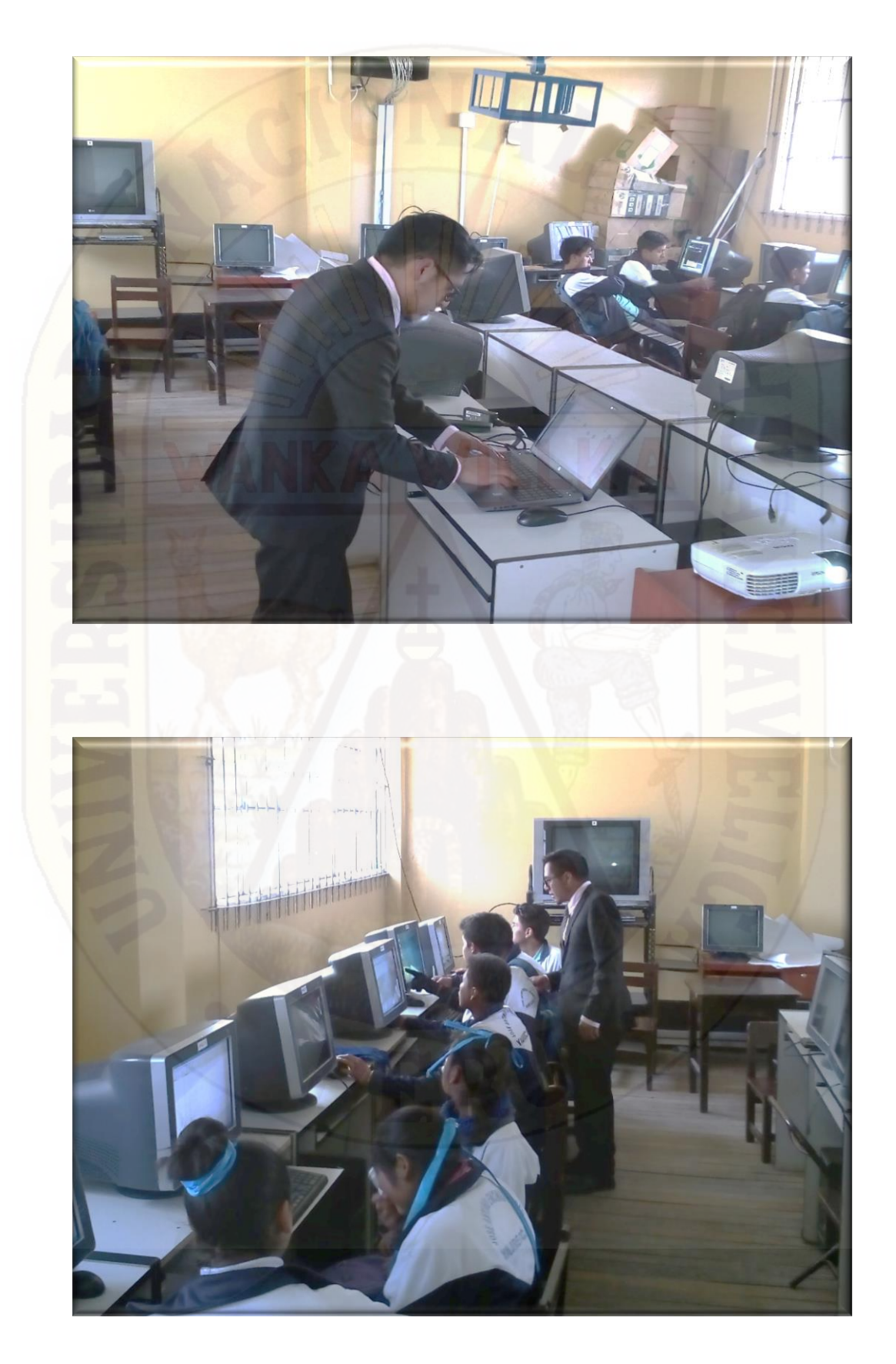

# **Graficando las funciones en el programa GeoGebra**

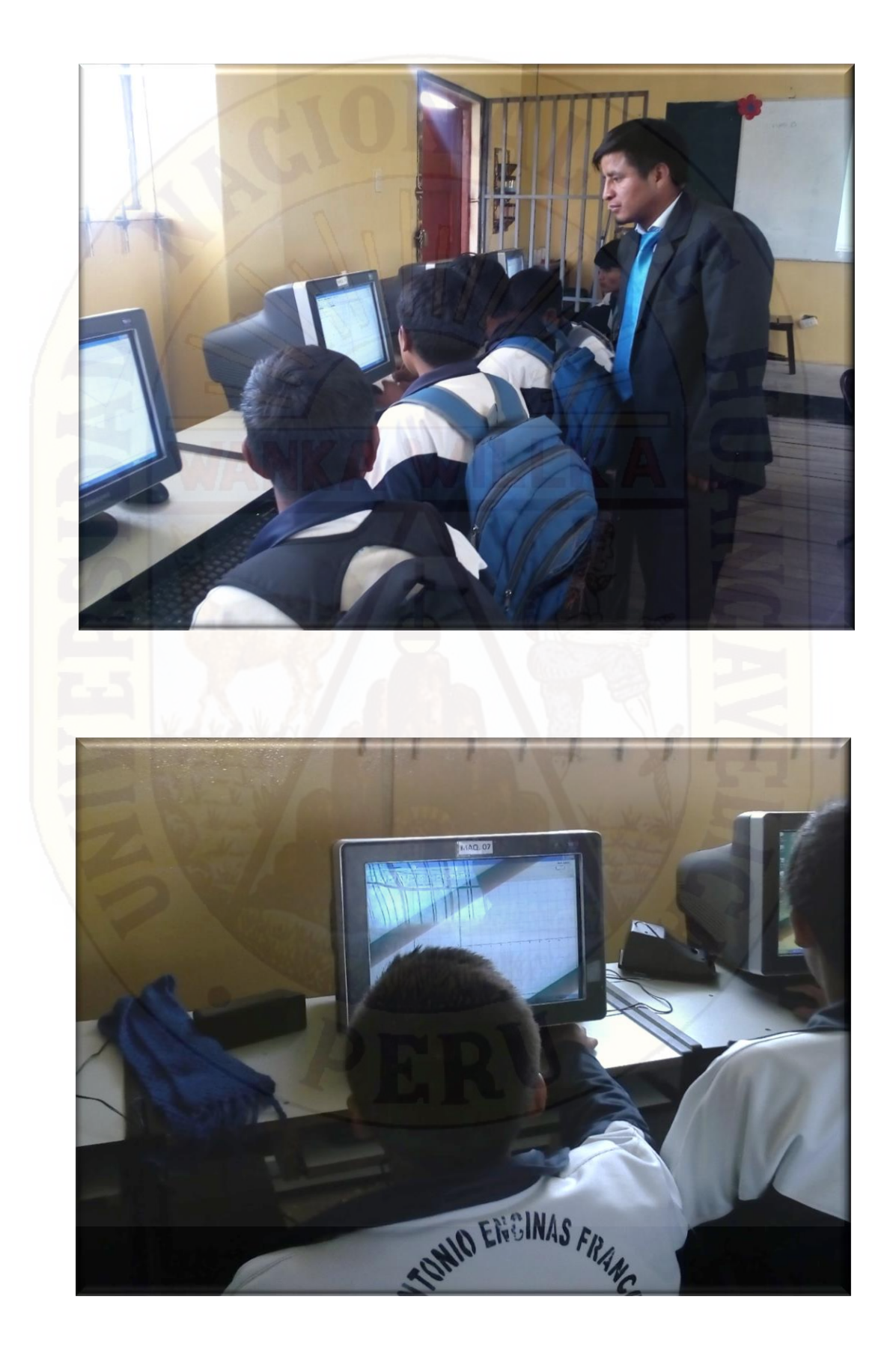

**Resuelven dudas entre ellos mismos, sobre la entrada de funciones en el GeoGebra**

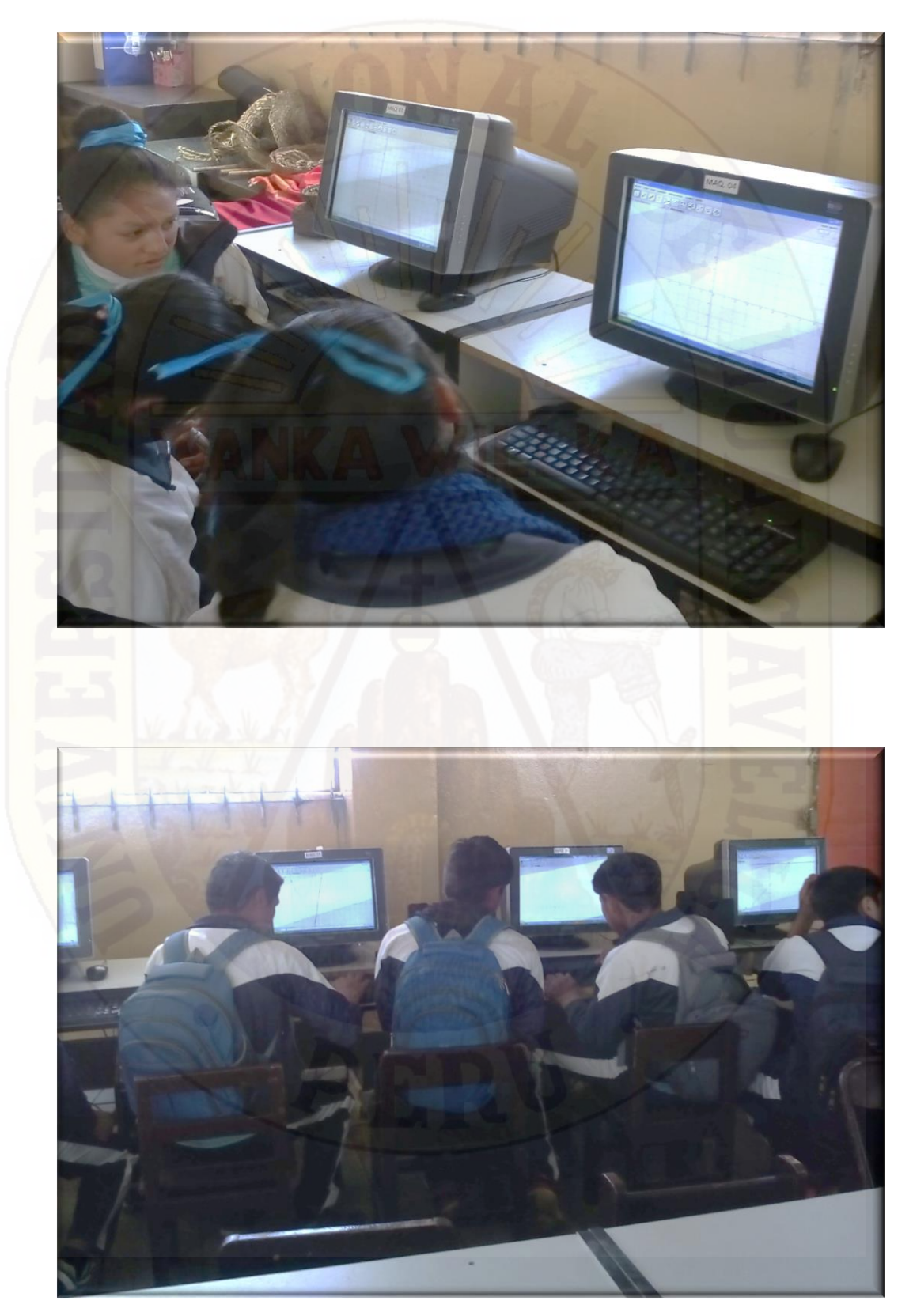

# **Mostrando los resultados en la vista gráfica del GeoGebra**

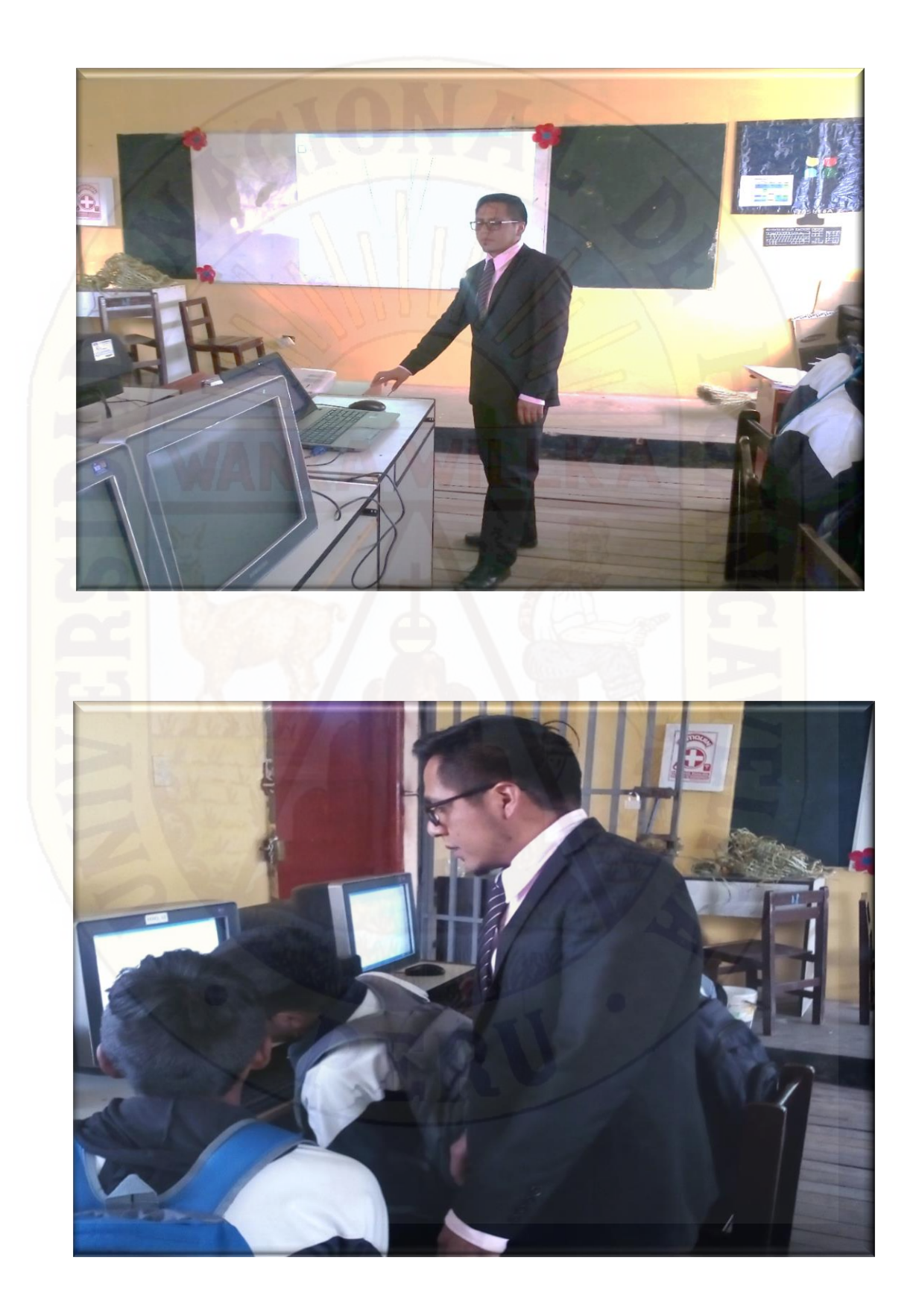

# **Modelamiento de las funciones en la vista gráfica del GeoGebra**

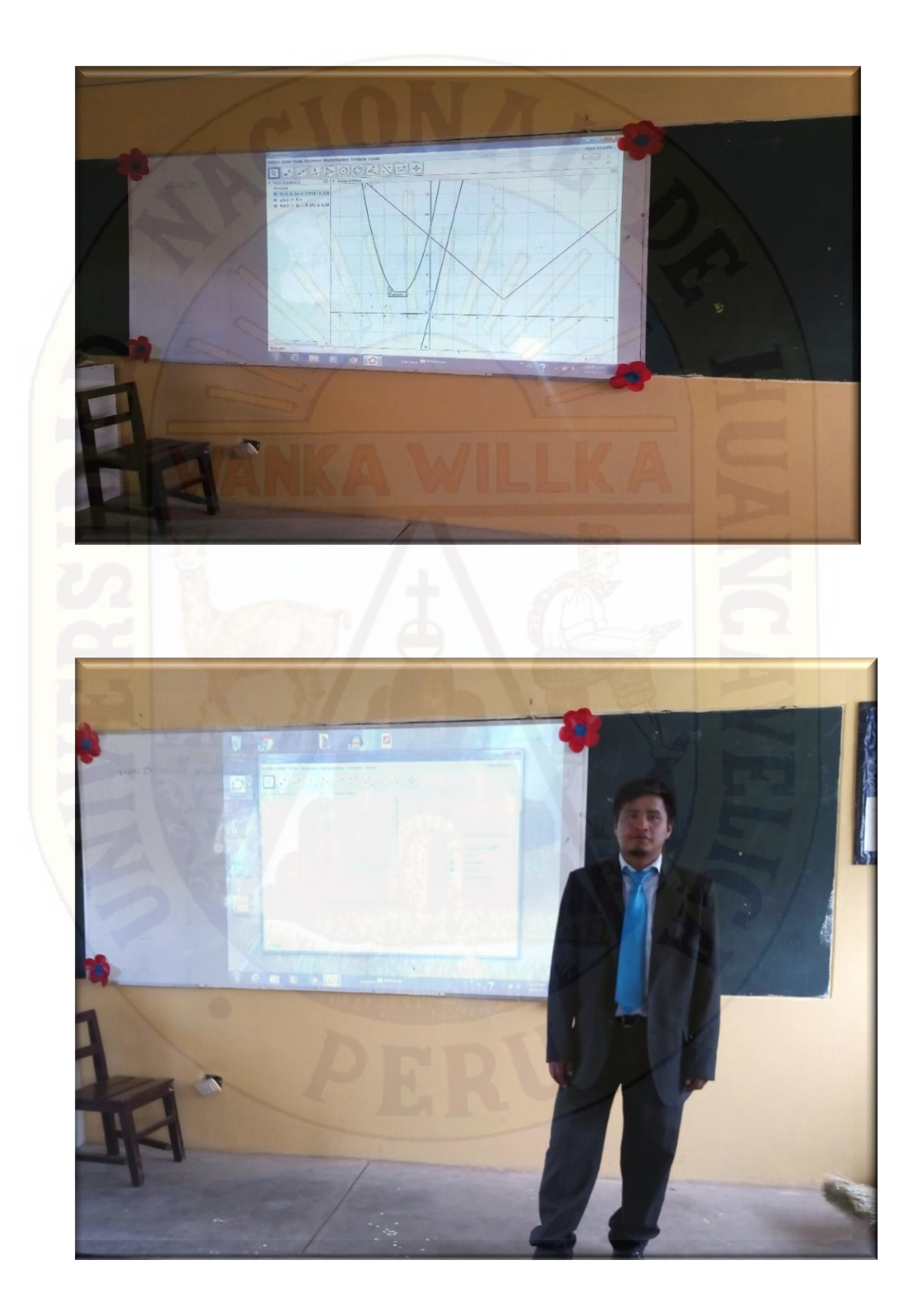

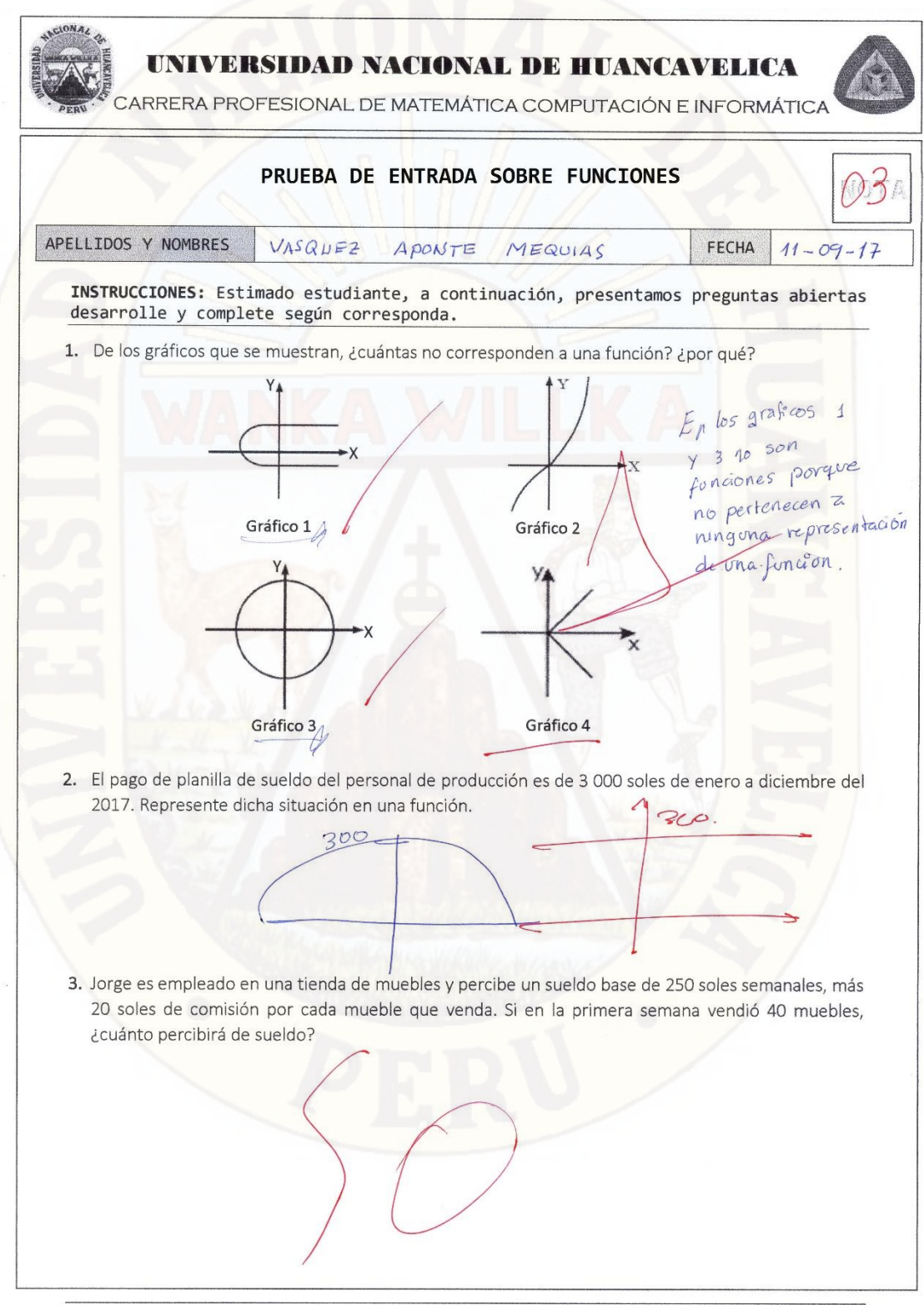

Funciones con GEOGEBRA

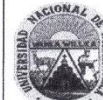

#### UNIVERSIDAD NACIONAL DE HUANCAVELICA

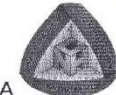

CARRERA PROFESIONAL DE MATEMÁTICA COMPUTACIÓN E INFORMÁTICA

4. Siguiendo el ejemplo en la columna B escriba la regla de correspondencia de cada función mencionado en la columna A, así como las condiciones que debe cumplir.

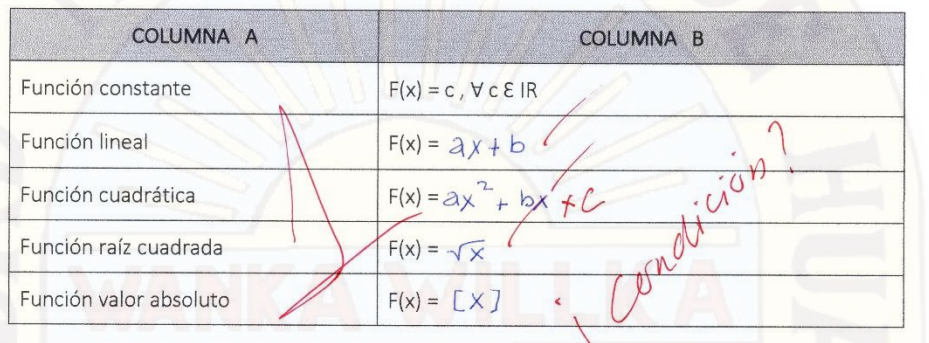

5. Dos amigos conversan sobre las ganancias que obtienen diariamente de sus respectivos negocios en determinado momento del día. Cesar manifiesta que la ganancia de su bodega se puede representar con la función  $f(x) = -x^2 + 12x$ , Rodrigo dice que la ganancia de su panadería se representa con la función  $g(x) = -2x^2 + 6x$ , donde x representa la hora del día en ambos casos. Ellos quieren conocer la hora en que ambos obtienen sus mayores ganancias y de cuánto se trata en cada caso.

6. En la ciudad de Huancavelica se encuentra un taller de confecciones. Sofía es una pequeña empresaria que tiene un negocio de polos escolares en ese lugar. Su utilidad diaria está definida por la función  $f(x) = -x^2 + 40x - 300$ , donde x representa la cantidad de polos vendidos. ¿Cuántos polos debe vender para obtener la mayor utilidad? ¿Cuál es la utilidad máxima?

Funciones con GEOGEBRA

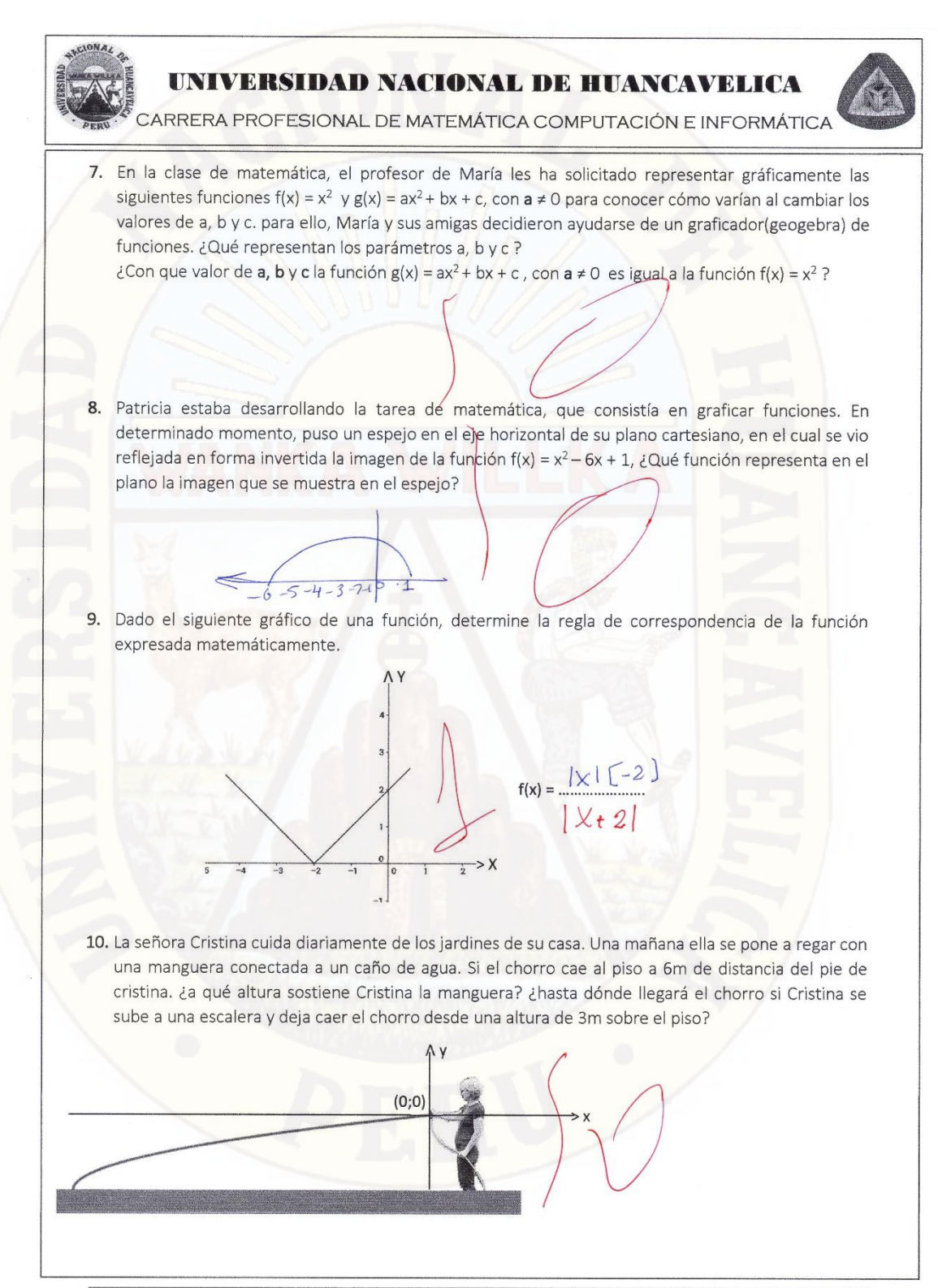

#### Funciones con GEOGEBRA

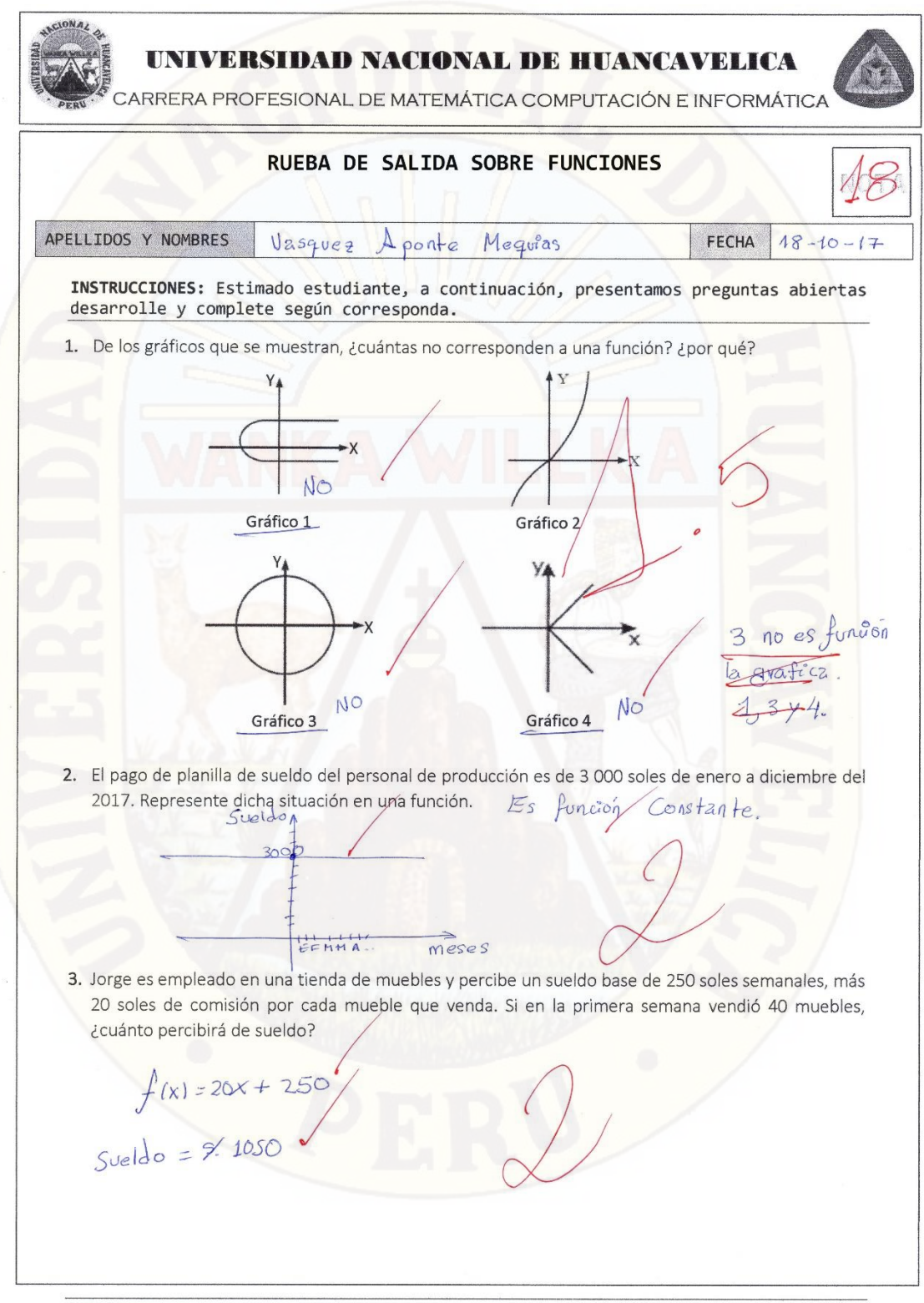

Funciones con GEOGEBRA

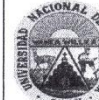

#### UNIVERSIDAD NACIONAL DE HUANCAVELICA

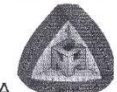

CARRERA PROFESIONAL DE MATEMÁTICA COMPUTACIÓN E INFORMÁTICA

4. Siguiendo el ejemplo en la columna B escriba la regla de correspondencia de cada función mencionado en la columna A, así como las condiciones que debe cumplir.

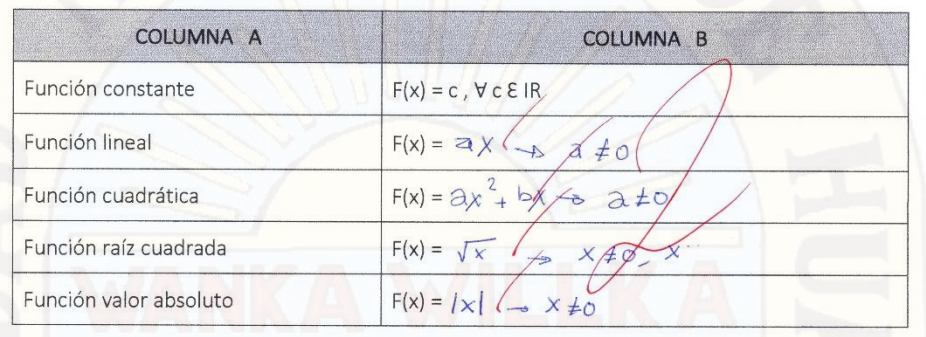

5. Dos amigos conversan sobre las ganancias que obtienen diariamente de sus respectivos negocios en determinado momento del día. Cesar manifiesta que la ganancia de su bodega se puede representar con la función  $f(x) = -x^2 + 12x$ , Rodrigo dice que la ganancia de su panadería se representa con la función  $g(x) = -2x^2 + 6x$ , donde x representa la hora del día en ambos casos. Ellos quieren conocer la hora en que ambos obtienen sus mayores ganancias y de cuánto se trata en cada caso.

$$
0 = -1
$$
  
\n
$$
h = \frac{-12}{2 - 1} = 6
$$
  
\n
$$
K = -6^2 + 12(6) = 32
$$
  
\n
$$
d = 32.50
$$

 $b = 6$ h =  $\frac{-6}{2(-1)}$  =  $\frac{3}{4}$ <br>  $k = -2(\frac{3}{2})^2 + 6(\frac{3}{2}) = \frac{9}{2}$ <br>  $\lambda$  las  $\frac{3}{2}$  ganará  $\frac{9}{2}$ 

6. En la ciudad de Huancavelica se encuentra un taller de confecciones. Sofía es una pequeña empresaria que tiene un negocio de polos escolares en ese lugar. Su utilidad diaria está definida por la función  $f(x) = -x^2 + 40x - 300$ , donde x representa la cantidad de polos vendidos. ¿Cuántos polos debe vender para obtener la mayor utilidad? ¿Cuál es la utilidad máxima?

$$
a = -1 \t b = 40
$$
\n
$$
h = \frac{-40}{2(-1)} = 20
$$
\n
$$
K = -(20)^{2} + 40(20) - 300
$$
\n
$$
K = 400 + 800 - 300
$$
\n
$$
V = 400
$$
\n
$$
V = 400
$$
\n
$$
V = 400
$$
\n
$$
p = 400
$$
\n
$$
p = 400
$$
\n
$$
p = 400
$$
\n
$$
p = 400
$$
\n
$$
p = 400
$$
\n
$$
p = 400
$$
\n
$$
p = 400
$$
\n
$$
p = 400
$$
\n
$$
p = 400
$$
\n
$$
p = 400
$$
\n
$$
p = 400
$$
\n
$$
p = 400
$$
\n
$$
p = 400
$$
\n
$$
p = 400
$$
\n
$$
p = 400
$$
\n
$$
p = 400
$$
\n
$$
p = 400
$$
\n
$$
p = 400
$$
\n
$$
p = 400
$$
\n
$$
p = 400
$$
\n
$$
p = 400
$$
\n
$$
p = 400
$$
\n
$$
p = 400
$$
\n
$$
p = 400
$$
\n
$$
p = 400
$$
\n
$$
p = 400
$$
\n
$$
p = 400
$$
\n
$$
p = 400
$$
\n
$$
p = 400
$$
\n
$$
p = 400
$$
\n
$$
p = 400
$$
\n
$$
p = 400
$$
\n
$$
p = 400
$$
\n
$$
p = 400
$$
\n
$$
p = 400
$$
\n
$$
p = 400
$$
\n
$$
p = 400
$$
\n
$$
p = 400
$$
\n<math display="</math>

Funciones con GEOGEBRA
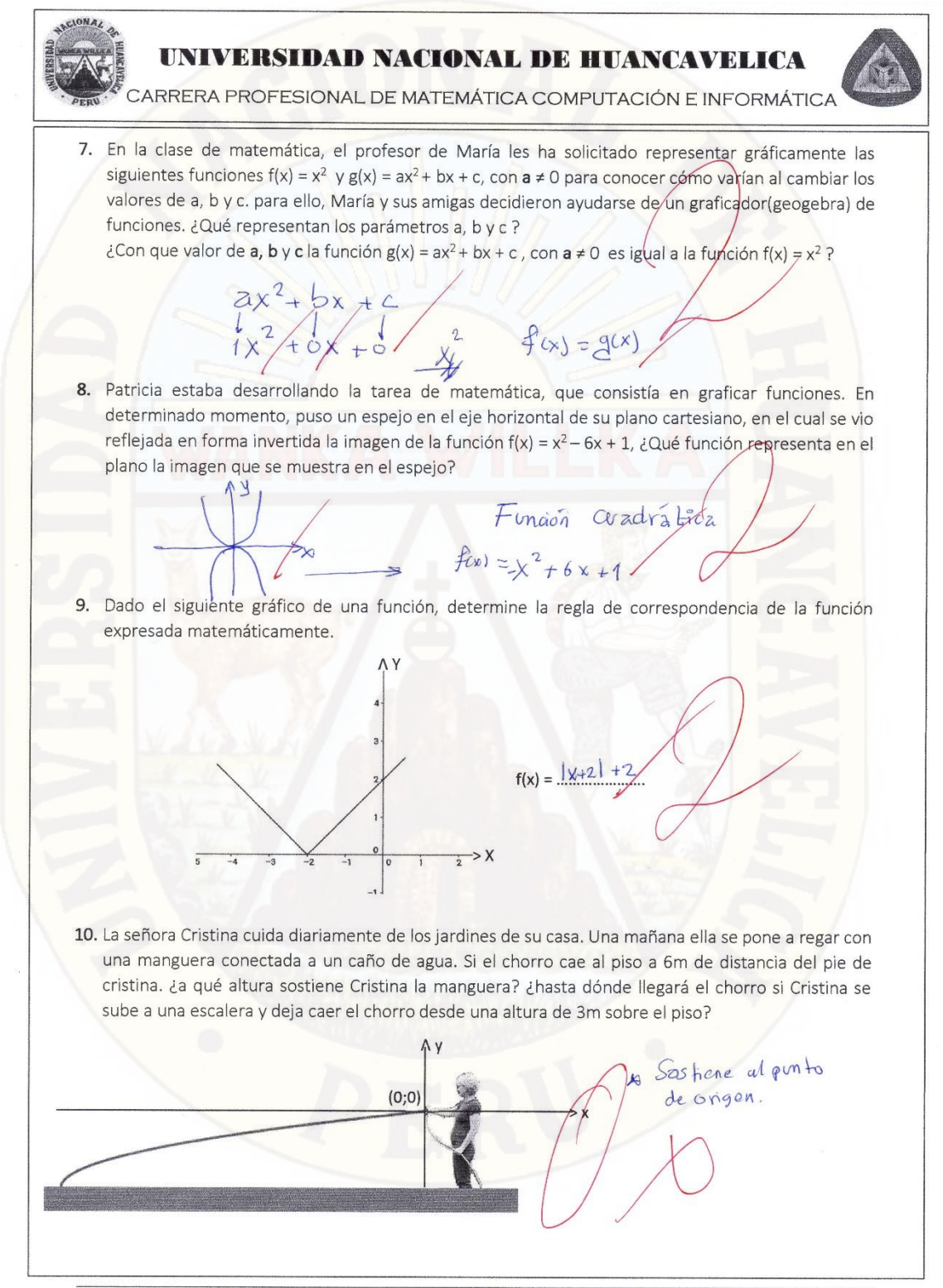

Funciones con GEOGEBRA

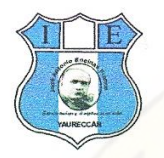

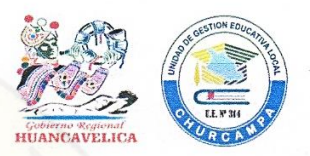

EL QUE SUSCRIBE DIRECTOR DE LA INSTITUCION EDUCATIVA "JOSE ANTONIO ENCINAS FRANCO" DEL CENTRO POBLADO DE YAURECCAN, DISTRITO DE LOCROJA, PROVINCIA DE CHURCAMPA, JURISDICCIÓN A LA UNIDAD DE GESTION EDUCATIVA LOCAL DE CHURCAMPA, OTORGA LA PRESENTE:

## **CONSTANCIA**

Por medio de la presente se hace constar que, según documentos que obran en los archivos de la Institución Educativa "José Antonio Encinas Franco, los Bachilleres Maximiliano QUISPE SERPA con DNI Nº 46463599 y Ángel Efraín LLOCCLLA ÑAHUI, identificado con DNI. Nº 71009883, realizaron el trabajo de Investigación titulado SOFTWARE GEOGEBRA EN EL APRENDIZAJE SIGNIFICATIVO DE LAS FUNCIONES en los estudiantes del cuarto grado dando por iniciado el dictado de clases a partir del día 11 de setiembre hasta el día 18 de octubre del año en curso

Se llevó a cabo de acuerdo a lo establecido en el Reglamento y Normas vigentes de la institución educativa en mención.

Se extiende la presente Constancia, para los fines académicos a los interesados a los. veinte días del mes de octubre del año dos mil diecisiete.

**Atentamente** 

DIRECCION REGIONAL DE EDI<br>UNIDAD DE GESTIÓN EBU

## **MATRIZ DE CONSISTENCIA:** "S**OFTWARE GEOGEBRA EN EL APRENDIZAJE SIGNIFICATIVO DE LAS FUNCIONES EN ESTUDIANTES DEL CUARTO GRADO DE LA INSTITUCIÓN EDUCATIVA "ISOLINA CLOTET DE FERNANDINI" HUANCAVELICA"**

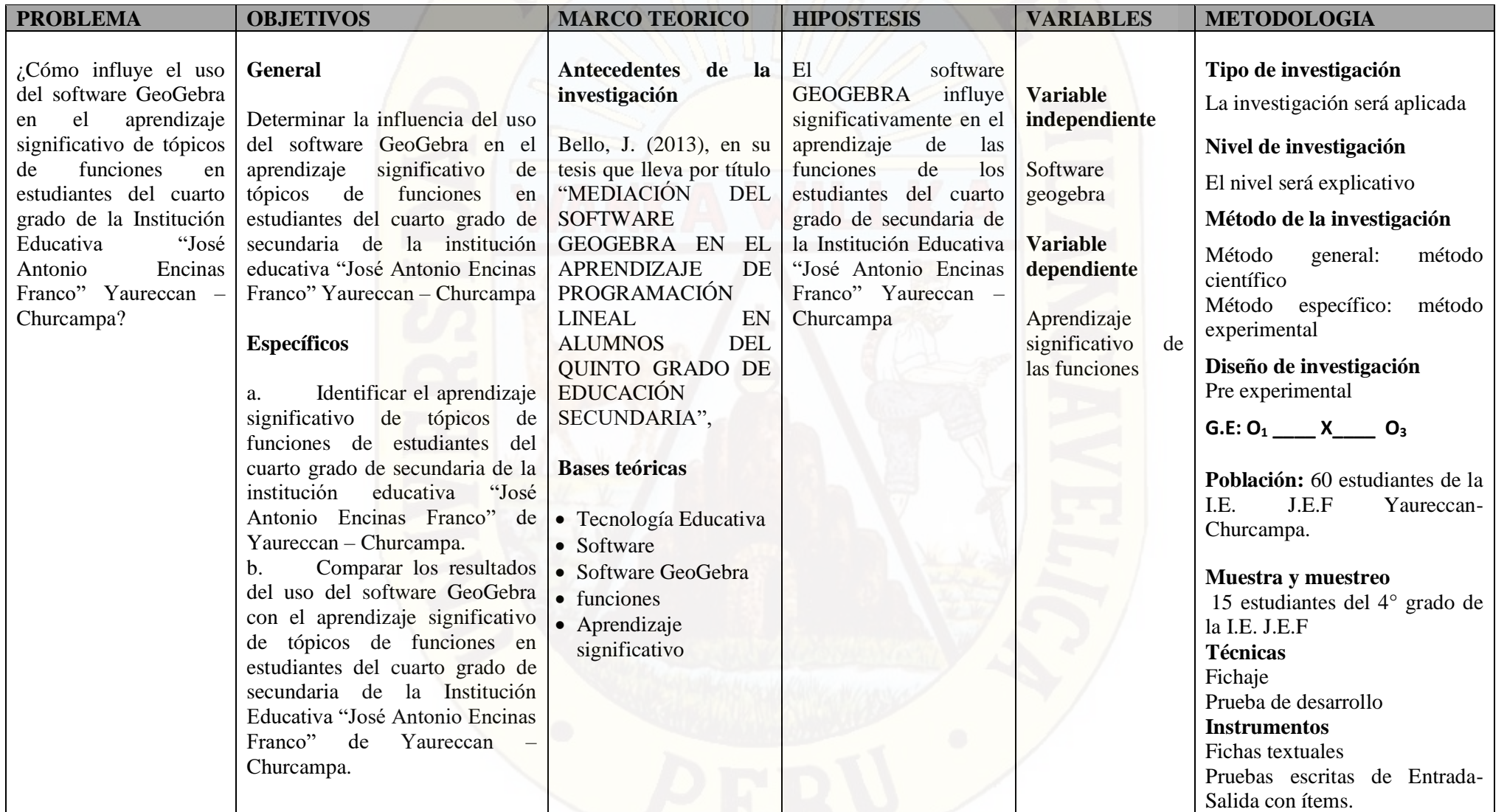